### **SISTEMA DE INFORMACIÓN GEOGRÁFICA (SIG) PARA EL DIAGNÓSTICO INTEGRAL DE LA ACTIVIDAD VOLCÁNICA UTILIZANDO SOFTWARE LIBRE**

# ANDRÉS QUINTERO VALENCIA GERMÁN EDUARDO RESTREPO GÓMEZ

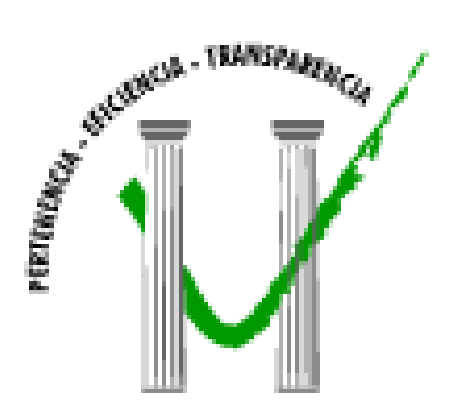

**UNIVERSIDAD DE MANIZALES FACULTAD DE INGENIERÍA PROGRAMA INGENIERÍA DE SISTEMAS Y TELECOMUNICACIONES MANIZALES 2009** 

SIG volcánico, Quintero Valencia Andrés Restrepo Gómez Germán 2009

#### **SISTEMA DE INFORMACIÓN GEOGRÁFICA (SIG) PARA EL DIAGNÓSTICO INTEGRAL DE LA ACTIVIDAD VOLCÁNICA UTILIZANDO SOFTWARE LIBRE**

### **ANDRÉS QUINTERO VALENCIA GERMÁN EDUARDO RESTREPO GÓMEZ**

Trabajo de Grado presentado como requisito parcial para optar al título de Ingeniero de Sistemas y Telecomunicaciones

### Presidente **JHON MAKARIO LONDOÑO**  Geólogo, M. Sc. en Geofísica, Ph. D. en Geofísica

#### **UNIVERSIDAD DE MANIZALES FACULTAD DE INGENIERÍA PROGRAMA INGENIERÍA DE SISTEMAS Y TELECOMUNICACIONES MANIZALES 2009**

# **AGRADECIMIENTOS**

Todas las personas que nos prestaron su ayuda y gracias a su apoyo y tutela se pudo llegar a feliz término.

# **CRÉDITOS**

Las personas que participaron en este proyecto fueron las siguientes**:** 

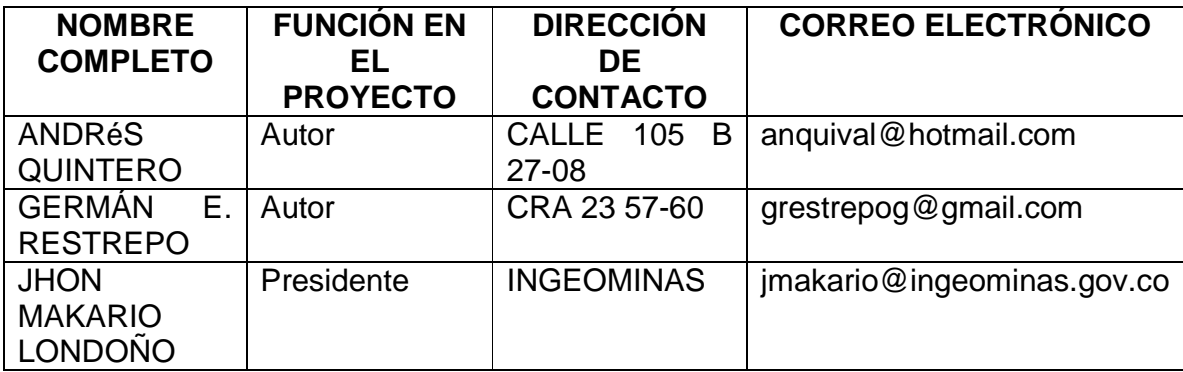

Universidad de Manizales Facultad de Ingeniería Programa de Ingeniería de Sistemas y Telecomunicaciones

\_\_\_\_\_\_\_\_\_\_\_\_\_\_\_\_\_\_\_\_\_\_\_\_\_\_\_\_\_\_\_\_\_\_ \_\_\_\_\_\_\_\_\_\_\_\_\_\_\_\_\_\_\_\_\_\_\_\_\_\_\_\_\_\_\_\_\_\_

\_\_\_\_\_\_\_\_\_\_\_\_\_\_\_\_\_\_\_\_\_\_\_\_\_\_\_\_\_\_\_\_\_\_

\_\_\_\_\_\_\_\_\_\_\_\_\_\_\_\_\_\_\_\_\_\_\_\_\_\_\_\_\_\_\_\_\_\_

**\_\_\_\_\_\_\_\_\_\_\_\_\_\_\_\_\_\_\_\_\_\_\_\_\_\_\_\_\_\_\_\_\_\_** 

**\_\_\_\_\_\_\_\_\_\_\_\_\_\_\_\_\_\_\_\_\_\_\_\_\_\_\_\_\_\_\_\_\_\_** 

**\_\_\_\_\_\_\_\_\_\_\_\_\_\_\_\_\_\_\_\_\_\_\_\_\_\_\_\_\_\_\_\_\_\_** 

**PÁGINA DE ACEPTACIÓN** 

**Wilson López Franco JURADO** 

**Claudia Marcela Mejía Hernández JURADO** 

**Ricardo Sanabria Martínez JURADO** 

Manizales, 01 de Septiembre de 2009

SIG volcánico, Quintero Valencia Andrés Restrepo Gómez Germán 2009

#### **CONTENIDO**

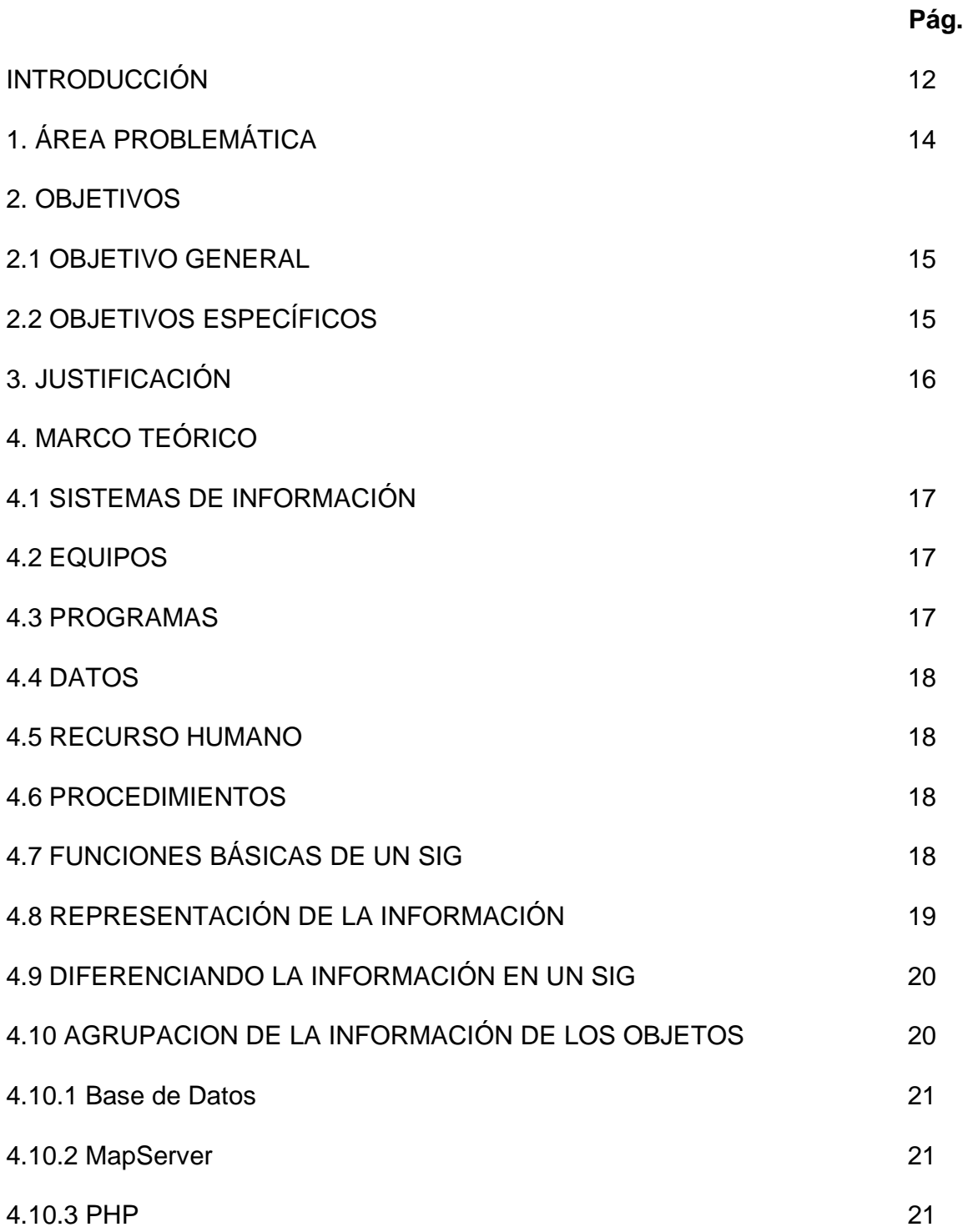

# 4.11 ANTECEDENTES

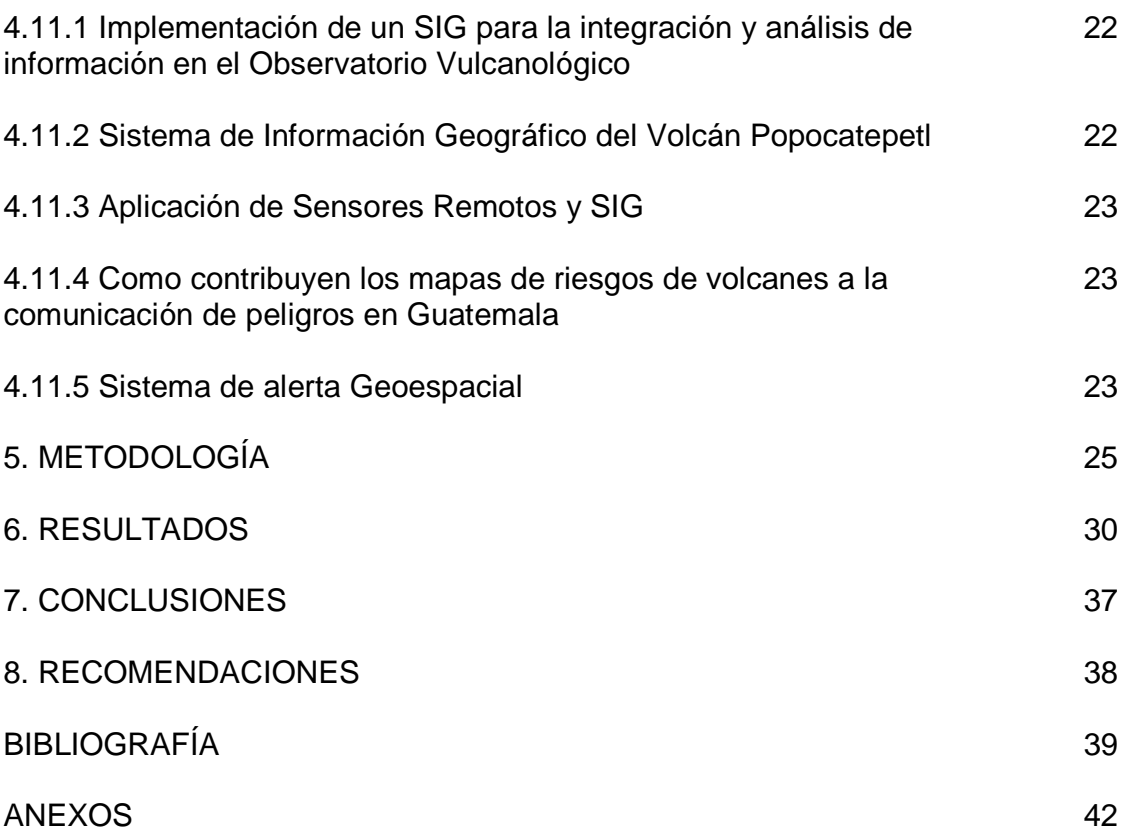

SIG volcánico, Quintero Valencia Andrés Restrepo Gómez Germán 2009

# **LISTA DE FIGURAS**

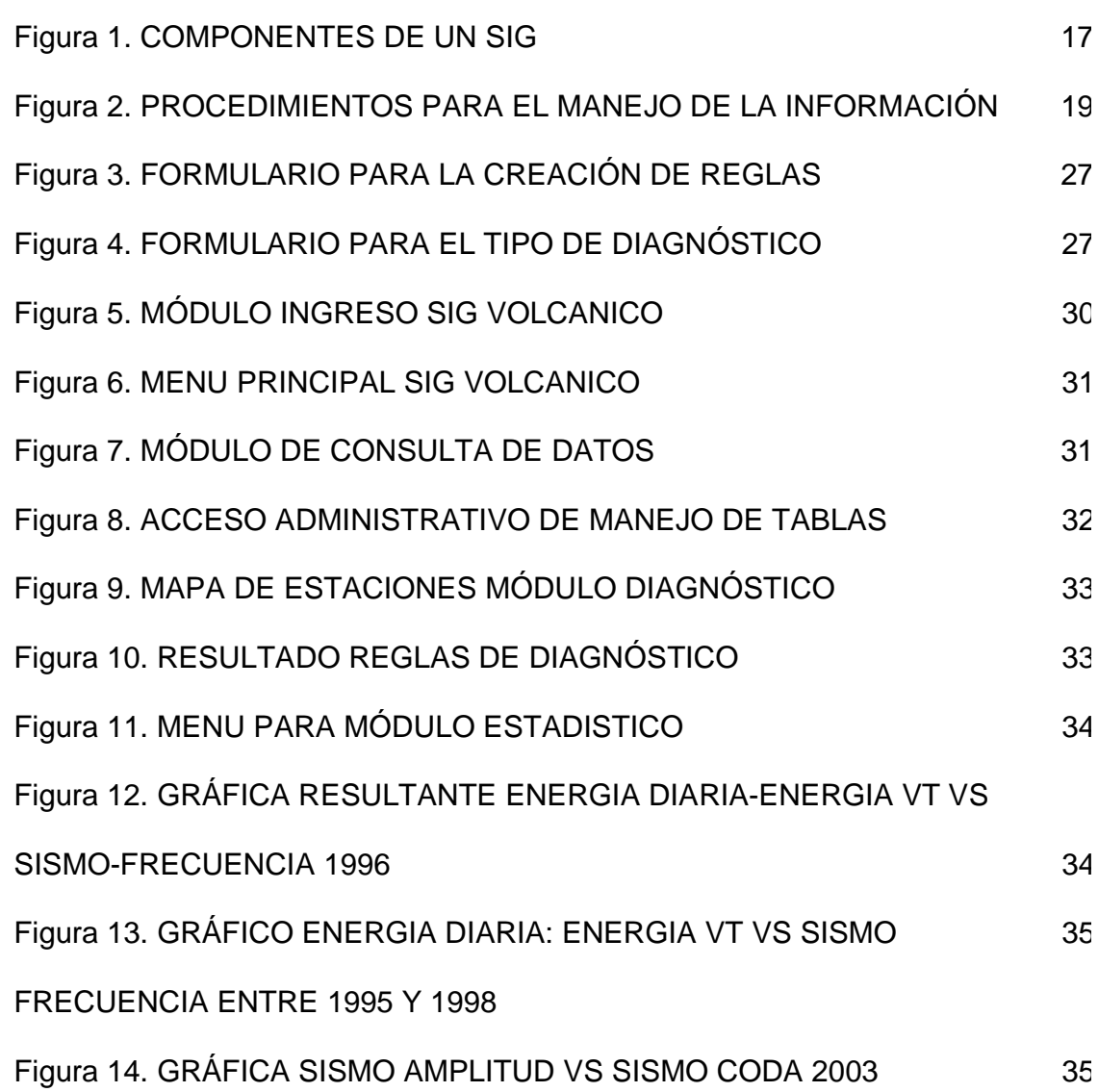

Universidad de Manizales Facultad de Ingeniería Programa de Ingeniería de Sistemas y Telecomunicaciones

# **LISTA DE ANEXOS**

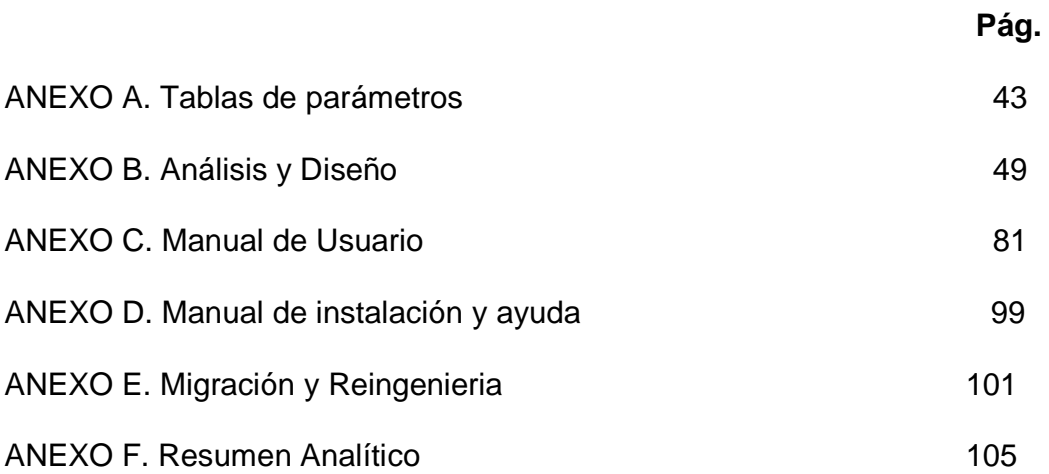

#### **RESUMEN**

El proyecto desarrolla un Sistema de Información Geográfico (SIG), con el fin de proporcionar las herramientas necesarias para realizar el diagnóstico adecuado de la actividad volcánica en Colombia, en convenio con el Instituto Colombiano de Geología y Minería: INGEOMINAS, sede Manizales. Sin embargo, a pesar de existir un proyecto similar, éste presenta limitantes como: la necesidad de adquisición de software licenciado para su utilización, su valor económico elevado y su rendimiento regular, las cuales son superadas en este nuevo proyecto.

El hecho de tener un SIG con software libre, abre las puertas a la adquisición de información (de este tipo) y la manipulación de la misma, además de realizar las modificaciones y novedades adecuadas para la topografía colombiana. Por tanto, el sistema presenta varios módulos de aplicación acordes para la evaluación de la actividad volcánica.

Los módulos proporcionan interfaces y herramientas para el ingreso de la información al sistema, como la creación de reglas de diagnóstico en diferentes niveles, por ende, existe una interactividad total con la información, controlando así el acceso de cada uno de los usuarios, que sin duda alguna es uno de los aspectos más indispensables para el manejo actual de la información.

El sistema tiene como Base de Datos a Postgresql en su versión 8.2, lógicamente con la extensión Postgis que permite el manejo del sistema de información. Como entorno gráfico, el sistema utiliza a MapServer; una de las novedades del sistema es la creación de un ítem para la generación de archivos. Esta interface permite la estructuración de gráficos de líneas y de barras, eligiendo dos parámetros por tabla, acotado por meses ó por años. Otro punto importante es la inserción de datos al sistema, en el cual un archivo puede ser adjuntado por el sistema para su utilización.

El funcionamiento del sistema se llevo a cabo en la zona de Caldas (Nevado del Ruiz), pero perfectamente se puede almacenar información de otras zonas para su pertinente estudio. Sin embargo, el SIG se encuentra en sus primeras versiones, debido a que el ideal es la conectividad total del sistema con las maquinas recolectoras de información, implementando así la automatización de la información, siendo el usuario tan sólo un visitante del sistema.

**Palabras clave:** Actividad volcánica, Sistema de Información Geográfico (SIG), software libre.

# **ABSTRACT**

This project develops a Geographical System of Information (SIG), with the purpose to provide all the necessary tools to make an adequate diagnosis of volcanic activity in Colombia, working jointly with the Colombian Institute of Geology and Mining industry INGEOMINAS, Manizales. It is necessary to clarify that a similar project already existed but it presents limitations as the need of acquisition of software licensed for its utilization, his economic high value and the regular performance, which have been abolished by this new project.

The fact of realizing a SIG with free software opens the doors of the information of this type and the manipulation of the same one, besides the modifications and innovations that were made, considering the topography of Colombia. In itself, the system has several modules of application for the accomplishment of the evaluation of the volcanic activity.

The modules provide interfaces and tools for the revenue of the information to the system, as the creation of rules of diagnosis at different levels. There is a total interactivity with the information, apart from controls for access of all users that without a doubt is one of the most important aspects of the current managing of information.

The system takes Postgresql as a Database in his version 8.2, logically with the extension Postgis that allows the system managing of information. As graphical environment, the system uses Mapserver; an innovation, in the system is the creation of an item for generation of files. This interface allows the structure of graphs of lines and bars, choosing two parameters, one for table and annotated per months or per years. Another important point of mentioning is the insertion of information to the system, where it is possible to have a file attached to the system for utilization.

The functioning of the system was applied in the zone of Caldas (Snow-capped Mountain of the Ruiz) but perfectly it is possible to store information of other zones for the pertinent study; however, the SIG meets in the first versions, but the ideal thing would be the total connectivity of the system with the machines that gather information to come to the automatization of the information, and the user must be a visitor of the system.

**Key words:** Geographic Information System (SIG), free software, volcanic activity.

#### **INTRODUCCIÓN**

Colombia es un país con una gran actividad volcánica, por ende, es importante tener el conocimiento adecuado de los lugares donde se genera dicha actividad, para llevar a cabo el control adecuado que permita prevenir, ó disminuir las consecuencias que una erupción volcánica conlleva. Por tanto, desarrollar un diagnóstico efectivo e inmediato, es uno de los aspectos más importantes en lo que a vulcanología se refiere.

Dentro del diagnóstico de la actividad volcánica, se deben tener en cuenta tres áreas específicas: la deformación, la fisicoquímica y la sismológica, las cuales conforman la información a tratar y los parámetros a seguir dentro del diagnóstico. Sin embargo, no debemos olvidar que todo tipo de información es variable, y por tanto, el diagnóstico siempre será diferente, debido a que el informe se realiza de acuerdo a las características encontradas por el personal de monitoreo en cada volcán.

Por tal motivo, el desarrollo de un Sistema de Información Geográfico optimiza los procesos de diagnóstico y manejo de la información, ayudando a generar las soluciones prontas de las situaciones que los volcanes presentan en el medio.

Teniendo la información almacenada, se facilita la ubicación de cualquier dato y por ende, se tendrá un acceso libre a la información por su facilidad de manejo y su cómodo almacenamiento generalizado.

Por otro lado, en varios países que presentan iguales características sismológicas, se ha trabajado en aspectos similares, como es el caso de Chile, cuyo proyecto realizado entre el Ministerio del Interior y la Oficina Nacional de Emergencia (Onemi), en colaboración con la Universidad de Chile y otras instituciones de estudios superiores, pretende instalar sismógrafos y otros equipos de última generación en 200 puntos ubicados a lo largo y ancho de todo el país, especialmente en las zonas con mayor actividad volcánica.

La red de monitoreo de actividad sísmica está pensada para contar con mayor cantidad de información en casos de emergencia, así como para la realización de estudios que permitan identificar con mayor precisión las áreas con mayor riesgo ante la ocurrencia de terremotos en la zona.

Otro proyecto que cabe resaltar es el usado en Masaya, Nicaragua hace aproximadamente unos 9 años. El Instituto nicaragüense de Estudios Territoriales (INETER) probó un sistema de manejo de información vía Web. Exactamente el 6 de julio del año 2000 Masaya fue azotada por un terremoto de 5.9 grados en la escala de Richter pero lo asombroso del hecho fue la velocidad con la que se pudo recolectar la información. Según Wilfried Strauch, Director General de Geofísica del INETER, afirmó al momento de ocurrir el sismo que: "el sistema lo registró inmediatamente, debido a que se tiene más de 50 estaciones sísmicas en todo el país. Las computadoras al registrar la información, comienzan a realizar una evaluación automática del movimiento".

En dependencia del tipo de movimiento, la maquina emitirá un sonido de alerta como: "Alerta, un sismo". Llamado que el sismólogo de turno debe atender para comenzar a procesar la información, período que perdura entre 5 y 10 minutos. Al tener la información completa, la máquina emite la propuesta, enviando el comunicado sismológico que contiene los parámetros del sismo y un mapa en el cuál se localiza el epicentro. El sismólogo le da aceptar y la máquina lo envía por correo electrónico a la página Web, donde se puede acceder después de 15 minutos. El INETER posee más de 50 programas, en diferentes paquetes y tres sistemas, todos ellos con tecnología de punta, únicos en Centroamérica.

Al detectarse el sismo, el sismólogo de turno tiene la tarea de subir la información a la página Web, para ello existe un patrón definido, por lo cual el sismólogo sólo debe ingresar los datos proporcionados por las computadoras. Esta página Web fue creada en agosto de 1999, y a pesar de poseer información única en América Latina y ser actualizada en tiempo real, hasta la fecha sólo la han visitado 396 mil 645 personas, lo que equivale a 9 mil 674 personas al mes, obteniendo como resultado un promedio de 322 visitas por día.

# **1. ÁREA PROBLEMÁTICA**

INGEOMINAS es la entidad encargada de monitorear la actividad volcánica en nuestro país, por tanto, posee una serie de observatorios vulcanológicos en las ciudades de: Manizales, Pasto y Popayán. Para ejercer la vigilancia volcánica, se utilizan diferentes disciplinas y metodologías, entre las más conocidas están la sismología, la deformación y la geoquímica, así como la geovulcanología. Estas disciplinas permiten obtener datos permanentes de la actividad volcánica, utilizando equipos e instrumentos especializados.

La información es procesada y almacenada, sirviendo de insumo para la elaboración y producción de los diversos informes y reportes necesarios para el monitoreo de la actividad volcánica, los cuales son entregados por los especialistas a la comunidad especializada y en general.

El procesamiento y análisis de la información utiliza diferentes herramientas de software. En el caso del Observatorio Vulcanológico y Sismológico de Manizales (OVSM), utiliza herramientas propietario tales como: ArcView, Excel, EarthWarm, entre otras. Hasta la fecha el OVSM no cuenta con una herramienta de software libre para el almacenamiento y procesamiento de dicha información.

Por tanto, un Sistema de Información Geográfica (SIG) permitirá la integración de la información y el análisis de la misma, sin estar supeditado a cambios en las aplicaciones comerciales, que son tan comunes hoy en día.

Por tal motivo, las limitaciones que existen sobre las herramientas actuales son de origen económico, además de la complejidad en el manejo del sistema ya existente. Sin embargo, aunque en Colombia se encuentren sistemas de buena calidad, existe un abismo enorme frente al consumo de los sistemas, presentándose una tendencia al uso de los sistemas comerciales generando un costo más alto para las instituciones.

A parte del costo económico, el SIG, está diseñado para manejar la información con las estaciones en tiempo real. No obstante, el manejo de la información está ligado directamente a INGEOMINAS, la cuál se beneficiará al poner en marcha este proyecto.

# **2. OBJETIVOS**

### **2.1 OBJETIVO GENERAL**

Diseñar e implementar un sistema de información geográfico (SIG) para ayuda en el diagnóstico de actividad volcánica en el Observatorio Vulcanológico y Sismológico de Manizales, con herramientas libres teniendo como base el Sistema Operativo Linux.

## **2.2 OBJETIVOS ESPECÍFICOS**

- Diseñar e implementar el Sistema de Información Geográfico usando herramientas de diseño libre tales como Grass, MapServer y otras.
- Diseñar e implementar una base de datos, utilizando instrumentos de código abierto tales como php, PosgresSQL.
- Crear un módulo de ingreso dinámico de información de la actividad volcánica, el cual permita la adición de cualquier tipo de información relevante a la misma.
- Crear un módulo de seguridad para la protección de la información.

# **3. JUSTIFICACIÓN**

La idea de implementar un Sistema de Información Geográfico (SIG) para el diagnóstico de la actividad volcánica, surge con el fin de mejorar los sistemas de análisis y monitoreo sísmico que se conocen actualmente. Aunque se han creado herramientas para afrontar este problema, estas son software propietario. Por ende, existe la necesidad de diseñar y crear un sistema de información con herramientas libres para el fácil acceso y uso de cualquier persona o institución, además de poseer un sistema modular que permita un trato flexible en el caso de modificaciones posteriores.

Con base en lo anterior, el software libre en Colombia, evita pagar grandes cantidades de dinero en la adquisición de herramientas, aportando al manejo de información ningún tipo de pago por participaciones adicionales. Por otra parte, es la primera herramienta de esta clase que será desarrollada en Latinoamérica bajo la modalidad de software libre.

# **4. MARCO TEÓRICO**

# **4.1 SISTEMAS DE INFORMACIÓN**

Un Sistema de Información geográfico (SIG) es una herramienta de análisis de información, la cual básicamente está compuesta por un hardware, un software y una serie de procedimientos diseñados para soportar la captura, administración, análisis, manipulación, modelamiento y diseño de datos u objetos referenciados espacialmente con el fin de resolver problemas complejos de planeación y administración como se observa en la Figura 1.

Es decir, un SIG particulariza un conjunto de procedimientos sobre una base de datos no gráfica, ni descriptiva de objetos del mundo real, los cuales son de una u otra forma medibles respecto a su tamaño y dimensión relativa en la superficie de la tierra. Sin embargo, se debe tener en cuenta que la información georeferenciada o de tipo espacial, presenta una serie de relaciones con base en la información descriptiva.

Figura 1. Componentes de un Sistema de Información Geográfico

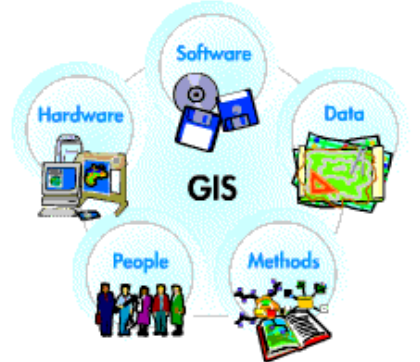

Fuente: BIBLIOTECA LUDWIG VON MISES. (En línea) Consultado en 09/09/2008. Guatemala, Guatemala ciudad. Disponible en : http://www.tesis.ufm.edu.gt/fisicc/2004/75145/Cap%C3%ADtulo%201\_archivos/image004.jpg

# **4.2 EQUIPOS (HARDWARE)**

Todos los equipos (Servidores y PC) se encuentran en este campo. Allí es donde opera el SIG. Encargado de permitir la entrada y salida de la información geográfica en diversos medios y formas.

### **4.3 PROGRAMAS (SOFTWARE)**

Son un conjunto de órdenes a la parte de los equipos. Suministran las funciones y herramientas necesarias para almacenar, analizar y desplegar la información de tipo geográfico. Su función básica es proveer una base adaptable, expandible y

funcional de acuerdo con los requerimientos de cada organización. Los componentes básicos de los programas son:

- Herramientas para la entrada y manipulación de la información geográfica.
- Un sistema de manejador de base de datos (DBMS).
- Herramientas que permitan búsquedas geográficas, análisis y visualización.
- Una interface gráfica para el usuario (GUI), para acceder fácilmente a las herramientas.

#### **4.4 DATOS**

Este es el componente más importante dentro de un sistema de información. Un dato es la unidad o cantidad mínima de información no elaborada. Los datos pueden ser adquiridos por quien implementa el SIG, así como por terceros que tienen acceso a la recopilación de la información. La función básica de las bases de datos es la de contener la información que garantice el funcionamiento analítico del sistema.

#### **4.5 RECURSO HUMANO**

Está compuesto por todo el personal encargado de operar, desarrollar y administrar el sistema. La tecnología de los SIG es limitada si no se cuenta con el personal adecuado para operar, desarrollar y administrar el sistema, además que pueda establecer los planes necesarios para su aplicación en problemas del mundo real. Como funciones específicas se encuentran: resolver los problemas de entrada de datos y conceptualizar las bases de datos integradas y los modelamientos necesarios para el análisis de la información resultante, aplicando reglas o criterios específicos.

#### **4.6 PROCEDIMIENTOS**

Los procedimientos son modelos y prácticas operativas características de cada organización que permiten que un SIG opere acorde a las necesidades, es decir, son las reglas claras del sistema.

### **4.7 FUNCIONES BÁSICAS DE UN SISTEMA DE INFORMACIÓN**

Las siguientes son las funciones básicas de un sistema de información:

• **Captura de la información.** ésta se logra mediante procesos de digitalización, procesamiento de imágenes de satélite, fotografías, videos, procesos aerofotogramétricos, entre otros.

- **Análisis de datos gráficos y no gráficos.** es posible realizar un análisis de los datos gráficos y no gráficos, especificando la función de cercanía de los objetos sobre un área determinada, además, se puede detallar la función de coincidencia que se refiere a la superposición de objetos dispuestos sobre un mapa.
- **Generar categorías o coberturas.** las cuales tienen como utilidad la agrupación de varios mapas que comparten características comunes, encontrando una serie de relaciones entre los objetos ubicados en el mapa. Sobre un mapa se pueden definir los objetos, y estos presentan las dimensiones y localizaciones respecto a la superficie de la tierra, asimismo poseen atributos que pueden ser de tipo gráfico o alfanumérico.
- Determinar la manera como se agrupan los diversos elementos constitutivos de un SIG, que son definidos por una serie de características comunes a varios tipos de objetos en el modelo, siendo estas agrupaciones de carácter dinámico, y que generalmente obedecen a condiciones y necesidades concretas de los usuarios.

En la figura 2 se presentan los procedimientos para el manejo de la información en un Sistema de Información Geográfico.

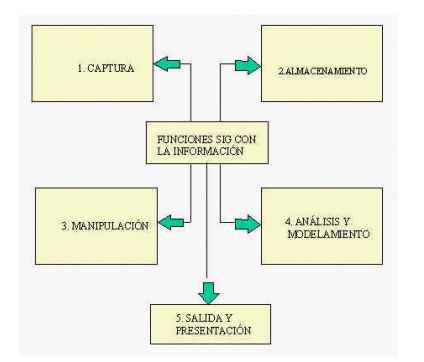

Figura 2. Procedimientos de manejo de la información en un SIG

Fuente: BIBLIOTECA LUDWIG VON MISES. (En línea) Consultado en 09/09/2008. Guatemala, Guatemala ciudad. Disponible en: http://www.tesis.ufm.edu.gt/fisicc/2004/75145/Cap%C3%ADtulo%201\_archivos/image007.jpg

# **4.8 REPRESENTACIÓN DE LA INFORMACIÓN**

La representación primordial de los datos en un SIG está establecida sobre algunos tipos de objetos universales que se refieren al punto, línea y área. Los elementos concretos son todos los objetos que a diferencia de los demás se ven más pequeños, su representación son las líneas de longitud cero.

Los objetos lineales se simbolizan por una serie de puntos donde el ancho del elemento lineal no se tiene en cuenta con respecto a la magnitud de su longitud. Con este tipo de objetos se representan las carreteras, las líneas de energía, los alcantarillados, los ríos, entre otros.

En un SIG los objetos de tipo área se representan de acuerdo con un conjunto de líneas y puntos cerrados que forman una zona definida a la que se le puede designar el concepto de perímetro y longitud. Con este tipo de información se modelan las superficies como: sectores socioeconómicos de una población, bosques, entre otros.

#### **4.9 DIFERENCIANDO LA INFORMACION EN UN SIG**

Cualquier elemento relativo a la superficie terrestre, sin importar su tamaño puede ser representado como un objeto dentro de un SIG, otorgándosele una localización espacial. Todos los objetos son relacionados con una serie de atributos: gráficos y no gráficos.

Los atributos gráficos, dan cuenta de todo lo relacionado con ubicaciones específicas en el mundo real, los objetos son representados por medio de puntos, líneas o áreas. Por su parte, los atributos no gráficos son llamados también atributos alfanuméricos, los cuales comprenden las cualificaciones, descripciones o características que determina los objetos o elementos geográficos. Los atributos gráficos y no gráficos se deben relacionar mediante un atributo de unión.

#### **4.10 AGRUPACIÓN DE LA INFORMACIÓN DE LOS OBJETOS EN UN SIG**

De acuerdo a sus características comunes los objetos son agrupados y constituidos en categorías o coberturas. Estas agrupaciones son dinámicas y su finalidad es responder a las necesidades concretas de un usuario. La cobertura o categoría se define como la unidad básica de almacenamiento. Una categoría es conformada en el sistema por la agrupación de archivos o mapas que le pertenecen.

Un objeto al interior de una categoría debe poseer dos componentes, uno no gráfico y uno gráfico. Un objeto gráfico se define a través de un número de identificación en el software, y así mismo a la parte no gráfica se le asigna el mismo identificador para establecer una relación entre los objetos. También se puede tener otro tipo de relación, por ejemplo una relación posicional de un elemento conectado al sistema de coordenadas establecido.

La relación topológica es la relación del elemento con otros elementos de su entorno geográfico próximo.

**4.10.1 Bases de Datos.** La base de datos es una recopilación de información (datos) sobre los objetos localizados de un terreno específico en la extensión terrestre, organizados para servir a una o varias aplicaciones. Una base de datos geográfica necesita una serie de métodos con el fin de dar mantenimiento en el campo de la documentación (actualización) y en la administración de la misma.

Las estructuras almacenan los diferentes tipos de datos y de la organización de estas se logra la eficiencia en la base de información. Los vínculos entre las estructuras se logran a partir de un campo clave que contiene un identificador de los elementos y este identificador aparece en los atributos gráficos y no gráficos. La diferencia es que los atributos no gráficos son guardados en tablas y tratados por medio de un sistema manejador de bases de datos, y los atributos gráficos son guardados en archivos y manejados por el software de un sistema SIG.

**4.10.2 Herramienta MapServer.** En el proyecto se empleo el MapServer, por ser software libre, además de mantenerse en el contexto Web, que es tan mencionado hoy en día. El MapServer es un programa de manejo de información espacial (datos espaciales) como lo son los mapas y los vectores (todo esto incluido en el mundo Web).

Originalmente, fue creado por la Universidad de Minnesota en convenio con la NASA, posee muchas características entre las cuales están: manejo de cartografía avanzada, soporta php, python, perl, ruby, java y c; compatibilidad con todos los Sistemas Operativos (Windows, unix, Linux, Solaris, mac os)<sup>1</sup>

**4.10.3 Php.** PHP es un lenguaje de programación especializado en páginas Web dinámicas. Es un acrónimo recursivo que significa Preprocesador de Hipertexto, y su mayor beneficio es proporcionar la conexión a diferentes tipos de servidores de base de datos como My SQL, Postgres, Oracle, entre otras. Además, tiene la capacidad de ser ejecutado en la mayoría de Sistemas Operativos como Unix, Linux, Mac os, Windows e interactúa con servidores Web como apache entre otros.

### **4.11 ANTECEDENTES**

**4.11.1 Implementación de un sistema de información geográfica (SIG) para la integración y análisis de información en un observatorio Vulcanológico.** La aplicación del SIG al monitoreo volcánico es incipiente en nuestro país, y por tanto, es muy poco lo que se podido avanzar sobre el tema, principalmente en lo

 1 TECNOLOGIAS IMS-AUTODESK, MAPSERVER, MULTIVIEWER Y GIS VIEWER. Minnesota MapServer. (En línea)Consultado en 10/15/2008. Palmira, Col. Disponible en : http://gisweb.ciat.cgiar.org/sig/esp/tecnologias-autodesk-mms-multiviewer.htm

concerniente al software libre (siendo prácticamente nula su utilización). Dentro de las aplicaciones que existen para la evaluación de la actividad volcánica, se destaca el trabajo de Monroy (2005)<sup>2</sup>, el cual se basa en la recopilación de datos sismológicos, geodésicos y geoquímicos, que son insertados en una base de datos, para poder obtener los resultados a partir de los datos tomados. Este desarrollo se realizó usando herramientas propietarias como: ArcGis, .NET, y SQL-Server 2000.

**4.11.2 Sistema de Información Geográfico del volcán Popocatépetl.** México es uno de los abanderados en el tema, allí se desarrollo el proyecto de un Sistema de Información Geográfica para el Volcán Popocatépetl de la Universidad las Américas (Puebla). En él se propone un conjunto de herramientas para representar la zona del volcán Popocatpetl, estableciendo los pueblos, lugares, carreteras y rutas de evacuación que se verían afectados si ocurriese una erupción volcánica. Se pensó en la utilización de herramientas tipo SIG, debido a que estas permiten además de hacer el análisis, manejar los datos del volcán (geográfico y descriptivo), de manera que en el momento de tomar decisiones, se posea un mayor número de elementos de análisis. Igualmente, investigadores del Servicios Geológico de los Estados Unidos realizaron mapas de riesgo de cinco volcanes activos en Washington, para ello aplicaron herramientas SIG, con el objetivo de determinar la peligrosidad de los volcanes y tomar las medidas adecuadas<sup>3</sup>.

**4.11.3 Aplicación de Sensores Remotos y Sistemas de Información Geográfica.** En Filipinas, los SIG, son de gran ayuda en la delimitación de áreas las cambiantes debido a la gran cantidad de desastres naturales. El desarrollo de nuevas aplicaciones tales como el uso de sensores implementados en el volcán Pinatubo, son un factor primordial en el desarrollo de ésta tarea. Los sismólogos hacen uso de los datos extraídos por dichos sensores para detectar los posibles cambios en las zonas aledañas al volcán, presentando así un mapa de susceptibilidad de gran exactitud $4$ .

 2 MONROY, ME. Implementación de un sistema de información geográfica (SIG) para la integración y análisis de información en un observatorio Vulcanológico. Tesis de grado. Universidad de Manizales. 2005

<sup>&</sup>lt;sup>3</sup>LOYO RAMOS, Edgar. Sistema de Información Geográfico del volcán Popocatépetl. [En línea] Puebla (México), 2000. Trabajo de grado (Licenciado en Ingeniería en Sistemas Computacionales). Escuela de Ingeniería. Universidad de las Américas, Departamento de Ingeniería en Sistemas Computacionales. Tesis digitales UDLA Puebla / Tesis por autor/ L / Loyo Ramos, Edgar / Capitulo 2. Disponible en: http://mailweb.udlap.mx/~tesis/lis/loyo\_r\_e/capitulo2.pdf

<sup>&</sup>lt;sup>4</sup> CALOMARDE, ROLANDO 1. Disasters pollution. Suceptibility Mapping Technique: An Application of Remote Sensing and Geographic Information System (GIS): A Case Study in Sto. Tomas-Marela River, Mt. Pinatubo, Zambales, Philippines. [En Linea] Zambales (Filipinas). 1998 GISDevelopment /Proceedings/ aars / acrs / ACRS 1998/ Disasters/Pollutions / An Application of Remote Sensing

**4.11.4 Contribución de los mapas de riesgo en la comunicación de peligros. Estudio de caso: Guatemala.** Green y Rose (1995), desarrollaron un SIG para la evaluación del riesgo volcánico en el Volcán Santa María (Guatemala). Ellos propusieron una metodología para definir el riesgo en términos de dólares, como ayuda en los planes de contingencia de las zonas afectadas, dividiendo las áreas de acuerdo al nivel de riesgo, mediante el uso herramientas SIG<sup>5.</sup>

**4.11.5 Sistema de Alerta Geoespacial.** El Instituto Federal de Tecnología de Suiza: ETH, diseñó quizás el único sistema disponible a la fecha para monitoreo volcánico en línea basado en el SIG. El sistema lo han denominado GEOWARN (Geospatial Warning System) y permite compilar información geofísica, geoquímica y satelital (DTM) de los volcanes e integrarla en un SIG, inicialmente diseñado bajo plataforma ArcInfo 8.1, y motor de base de datos MS Access, en una segunda fase fue emigrado a plataforma libre Java. El objetivo del proyecto era alertar sobre la reactivación de los volcanes dormidos ó en estado de reposo<sup>6</sup>.Éste proyecto en particular, hace uso de las ventajas de los SIG en el monitoreo de la actividad volcánica, específicamente del Volcán Nevado del Ruiz, debido a su facilidad para la ubicación espacial y temporal de eventos relacionados con este tipo de monitoreo, entregando elementos útiles para el análisis de la actividad volcánica.

 $\overline{a}$ 

and Geographic Information System (GIS): A Case Study in Sto. Tomas-Marela River, Mt. Pinatubo, Zambales, Philippines. Disponible en: http://www.GISdevelopment.net/aars/acrs/1998/ts3/ts3002a.shtml

<sup>&</sup>lt;sup>5</sup> Green, BD, Rose WI, 1995. Volcanic Risk Map for Santa María, Guatemala: What can Risk Maps Contribute to Volcanic Hazard Communications?. Disponible en: http://www.geo.mtu.edu/volcanoes/santamaria/volcrisk/

<sup>&</sup>lt;sup>6</sup>"Geospatial warning systems" (En línea). Disponible en: http://www.geowarn.ethz.ch, 2003.

# **5. METODOLOGÍA**

#### **5.1 TIPO DE TRABAJO**

El tipo de investigación a que corresponde este proyecto es descriptiva y de desarrollo tecnológico, por cuanto se trata de definir la mejor manera como las disciplinas y las variables que se involucran para la vigilancia volcánica se deberían integrar para la evaluación de dicha actividad, apoyada ésta en un SIG específico para tal fin.

Se utilizó el lenguaje de modelamiento unificado (UML) para el análisis y diseño del sistema, que es un lenguaje estándar para la creación de planos de software el cual incluye una serie de diagramas (casos de uso, actividades, colaboración, etc.) que muestran las entidades que componen el sistema, además permite modelar el comportamiento del sistema, las diferentes funciones que realiza y la representación del papel que cumple el usuario dentro del sistema. El análisis y diseño del sistema se presenta en el Anexo B.

Para el análisis y diseño del sistema, se hizo una recopilación de los diferentes datos que se analizan en cada una de las áreas que intervienen en el monitoreo de la actividad volcánica, tales como sismología, Fisicoquímica, deformación y geología. Esta última área tiene poca información disponible en el Observatorio Vulcanológico y Sismológico de Manizales, sin embargo para el análisis y diseño se consideró por ser un área importante en la vigilancia volcánica.

De acuerdo con la información recopilada se realizó el modelo Entidad-Relación (ER) para todas las áreas, reflejando en el modelo la información más relevante y sus relaciones. El modelo ER se muestra en el anexo B.

En cada una de las áreas que intervienen en el diagnóstico, se almacena la información generada en el trabajo de campo, de manera diferente. No se cuenta con un formato definido para la presentación de los datos resultantes de las diferentes lecturas.

Para la evaluación de la actividad volcánica se tomó como base de partida el método tradicional, que consiste en integrar la información disponible y compararla simultáneamente, pero con variaciones.

El método para el diagnóstico de la actividad volcánica propuesto consiste en la creación de reglas en cada una de las áreas que son evaluadas (sismología, deformación y fisicoquímica) con la información que se encuentran en la base de datos.

El trabajo incluye un sistema de información existente, sin embargo, la principal ventaja de este proyecto radica en la facilidad de manejo de la información frente al anterior sistema. Además de incluir las diferencias en los requerimientos de las máquinas por ser un sistema de información libre.

Otro de los componentes que no es posible descartar, por obvias razones, es la base de datos. En un principio, el proyecto original manejó la información en SQL Server, no obstante, la idea requería trasladar toda la información a un sistema totalmente libre, por ende, se migró toda la información que se tenía en SQL Server a MySQL.

#### **5.2 PROCEDIMIENTO**

En lo concerniente a la base de datos del proyecto, se vio la necesidad de crear un módulo que pudiese ejecutar las consultas a la misma, además de uno que realizara los gráficos estadísticos con datos seleccionados del mapa. También se empleó un módulo consultas de que, como su nombre lo indica sirve para la consulta en la base de datos. El módulo estadístico genera las gráficas con los datos seleccionados en el mapa, de acuerdo con una serie de parámetros preestablecidos.

La otra parte del proyecto, es la vinculación a la Web que ofrece. En este caso, se utilizó un software libre llamado NVU. NVU es un editor de páginas Web multiplataforma que permite un manejo sencillo a la hora de crear páginas Web, además presenta ventajas como la presentación de las hojas del sitio en cascada (CSS) y el control centralizado de la presentación de un sitio Web completo con lo que se agiliza de forma considerable la actualización del mismo.

La técnica usada para el diagnóstico de la actividad volcánica fue desarrollada por Monroy y Londoño (2004). Funciona básicamente creando unas reglas en cada una de las áreas que son evaluadas con la información suministrada por INGEOMINAS, que está contenida en la base de datos. La creación, modificación y/o eliminación de las reglas para tal diagnóstico se ejecutan por medio de un formulario que se muestra en la Figura 3. En el instante que se requiera realizar un diagnóstico, se consultan las reglas de la base de datos en la tabla que lleva su mismo nombre, para adquirir así las reglas a evaluar. Sin olvidar, que se debe tener en cuenta la flexibilidad del sistema para generar reglas por parte de sus usuarios.

Figura 3. Formulario para la creación de reglas

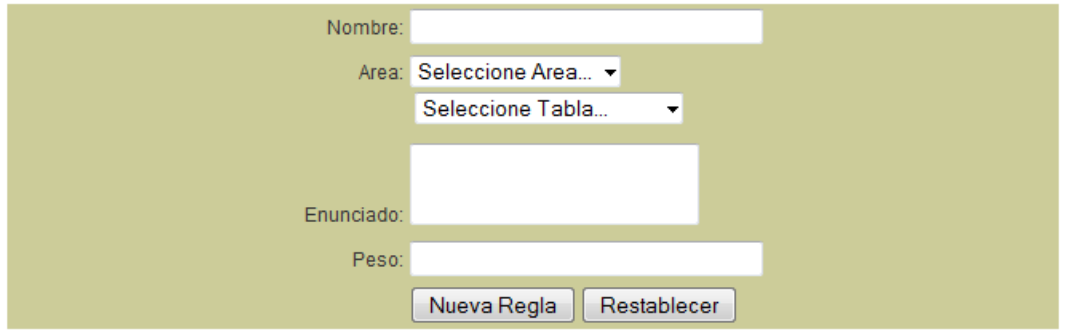

Cada una de las reglas presenta un valor predeterminado, el cual almacena los rangos posibles de ejecución, manejando así un valor dentro de la actividad volcánica comprendido entre: alto, medio-alto, medio, medio-bajo, bajo y muy bajo. Para manejar y almacenar toda ésta información se utiliza un formulario para asignación de módulos de diagnóstico que se muestra en Figura 4

Figura 4. Formulario para la definición de tipo de diagnóstico.

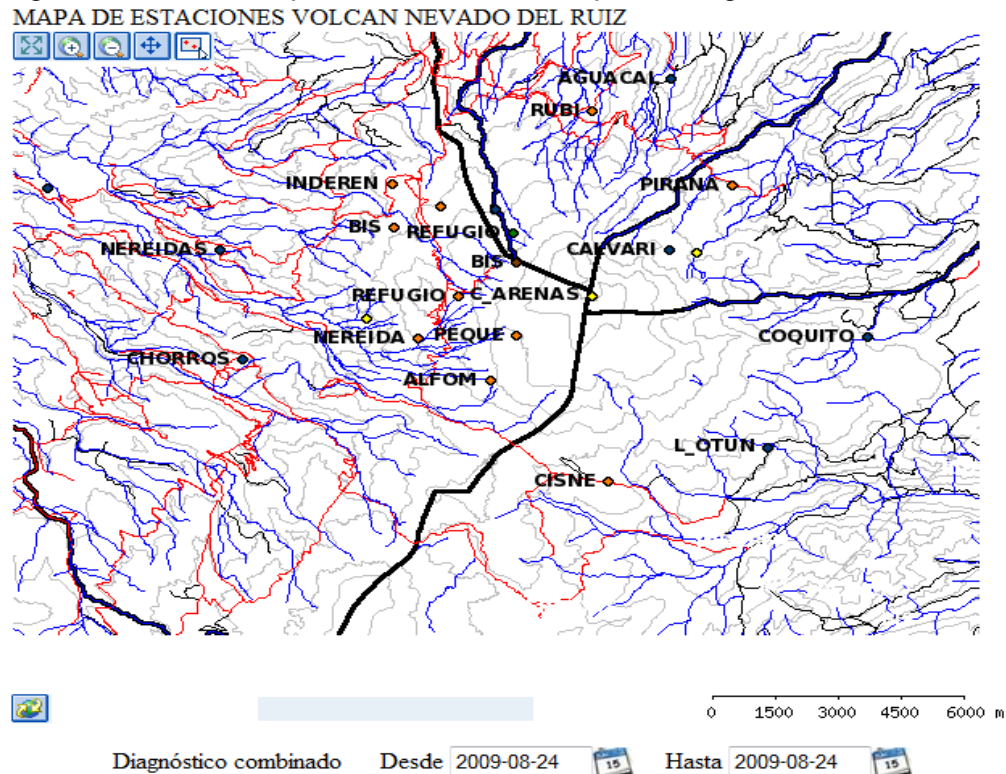

Con la administración de las escalas para la evaluación, se permite que los conceptos cualitativos tengan vigencia sobre el proceso. Los parámetros que se manejan para las reglas de evaluación son relativos, dependiendo del usuario, pero teniendo en cuenta la formula de nivel de actividad en la evaluación final de la misma. De acuerdo a Monroy y Londoño (2004) la fórmula es:

$$
Nivel de Actividad = int \left(\sum_{i=1}^{n} \frac{valores_i}{n}\right)
$$
 [1]

En la cual:

- **Int:** es la parte entera redondeada al entero más cercano de la operación matemática, con el fin de ajustar el mismo a uno de los niveles preestablecidos (1-6).
- **n:** es el número de reglas establecidas.
- **valores i:** son los valores fijados a cada nivel de actividad en cada regla, que definidos tienen los valores mencionados antes.

Dentro del diagnóstico, pueden realizarse tres tipos: temporal, espacial y combinado. Cada diagnóstico opera reglas y niveles definidos para realizar la evaluación de la actividad volcánica (en el manual del usuario se explica en detalle). Si bien, el diagnóstico se puede hacer de tres tipos diferentes, es importante tener en cuenta el manejo de de los mismos. En el diagnóstico temporal, cada regla seleccionada es evaluada en un intervalo de fechas establecido por la información pertinente en la base de datos. El resultado que arroje la información es multiplicada por el peso correspondiente al porcentaje de importancia de la regla dentro del área de evaluación, asignado en un principio en la creación de la regla. Por tanto, para determinar el resultado final se promedia el diagnóstico logrado de cada área (Monroy y Londoño, 2004):

$$
Nivel \_\_de\_\_activity = \sum_{1}^{*\text{Area}*\,\text{mg} \cdot \text{mg} \cdot \
$$

En el diagnóstico espacial, se escoge un área en el mapa y un tamaño de celda en kilómetros, esto con el fin de conocer el número de nodos de evaluación que tendrá la retícula de diagnóstico espacial. La evaluación es diferente, en este caso se realiza en cada nodo de la retícula, usando la información disponible en la base de datos para dicha área espacial. Cada nodo de la retícula se diferencia de los demás por un color que simboliza uno de los seis niveles disponibles: alto, medioalto, medio, medio-bajo, bajo y muy bajo. En cada nodo se aplica la formula anterior y se obtiene un nivel de actividad.

En el diagnóstico combinado, se selecciona el área en el cual se desea realizar el diagnóstico, tomándose los intervalos de las fechas y las reglas que se quieran trabajar en la evaluación. El resultado de este diagnóstico es un informe parecido el diagnóstico temporal, por medio del promedio obtenido como resultado de las reglas evaluadas. En el anexo A de tablas se representa cada uno de los parámetros a tener en cuenta en el momento de utilizar las reglas.

## **6. RESULTADOS**

## **6.1 DESCRIPCIÓN DE RESULTADOS**

El proyecto en su fase inicial empleo la migración de información que ya estaba almacenada en las locaciones de INGEOMINAS en archivos de .NET y ARCGIS a MySQL, encontrándose un inconveniente en el motor de la aplicación en el sentido de una faltante en las funciones geográficas. Por tanto, fue necesario migrar de nuevo a PostGres. El procedimiento realizado fue manual exportando cada una de las tablas, y exportando de cada tabla la información requerida. Luego se procedió a un nuevo análisis y diseño del sistema, con el fin de aplicarlo a la nueva plataforma.

El diseño de las interfaces se logro por medio del lenguaje de programación PHP el cual permite la integración con los procesos de diagnóstico, consulta e inserción de datos. Para un uso adecuado de las plataformas de desarrollo se utilizó el MapServer como servidor Web y servidor geográfico.

La parte inicial de la aplicación es un control de acceso con el fin de restringir el acceso a la información y al control sobre el mismo, como lo demuestra la Figura 5.

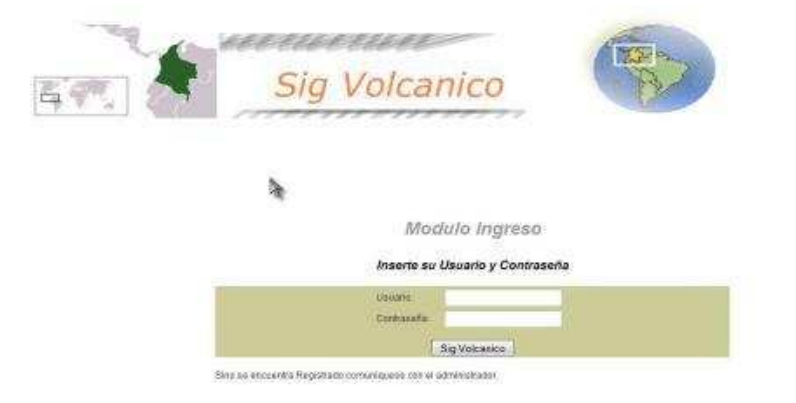

Figura 5. Módulo ingreso SIG volcánico

Luego de realizarse el acceso correcto al sistema, se despliega un menú principal, en el cual se desprenden las diferentes opciones para trabajar con el sistema. La primera opción se denomina mapa y diagnóstico, y va dirigida al módulo SIG, sirviendo como medio realizador de diagnósticos sobre el mapa del volcán.

Figura 6. Menú principal SIG volcánico

SIG volcánico, Quintero Valencia Andrés Restrepo Gómez Germán 2009

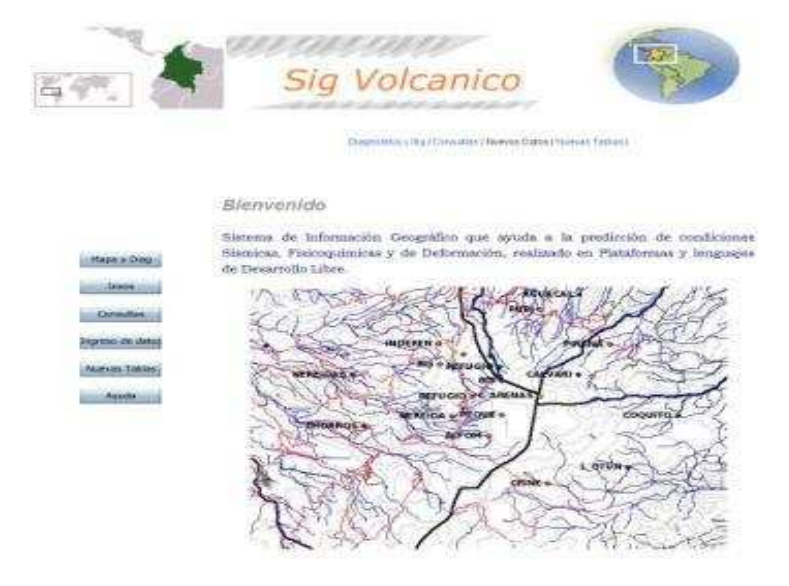

El tercer botón es llamado consultas, este desprende una nueva página con opciones de consulta de todas las características que posee el sistema.

Figura 7. Módulo de consulta de datos del sistema

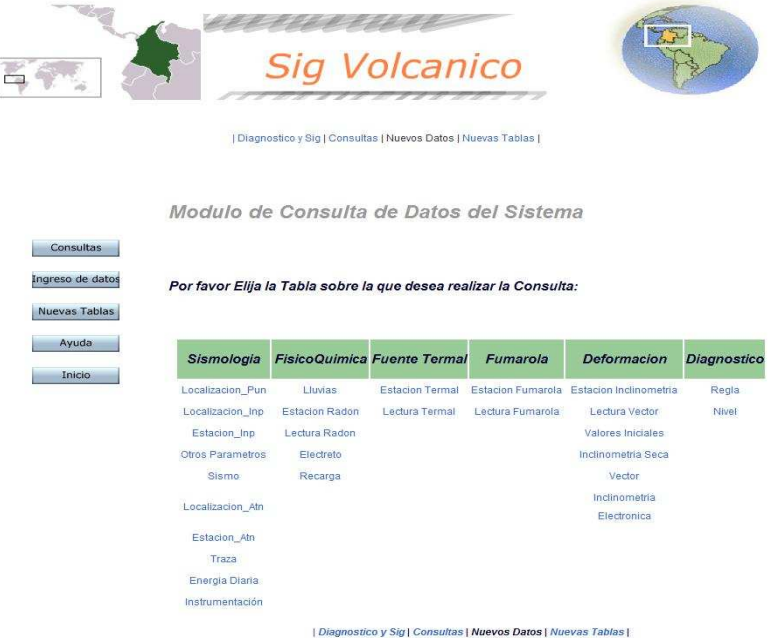

El ingreso de datos (botón 4) se puede realizar de dos formas: la primera consiste en insertar cada uno de los campos a modificar por medio de la opción manual, escogiendo el identificador del sismo para encontrar el dato solicitado. La otra

opción para el ingreso de datos consiste en cargar un archivo con extensión txt con el nombre de la tabla, ejecutando el nombre de la misma con extensión php.

La opción "nuevas tablas", nos refiere a la creación de nuevas tablas por medio del phpPgAdmin en la parte inferior, además de refrescar la información. En este espacio se puede eliminar, editar, borrar, actualizar, insertar tablas e información de las mismas. Es una opción muy delicada en su manejo y su uso inadecuado puede ocasionar errores dentro del sistema.

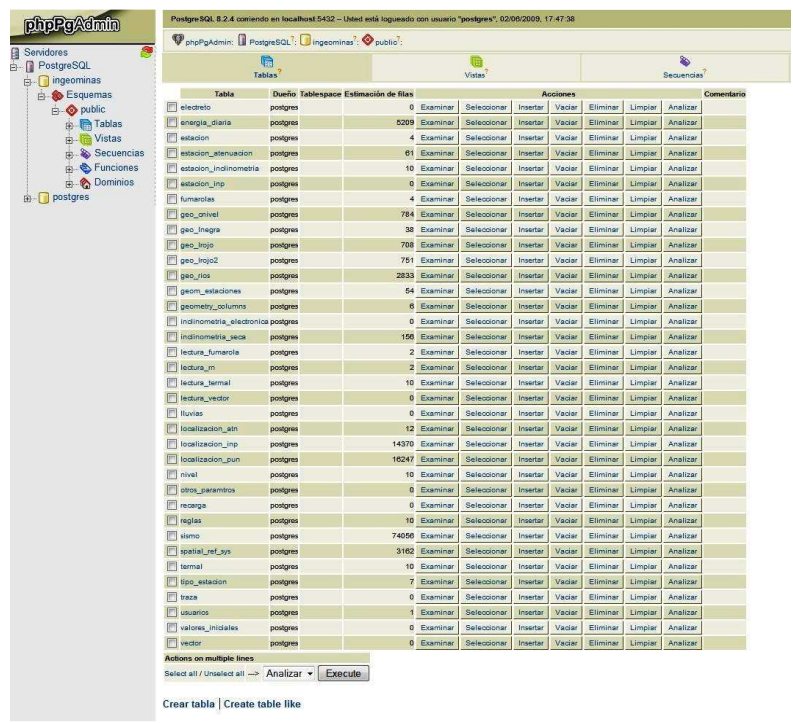

Figura 8. Acceso administrativo de manejo de tablas

El mapa es totalmente interactivo y operacional, es un espacio donde se pueden trabajar los tres diagnósticos (Espacial, temporal y combinado) y su manejo puede por fechas determinadas (Rangos).

Figura 9. Mapa de estaciones. Módulo de diagnósticos

SIG volcánico, Quintero Valencia Andrés Restrepo Gómez Germán 2009

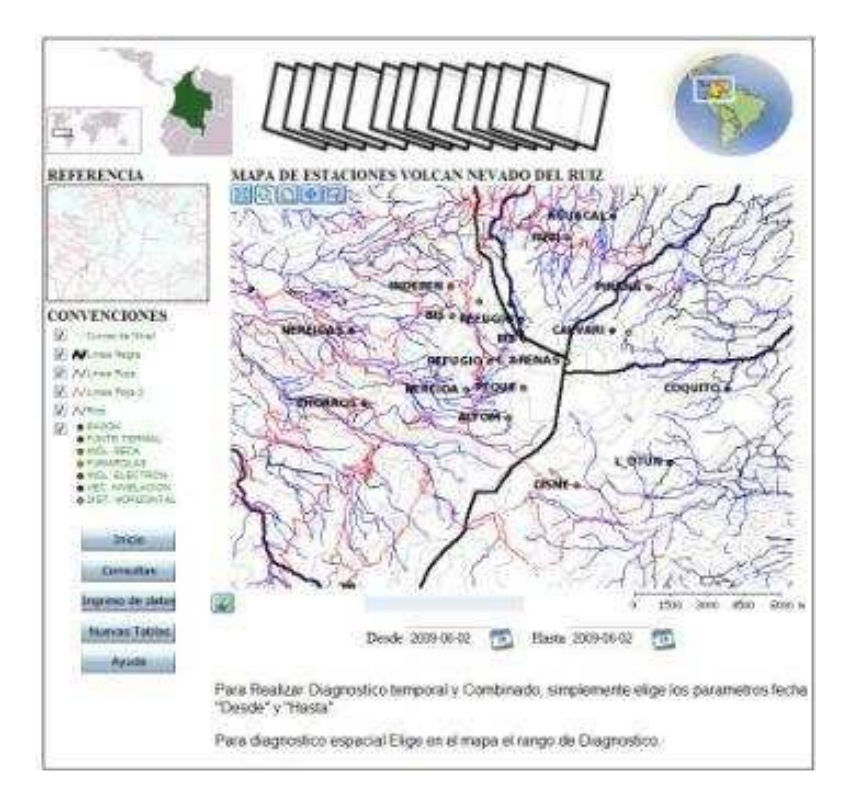

Luego de realizar las consultas, los resultados que el sistema arroja son los siguientes

Figura 10. Resultado diagnóstico reglas

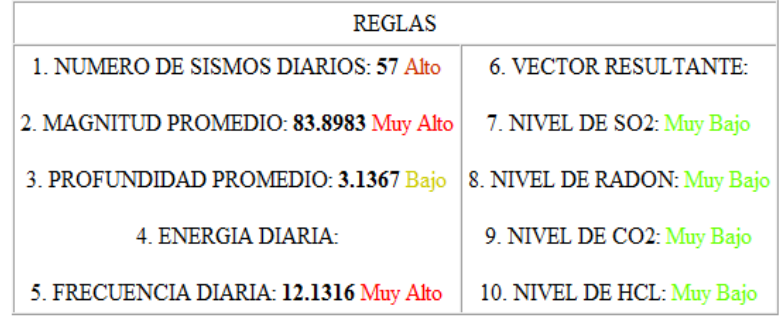

En este campo se hace el diagnóstico por fechas iníciales y finales y el sistema gráfica según el tipo de gráfico solicitado, es decir, si es en Sismos, localización PUN, inclinometría seca, lectura de fumarola o lectura Radón.

Figura 11. Menú para módulo estadístico

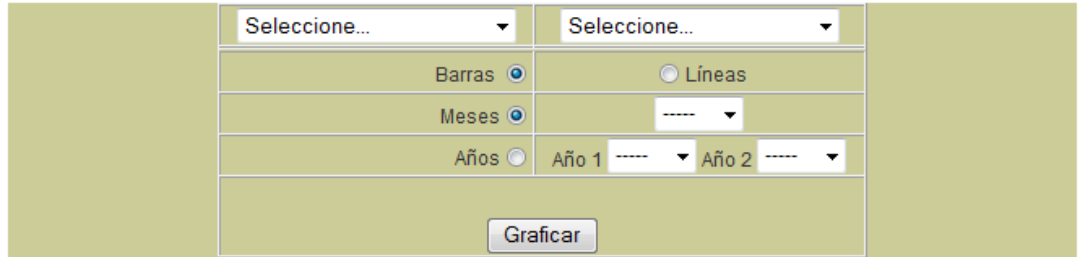

Este es la resultante de dos tablas con un campo y las fechas limitantes.

La figura 12 hace referencia a una GRÁFICA de datos de las tablas energía Diaria y Sismo para el año 1996.

Figura 12. Gráfica resultante Energía Diaria-energía\_vt vs Sismo-Frecuencia 1996

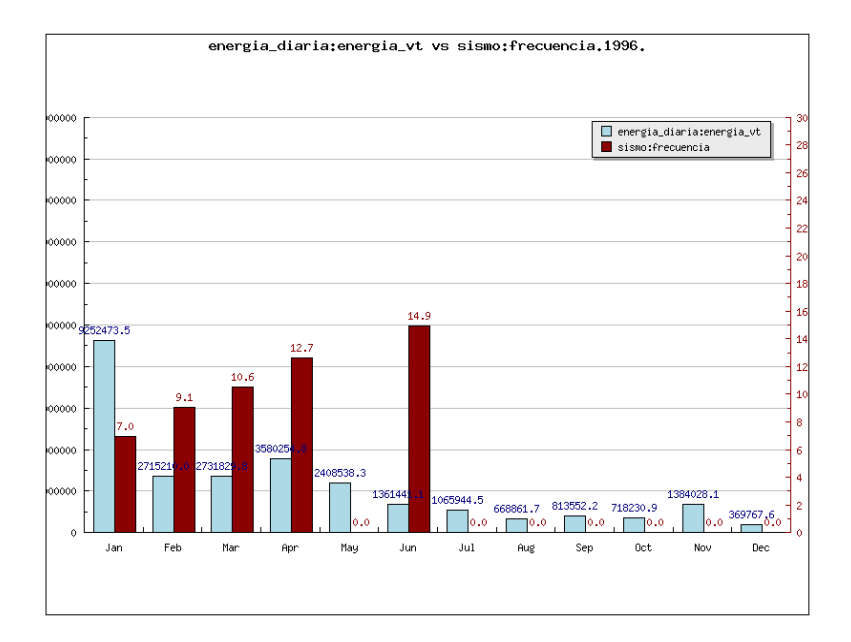

La Figura 13. Es el resultado de una gráfica de energía diaria contra sismo, para los años 1996 y 1998.

Figura 13. Gráfico Energía Diaria: energía\_vt vs Sismo Frecuencia 1995 y 1998

SIG volcánico, Quintero Valencia Andrés Restrepo Gómez Germán 2009

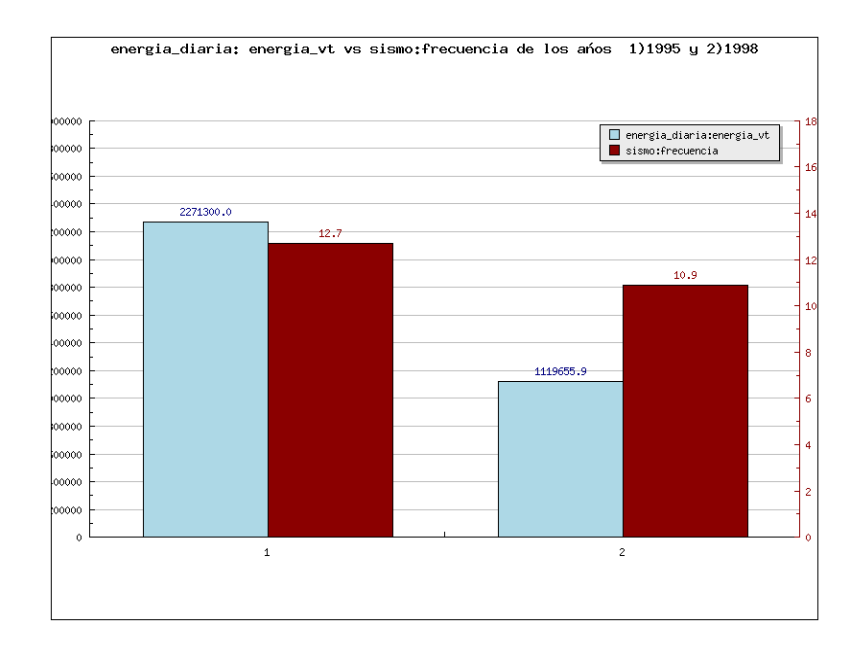

La figura 14. Representa el resultado promedio de la tabla sismo para el año 2003.

Figura 14. Gráfica Sismo-amplitud vs Sismo-coda 2003

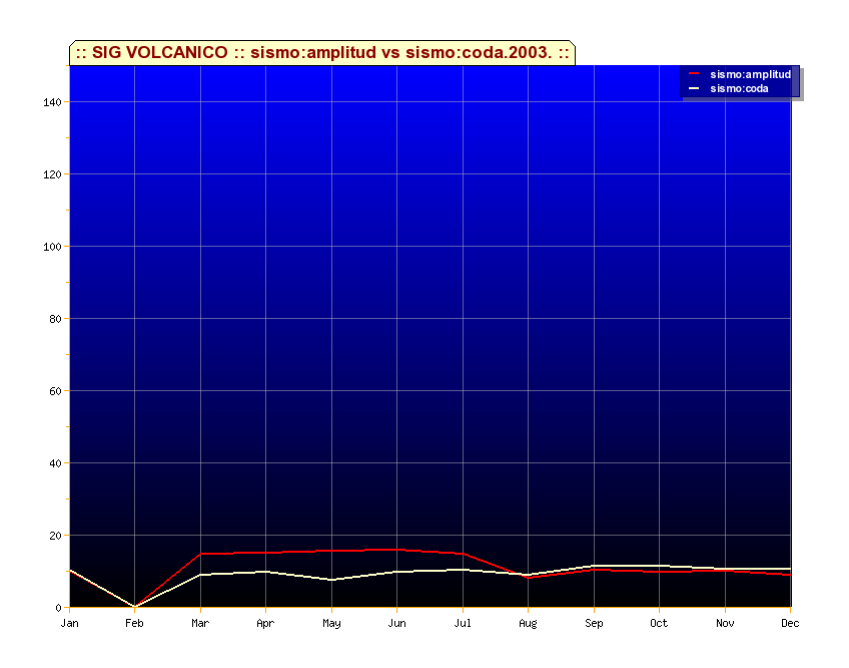

# **6.2 DISCUSIÓN DE RESULTADOS**

De acuerdo a los objetivos presentados se logró una fundamentación y estructuración de una plataforma robusta, a partir de un análisis de

requerimientos, pasando una exploración basada en recursos uml y omt, para seguir con los desarrollos requeridos.

Se logró migrar la actual aplicación que estaba desarrollada en .Net, Arcgis y como almacén de datos SqlServer; a un entorno de software libre compuesto por Mapserver y php como plataforma y lenguaje de programación, así mismo postgres con su extensión postgis para lograr una base de datos geográfica de condiciones optimas.

Como valores agregados del sistema existen módulos administrativos basados en librerías de software libre.

Con la herramienta de creación de reportes estadísticos se logra obtención de descriptivas imágenes con las cuales los análisis de investigación entregan balances informativos.

A través de las herramientas de software libre se obtienen resultados mejores de los esperados, gracias a la gran cantidad de documentación y ejemplos con los cuales se alcanzan los objetivos específicos.

### **7. CONCLUSIONES**

- Se diseñó el Sistema de Información Geográfico usando herramientas de software libre con el fin de impulsar la creación de proyectos con estas herramientas, para que el público en general pueda hacer uso de los mismos.
- Entre las muchas características del software libre está la robustez del mismo. De ahí que se ha implementado la base de datos en las mismas herramientas donde su costo es supremamente inferior que el aplicativo comercial, además de solicitar ordenadores con mínimas características.
- La información contenida en el Sistema se totalmente modificable, entonces el personaje que esté autorizado para el sistema tendrá la posibilidad de agregar o quitar elementos que requiera, según el trabajo que este haciendo.
- Cada usuario del Sistema tiene una clave con el fin de crear un nivel de seguridad para el adecuado almacenamiento de la información y el coherente manejo del mismo sistema.
- El sistema se presta para posteriores modificaciones en cada uno de los campos que el usuario vaya a necesitar.
- Las reglas en el sistema están especificadas para prestar un servicio preciso durante el diagnóstico.
- El sistema arroja información estadística de los diagnósticos con el fin de evaluar la información con informaciones anteriores.
- El software libre como elemento principal de desarrollo e implementación presenta grandes ventajas, relacionadas con los niveles de actualización de bajo costo, frente plataformas propietarias; grandes comunidades de desarrollo, las cuales son elementos de consulta y documentación, simplificando la obtención de resultados.
- La posibilidad de acceder a plataformas y motores de almacenamiento de software libre con gran robustez permite realizar un sistema de información con grandes capacidades de interacción y alta posibilidad de mejoramiento.
### **8. RECOMENDACIONES**

- Antes de trabajar en el sistema de información el usuario debe conocer las características del mismo, leer cuidadosamente el manual de instalación y de usuario.
- El Sistema de Información acepta sistemas operativos Windows y Linux.
- El sistema se encuentra en una fase de minería de información, una de las observaciones a realizar es la mejora en el manejo de información por medio de conectividad con cada una de las estaciones, con el fin de optimizar las operaciones.
- Para tener cálculos más precisos dentro del nivel de actividad y la operación de las reglas se deben incluir otras reglas de diagnósticos según el criterio del investigador.

### **BIBLIOGRAFÍA**

BOOCH, G., RUMBAUGH, J., & JACOBSON, I. El lenguaje unificado de modelado. Madrid: Addison Wesley Iberoamericana. 1999. 432 p.

CALOMARDE, ROLANDO. GISdevelopment /aars/acrs/ ACRS 1998/ Disasters/Pollutions / An Application of Remote Sensing and Geographic Information System (GIS): A Case Study in Sto. Tomas-Marela River, Mt. Pinatubo, Zambales, Philippines. Disponible en:

http://www.GISdevelopment.net/aars/acrs/1998/ts3/ts3002a.shtml

CARVAJAL, C. A., ORDÓÑEZ, M. & JARAMILLO, M. SIG aplicado al control geodésico de fallas activas: caso de estudio Falla Villa María. En: Horizontes Naturales. No. 3 (Enero- Diciembre, 2001) p. 15-25.

DEMERS, M. M. Fundamentals of Geographic Information Systems. Second Edition. Jhon Wiley & Sons. Inc. Inc. 1999; p 498.

EWERT, J. W., SWANSON, D. A. Vigilando volcanes: técnicas y estrategias empleadas por el personal del observatorio vulcanológico Cascades, 1980-90. Servicio Geológico de los Estados Unidos. Washington. 1993. p. 237

GARCÍA DUQUE, C. E. & SUÁREZ ÁNGEL, M. C. Instructivo para la elaboración de informes de investigación. 3ed. Departamento de Publicaciones Universidad de Manizales. 1997; p. 43.

GEOWARN. Geospatial Warning System. ETH, Zurich. (En línea). http://www.geowarn.ethz.ch.

GREEN, B. D., ROSE W. I. Volcanic Risk Map for Santa María, Guatemala: What can Risk Maps Contribute to Volcanic Hazard Communications? (En línea). Disponible en: http://www.geo.mtu.edu/volcanoes/santamaria/volcrisk/ . 1995.

GUARDADO LACABA, R. G., KEMPENA, A. & MARTÍNEZ VARGAS A. Cartografía y evaluación del impacto geoambiental a través de un sistema de información geográfica. En: Minería y geología. Vol. XVII. No. 3-4 (año 2000). p. 23-31.

ISO, International Organization of Standardization. Geographic Information. (En línea) ISO.org. Disponible en Internet:

http://www.iso.org/iso/en/CombinedQueryResult.CombinedQueryResult?queryStrin g=geographic+information.

KUMAR HAZARIKE, M., SAMARAKOON, L. & KIYOSHI, H. Application of Remote sensing and SIG for Road (Asian Highway) Network Database creation and Risk

Assessment. Thailand. Klong Luang (Tailandia). 1998. (En línea). GISdevelopment /aars/acrs/ ACRS 1998/ GIS / Application of Remote sensing and GIS for Road (Asian Highway) Network Database creation and Risk Assessment. Disponible en: http://www.gisdevelopment.net/aars/acrs/1998/ts11/ts11003.shtml.

LOYO RAMOS, E. Sistema de Información Geográfico del volcán Popocatépetl. (En línea) Puebla (México), 2000. Trabajo de grado (Licenciado en Ingeniería en Sistemas Computacionales). Escuela de Ingeniería. Universidad de las Américas, Departamento de Ingeniería en Sistemas Computacionales. Tesis digitales UDLA Puebla / Tesis por autor/ L / Loyo Ramos, Edgar / Capitulo 2. Disponible en: http://mailweb.udlap.mx/~tesis/lis/loyo\_r\_e/capitulo2.pdf

MCGUIRE, B., KILBURN, C. & MURRAY, J. Monitoring active volcanoes, strategies, procedures and techniques. UCL Press. 1995. p. 421

MONROY, M. E., LONDOÑO, J. M. Implementación de un Sistema de Información Geográfica (SIG) para el diagnóstico integral de la actividad volcánica. En: Revista Informática No. 13. 2005.

SALVAT EDITORES. Universitas: Gran Enciclopedia del Saber. Barcelona: Salvat. 1979, Tomo 11. p. 240

TILLING, R. I., BEATE, B. Apuntes para un curso breve sobre los peligros volcánicos. Organización Mundial de Observatorios Vulcanológicos. Santa Fe, Nuevo México, USA. Julio de 1989.

VALENZUELA, C. R. Curso SIG: Introducción a los Sistemas de Información Geográficos. COLOMBIA, MINISTERIO DE HACIENDA Y CRÉDITO PÚBLICO. INSTITUTO GEOGRÁFICO AGUSTÍN CODAZZI.; Bogotá, febrero de 1989. p. 65

VARGAS MORERA, L. A. Glosario de algunos términos comunes en sismología. Traducido del National Earthquake Information Center (En línea). Heredia (Costa Rica). Fecha de publicación: Abril 6 de 2000. Observatorio Vulcanológico y Sismológico de Costa Rica/ Sismología / Glosario de Sismología. Disponible en: http://www.ovsicori.una.ac.cr/pag/pag1sis.html

VEGA, S., F. Escalas de magnitudes sísmicas (En línea). Heredia (Costa Rica). Fecha de publicación: Abril 6 de 2000. Disponible en: http://www.ovsicori.una.ac.cr/pag/escalas.htm.

ZAPATA, PARDO, M. V., MARTINEZ ZÁRATE, C. & GONZALES, C. A. Implementación de un sistema de Información Geográfico, SIG, en el Parque Nacional Natural Farallones de Cali. En: Ingeniería en Investigación. No. 43. (Agosto, 1999).

SIG volcánico, Quintero Valencia Andrés Restrepo Gómez Germán 2009

### **LISTA DE ANEXOS**

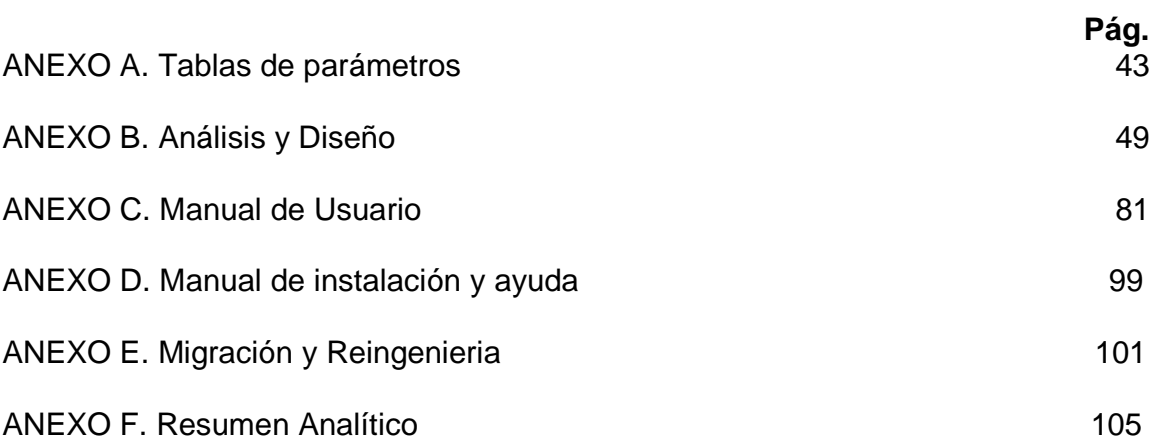

### **ANEXO A**

### **TABLAS DE PARÁMETROS**

En este anexo se encuentra cada uno de los parámetros que se tienen en cuenta el momento de establecer las reglas:

Tabla 1. Descripción de reglas de diagnóstico. Número de sismos diarios

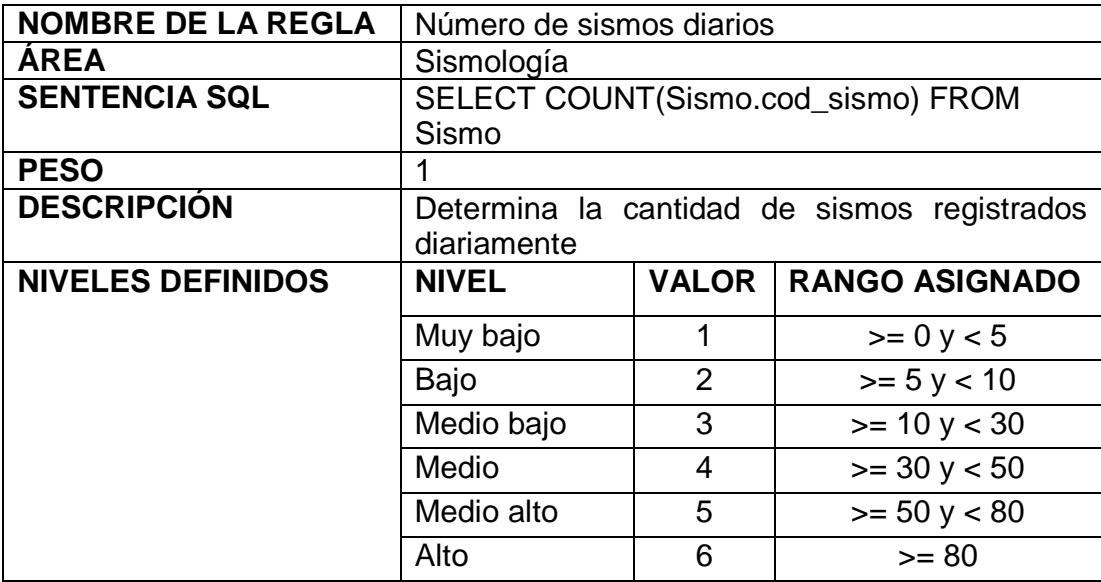

• Magnitud del sismo: se promedia el valor de la magnitud de los sismos registrados en la tabla Localización\_PUN de la base de datos. (Tabla 2)

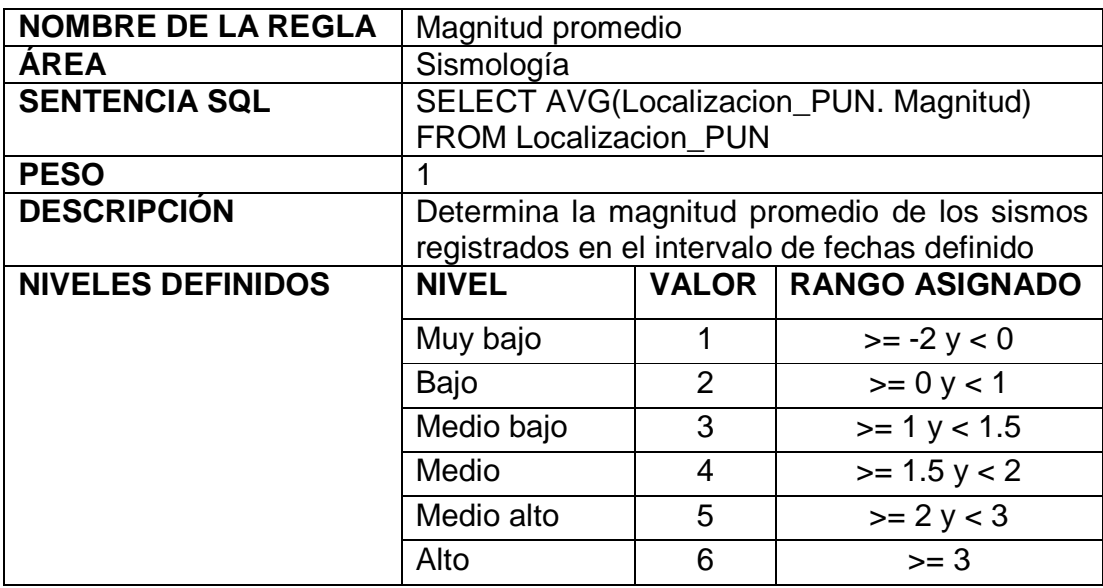

Tabla 2. Descripción de reglas de diagnóstico. Magnitud promedio

• Profundidad del sismo: valor promedio del la profundidad a la que se origina el sismo, se obtiene el valor del campo profundidad de la tabla Localizacion\_PUN de la base de datos. (Tabla 3)

Tabla 3. Descripción de reglas de diagnóstico. Profundidad promedio

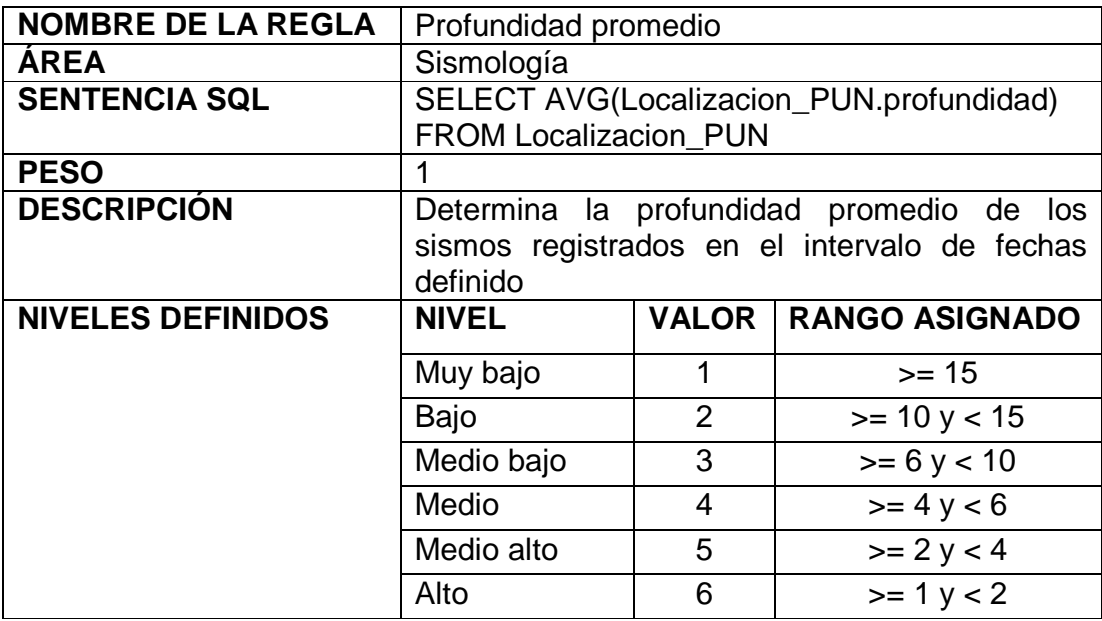

• Frecuencia promedio: se obtiene el valor correspondiente realizando el promedio de la frecuencia de los sismos registrados en la tabla Sismo de la base de datos. (Tabla 4)

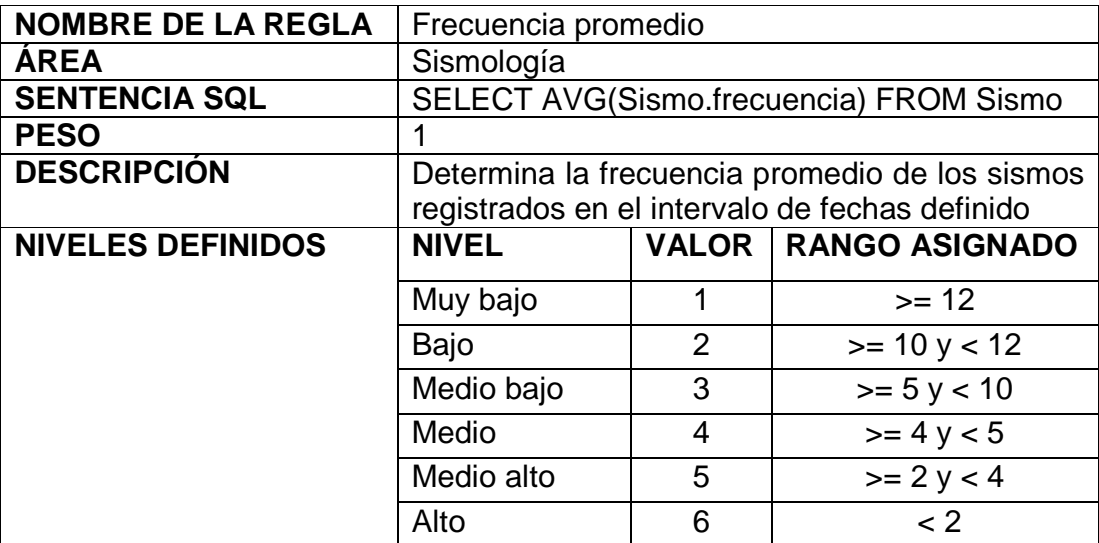

Tabla 4. Descripción de reglas de diagnóstico. Frecuencia promedio

• Energía liberada: se determina la energía promedio liberada por los sismos registrados en la tabla Sismo de la base de datos. (Tabla 5)

Tabla 5. Descripción de reglas de diagnóstico. Energía liberada

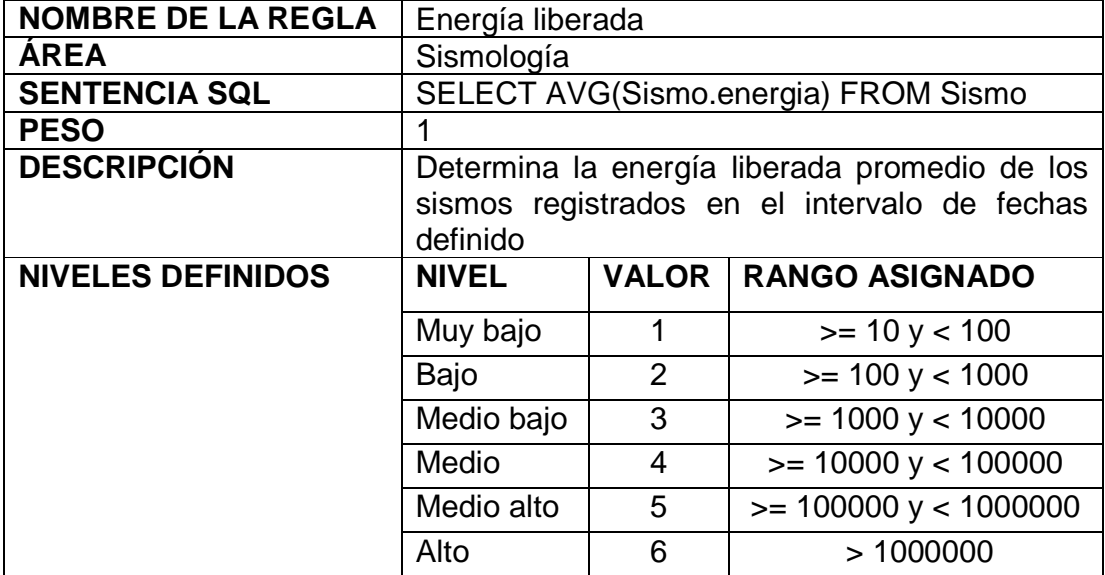

• Vector resultante: obtiene el promedio de la magnitud de los vectores medidos por Inclinometría seca, corresponde al valor promedio del campo magnitud de la tabla Inclinometría seca de la base de datos. (Tabla 6)

Tabla 6. Descripción de reglas de diagnóstico. Vector resultante Inclinometría seca

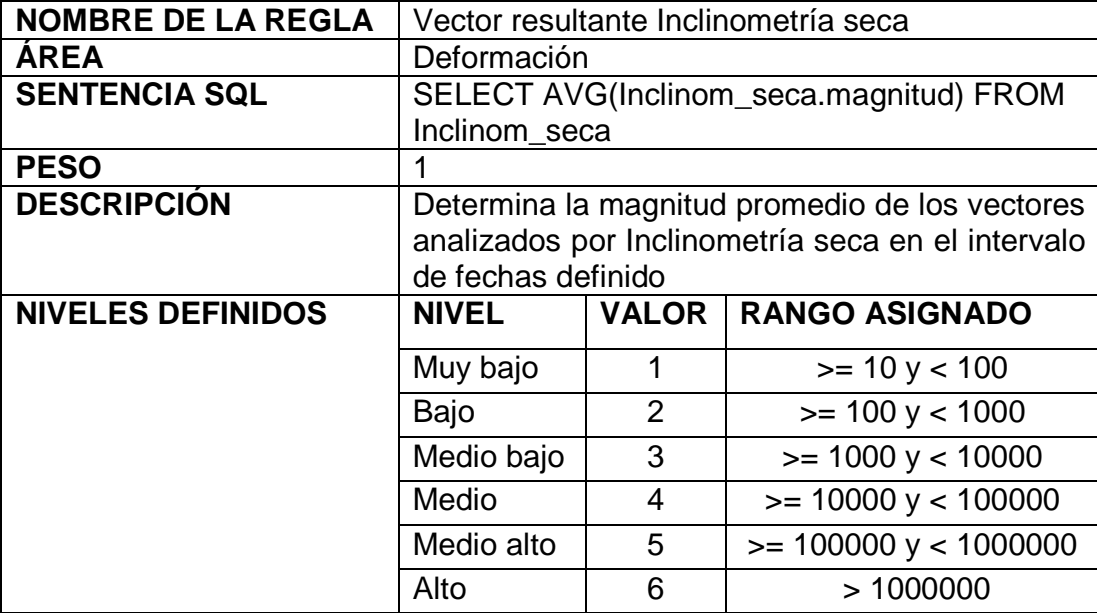

 $\bullet$  Nivel de SO<sub>2</sub>: Obtiene el valor promedio del campo SO<sub>2</sub> de la tabla Lectura\_fumarola. (Tabla 7)

Tabla 7. Descripción de reglas de diagnóstico. Nivel de SO<sub>2</sub>

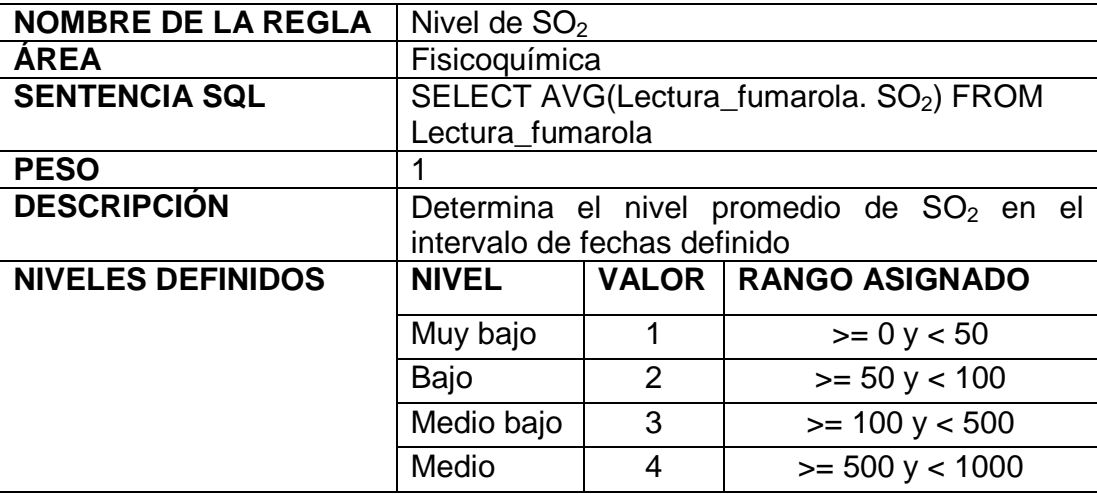

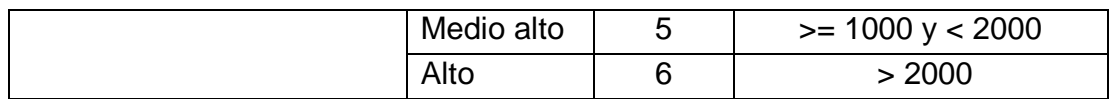

• Nivel de Radón: Obtiene el valor promedio del campo Rn\_222 de la tabla Lectura\_Rn. (Tabla 8)

Tabla 8. Descripción de reglas de diagnóstico. Nivel de Radón

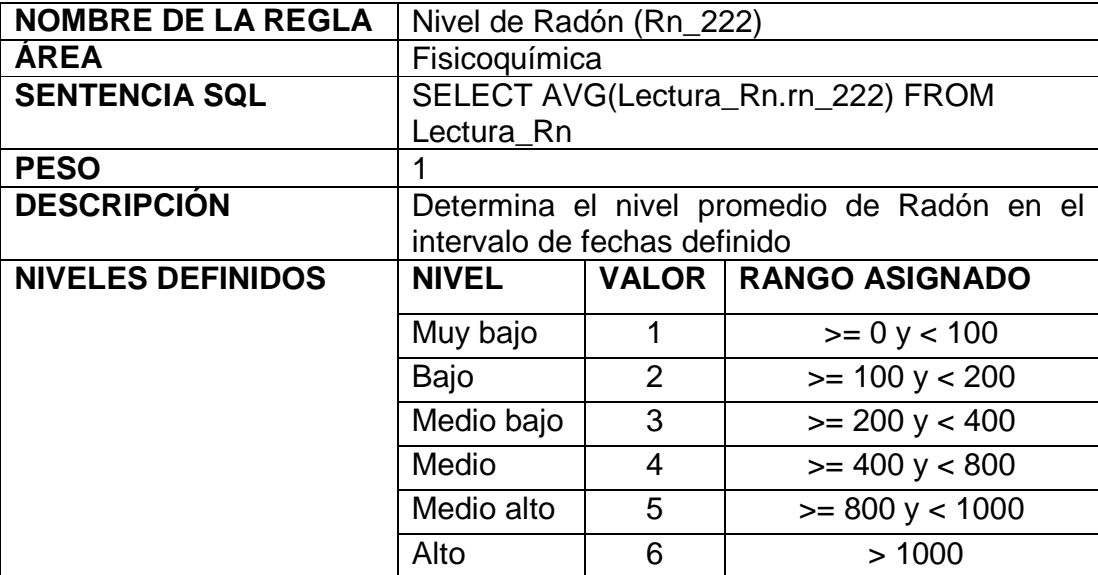

 $\bullet$  Nivel de CO<sub>2</sub>: Obtiene el valor promedio del campo CO<sub>2</sub> de la tabla Lectura\_Rn. (Tabla 9)

Tabla 9. Descripción de reglas de diagnóstico. Nivel de CO<sub>2</sub>

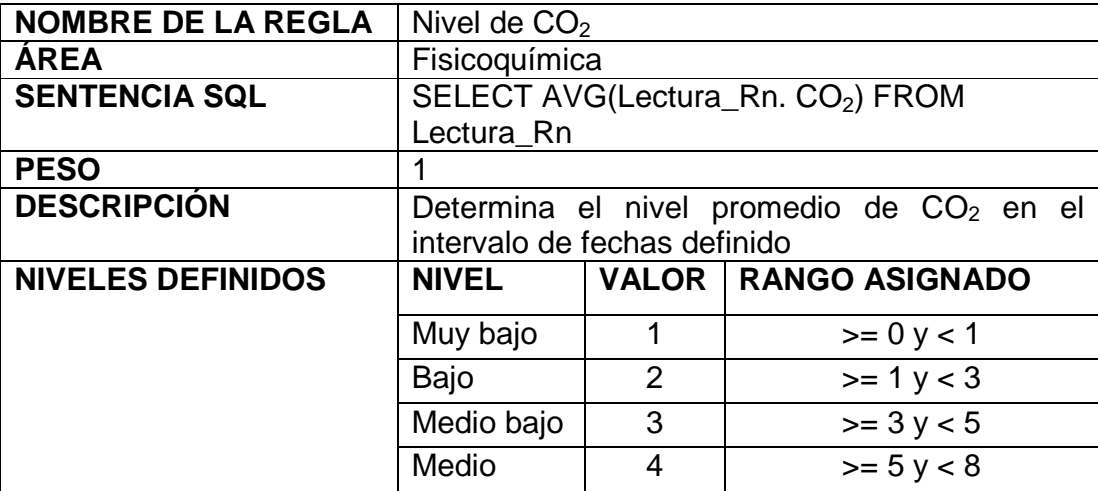

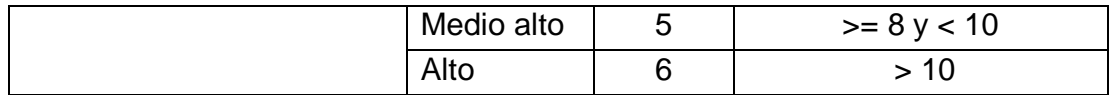

• Temperatura de la fuente termal: Obtiene el valor promedio de la temperatura de la fuente termal de la tabla Lectura\_Termal. (Tabla 10)

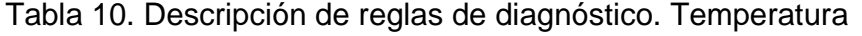

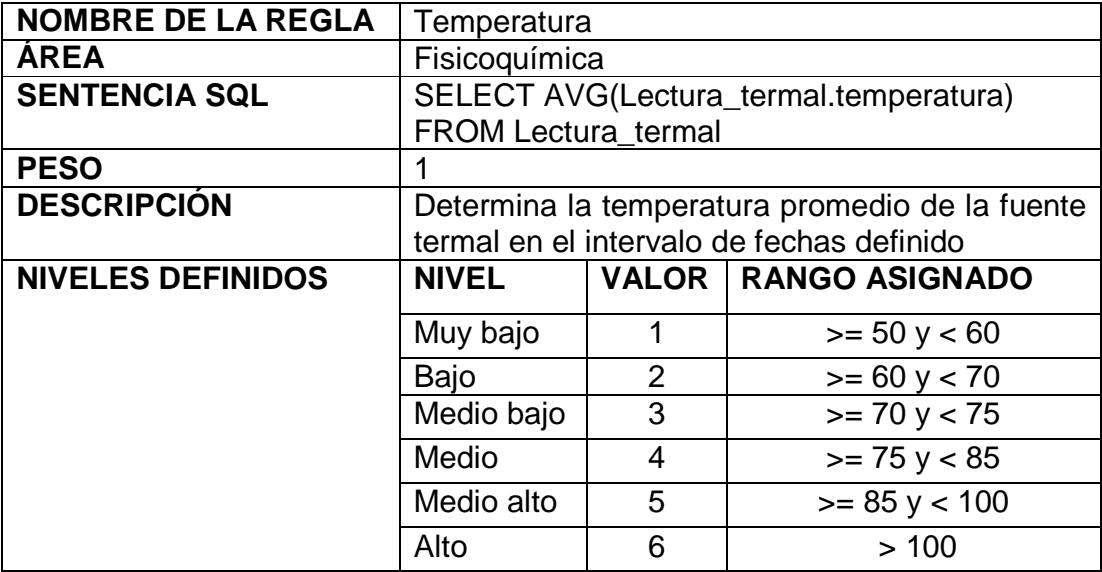

### **ANEXO B ANALISIS Y DISEÑO**

### **REQUERIMIENTOS DEL SISTEMA**

Crear un aplicación (SIG) que permita la manipulación de la información (Recopilación, actualización, análisis) utilizando herramientas de Software libre en lo correspondiente al monitoreo de la actividad volcánica.

El sistema debe permanecer en constante actualización en su información y se deben determinar con anterioridad las reglas para permitir un acertado estudio y monitoreo de la actividad.

La necesidad del sistema se fundamenta en la ausencia de un sistema integrado que permita la recopilación, integración y análisis de la información de acuerdo al funcionamiento de las diferentes áreas del observatorio sede Manizales. Actualmente, la recopilación y el análisis de la información por parte de Ingeominas se realiza de forma independiente.

El principal requerimiento establece la reingeniería del sistema basado en plataformas propietarias, el cual logro de una forma inicial mejorar el manejo de la información, teniendo como falencias primordiales su ausencia de interfaces multiusuario y alto costo de actualización, por estar montado sobre aplicaciones no libres. Permitiendo que por medio de un rediseño, cimentado en herramientas no propietarias (SW Libre) el nuevo producto realice las de forma similar las operaciones del existente, pero con la posibilidad de ponerse en red, y establecer parámetros multiusuario.

### **DIAGRAMA DE CLASES**

**Diagrama de clases SIG para el diagnóstico de la actividad volcánica** 

### **DIAGRAMA DE CLASES ÁREA SISMOLOGIA**

Diagrama de clases área sismología SIG para el diagnóstico de la actividad volcánica

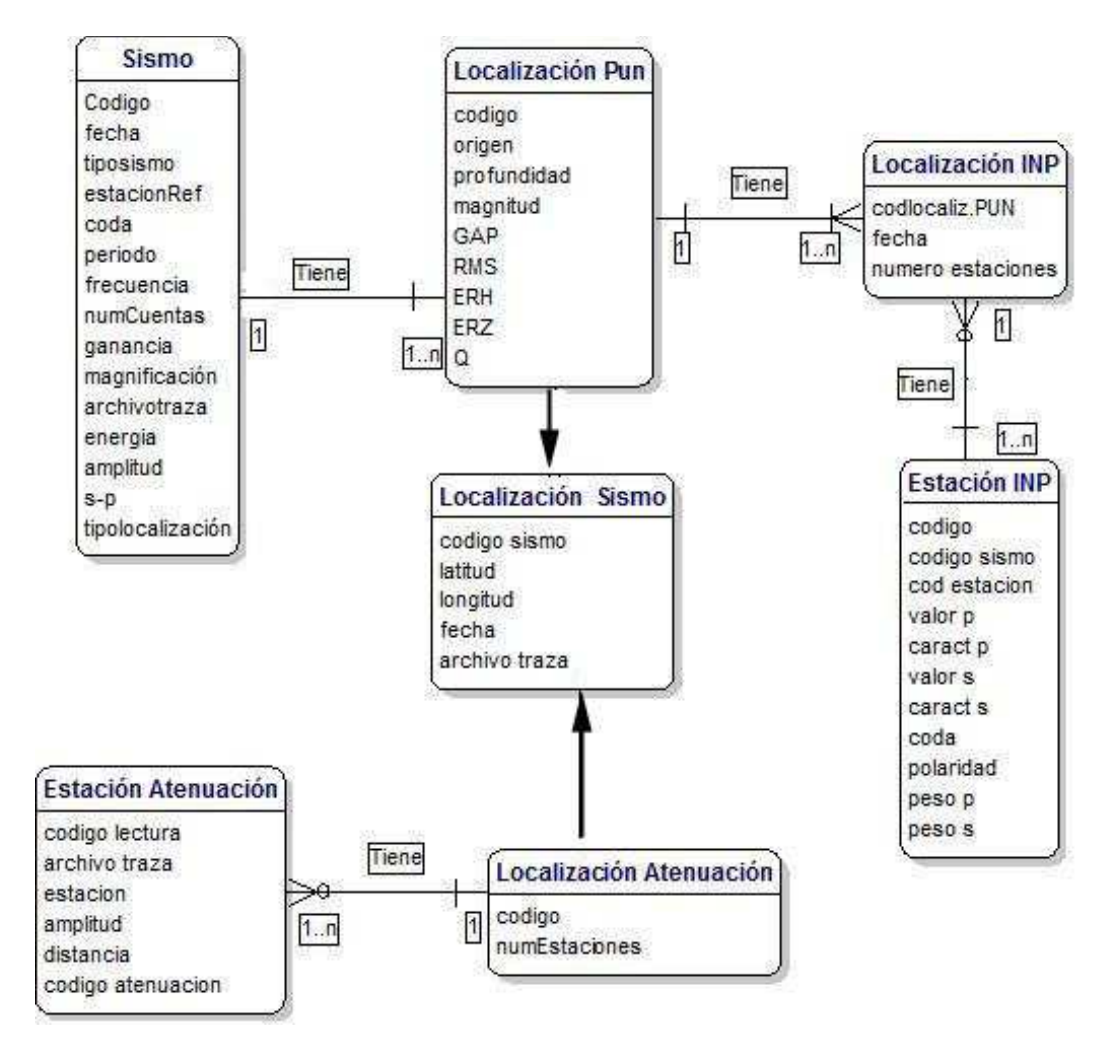

## **DIAGRAMA DE CLASES ÁREA FISICOQUÍMICA**

Diagrama de clases área fisicoquímica SIG para el diagnóstico de la actividad volcánica

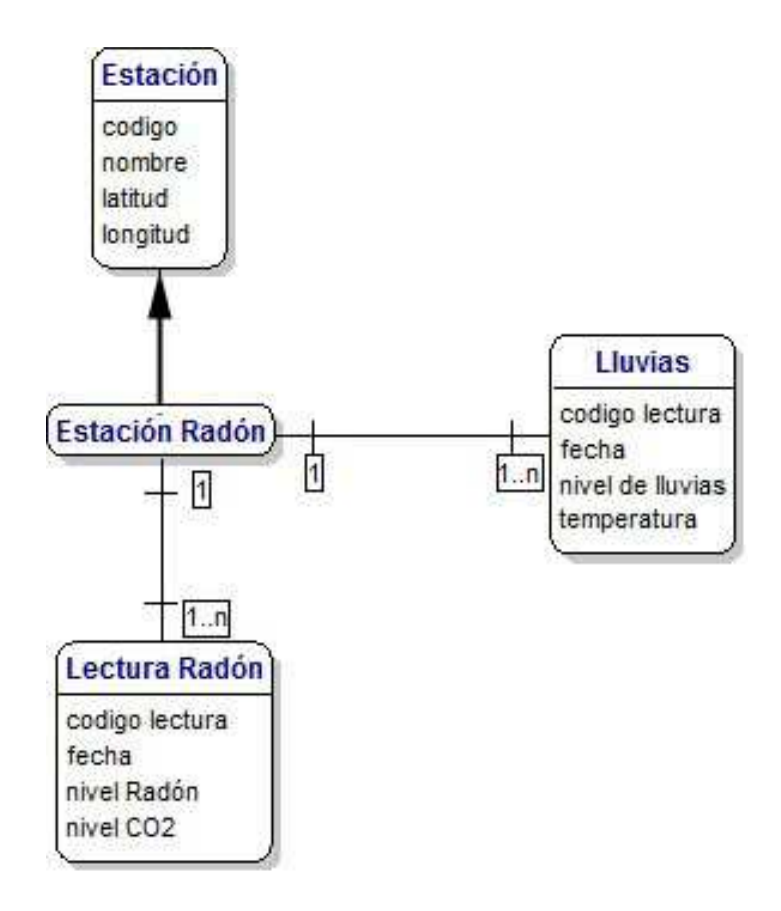

### **DIAGRAMA DE CLASES ÁREA DEFORMACIÓN**

Diagrama de clases área deformación SIG para el diagnóstico de la actividad volcánica

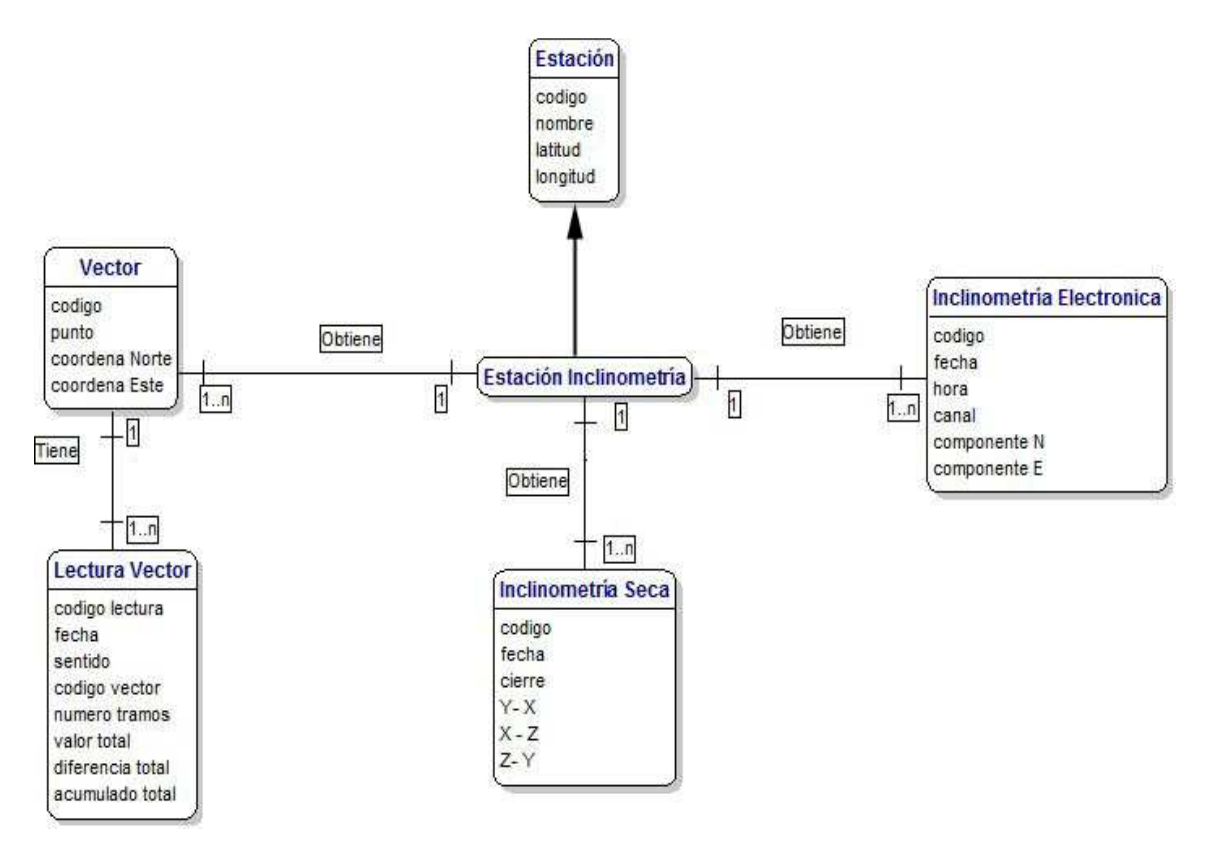

DIAGRAMA DE CASOS DE USO SIG PARA EL DIAGNÓSTICO DE LA ACTIVIDAD VOLCÁNICA

**Actores** 

- **Administrador:** Persona encargada de la supervisión y administración de la información que se ingresa al sistema. Además es el encargado de restringir el acceso a usuarios del sistema por medio de claves.
- **Datos procesados:** Sistemas externos que procesan la información obtenida de las diferentes herramientas de medición, actualizan automáticamente y de forma periódica los datos del sistema.
- **Analista:** Edita e ingresa la información al sistema según sea conveniente, define los parámetros a evaluar en el proceso de diagnóstico.
- **Usuario de consulta:** Consulta la información del sistema por medio de las diferentes interfaces que provee el sistema para dicha función.

### **Casos de uso expandidos**

#### **Caso de Uso: Ingresar al sistema**

**Actores:** Administrador, analista, usuario de consulta

**Propósito:** Solicitar y validar la entrada del usuario al sistema.

**Resumen:** Pantalla inicial del sistema, donde se solicitan el nombre de usuario y la clave de acceso para acceder a las operaciones del sistema.

Caso de Uso. Ingresar al sistema

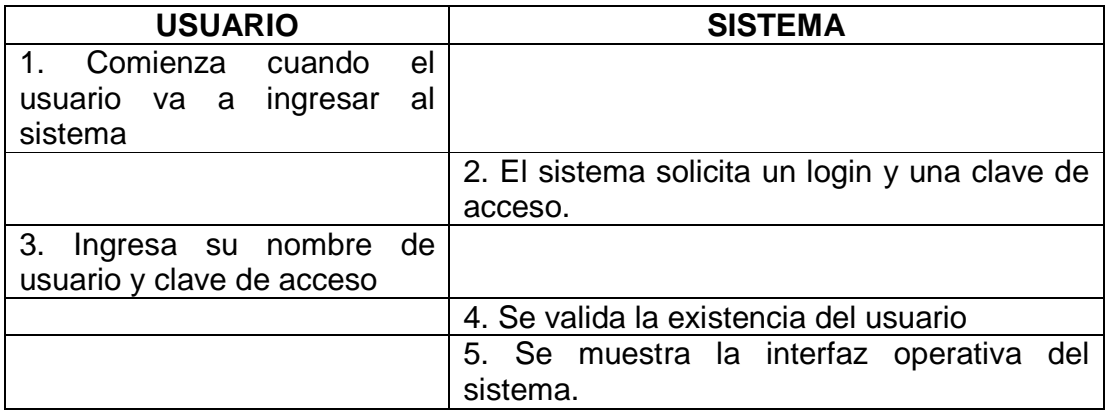

### **Caso de Uso alterno:**

Si el usuario no existe o tiene su clave incorrecta, el sistema muestra

Un mensaje de información y no permite el acceso al sistema.

### **Caso de Uso: Consultar Información del Sistema**

**Actores:** Administrador, analista, usuario de consulta

**Propósito:** Mostrar la información contenida en el sistema de acuerdo con las especificaciones que determine el usuario.

**Resumen:** Se presenta una interfaz donde se le dan diferentes tablas del sistema al usuario para realizar la consulta y se muestran los resultados de la consulta definida.

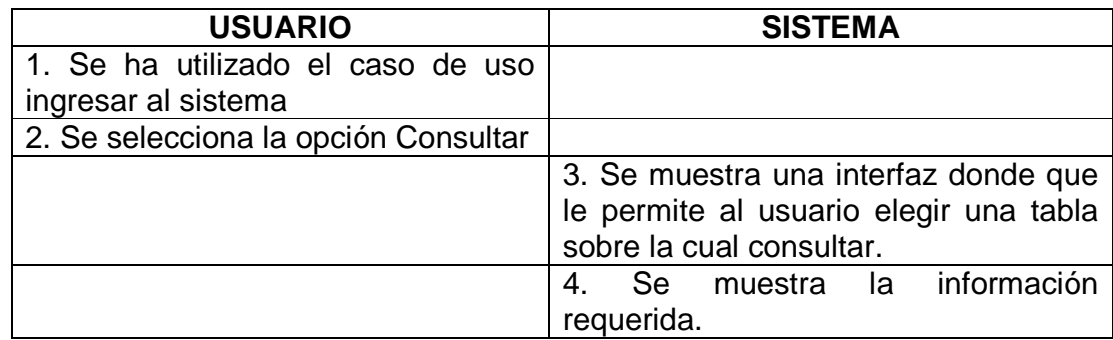

Caso de uso. Consultar Información del Sistema

### **2.3. Caso de Uso: Adición de Información al sistema**

**Actores:** administrador, analista

**Propósito:** Permitir la adición de la información en la base de datos del sistema, la cual puede ser realizada por medio de una interfaz donde se pueden elegir las diferentes tablas e ingresar los diferentes valores. También se puede obtener dicha información de archivos realizados por el administrador o analista y cargarlos a las diferentes tablas.

**Resumen:** Se muestra la interfaz correspondiente a la Inserción de datos ya sea manual o desde archivo.

En caso de ser manual, el usuario elige la tabla e introduce los datos solicitados y selecciona la opción **INSERTAR**, la cual evalúa los datos y los almacena en la base de datos.

Si la opción es desde archivo, el usuario agrega la información a los archivos de carga y luego ejecuta la tabla.

Caso de uso. Ingresar Información al Sistema

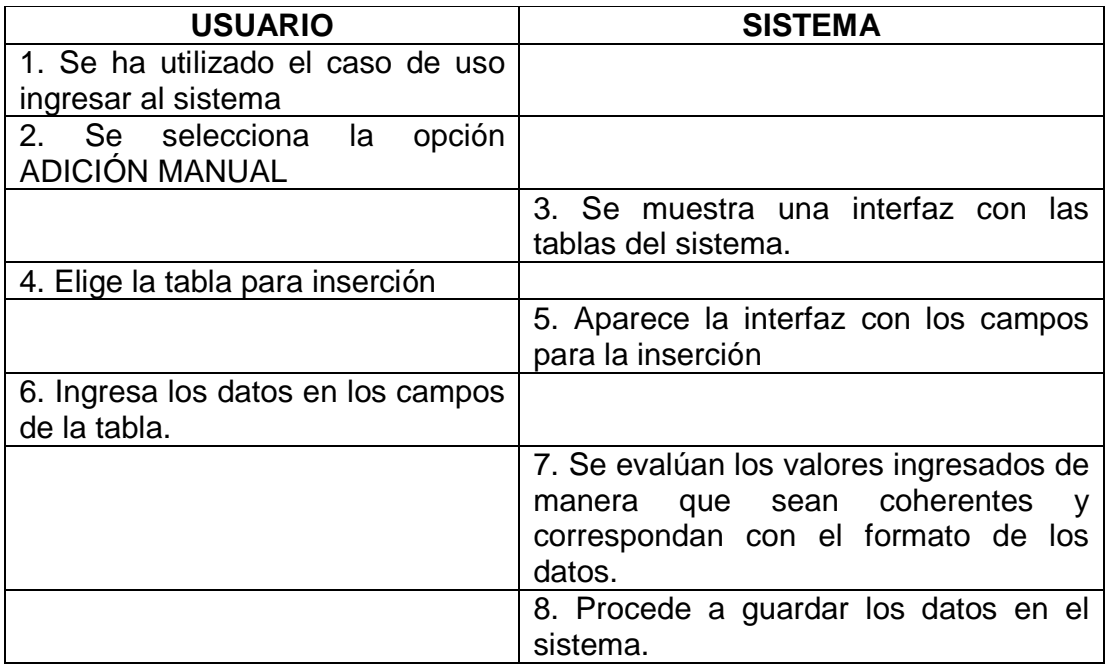

#### **Caso de uso alterno:**

Si los datos ingresados no son correctos se le informa al usuario Para que se realice la corrección correspondiente.

#### **Caso de uso alterno:**

Caso de uso alterno. Adicionar Información al Sistema

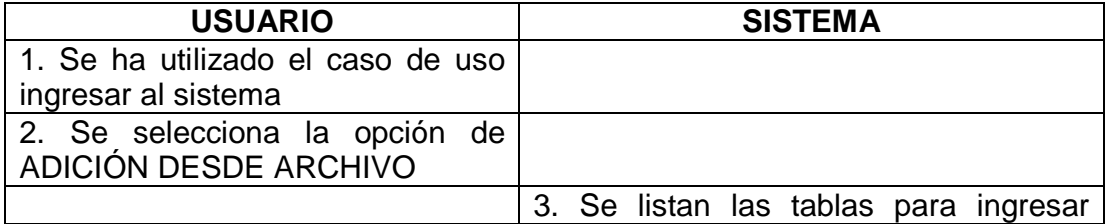

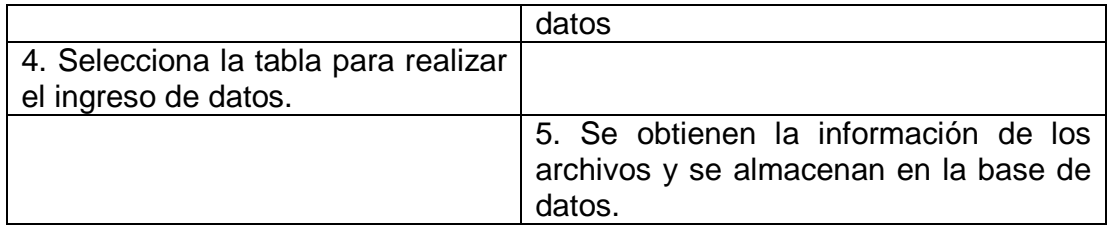

### **Caso de uso alterno**

### **Caso de uso: Realizar diagnóstico**

**Actores:** administrador, analista, usuario

**Propósito:** Determinar el nivel de actividad del volcán. Hay tres clases de diagnóstico: El diagnóstico temporal, el espacial, y el combinado.

En el diagnóstico temporal se elige un intervalo de tiempo, y los parámetros que se quieren evaluar. El resultado presenta un informe del nivel correspondiente a cada uno de los parámetros.

En el diagnóstico espacial, se selecciona un espacio del mapa, de acuerdo a esta selección, se toma el área geográfica seleccionada en el mapa.

En el diagnóstico combinado se elige un intervalo de tiempo, los parámetros requeridos y se toma el área seleccionada actualmente y se realiza el diagnóstico que se presenta como un informe con el resumen de la actividad de cada parámetro y el nivel de actividad total correspondiente a el área seleccionada y al intervalo definido.

**Resumen:** Se selecciona el tipo de diagnóstico requerido y los parámetros requeridos para cada uno de los tipos de diagnóstico, se evalúan los valores de acuerdo a escalas definidas previamente por el analista del sistema y se muestran los resultados.

#### Caso de uso. Realizar Diagnóstico

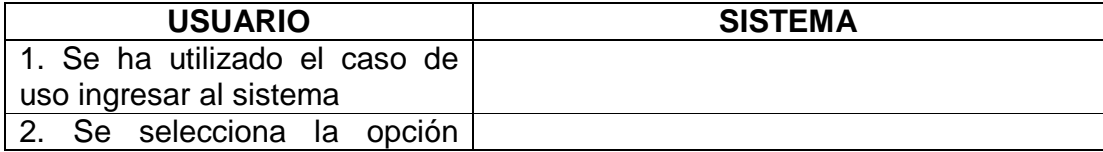

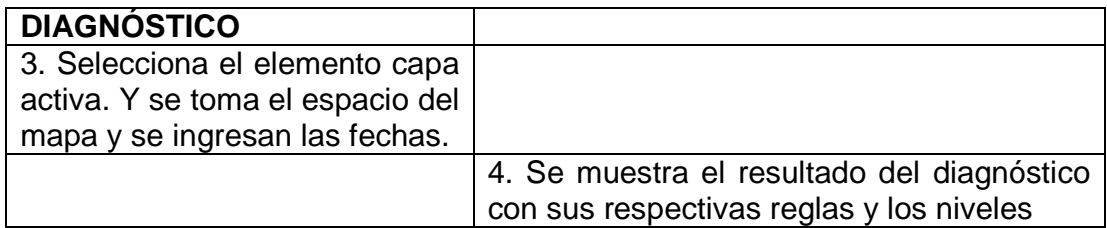

INGRESAR AL SISTEMA

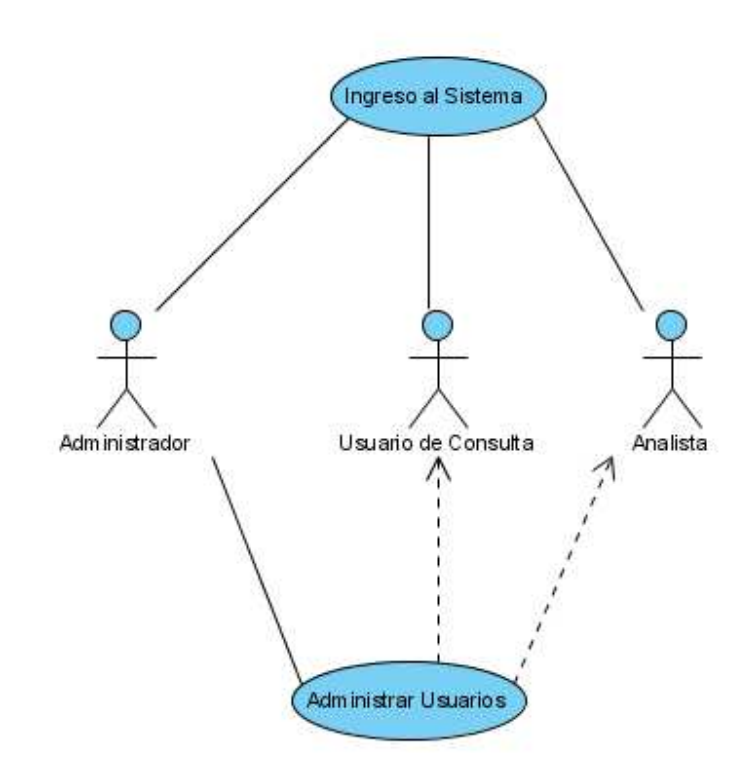

SIG volcánico, Quintero Valencia Andrés Restrepo Gómez Germán 2009

### CONSULTAR INFORMACION

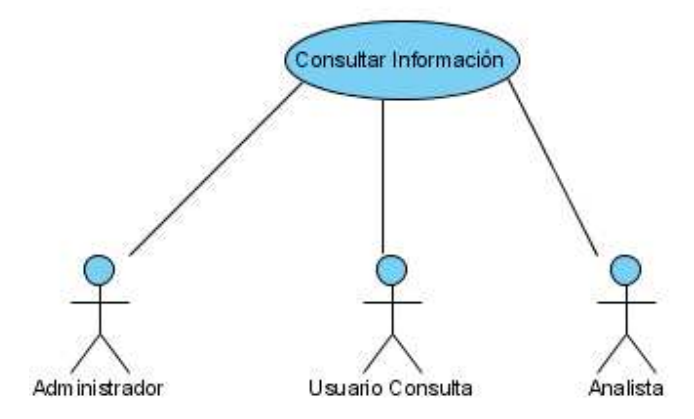

### ADICIONAR INFORMACION

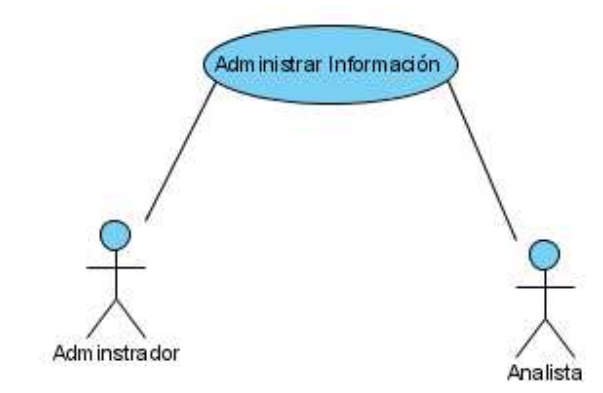

### REALIZAR DIAGNÓSTICO

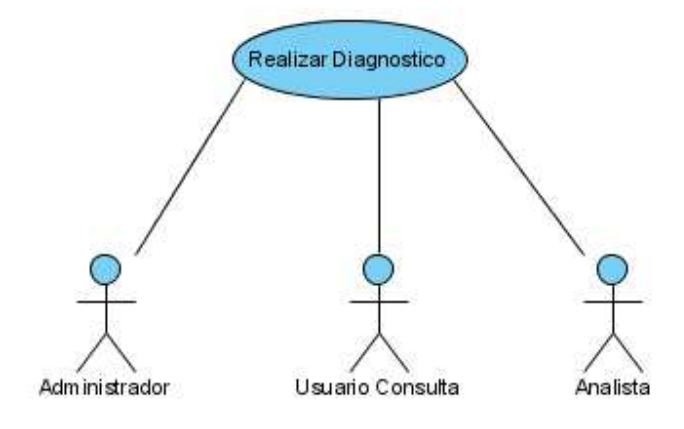

DEFINIR NIVELES

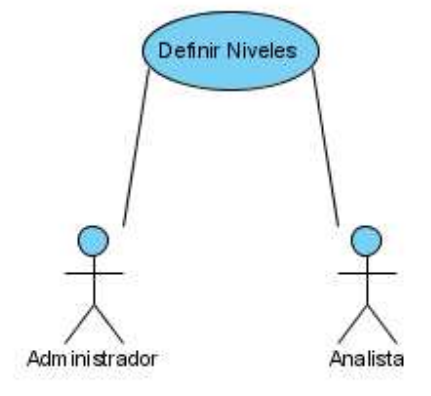

SIG volcánico, Quintero Valencia Andrés Restrepo Gómez Germán 2009

### DEFINIR REGLAS

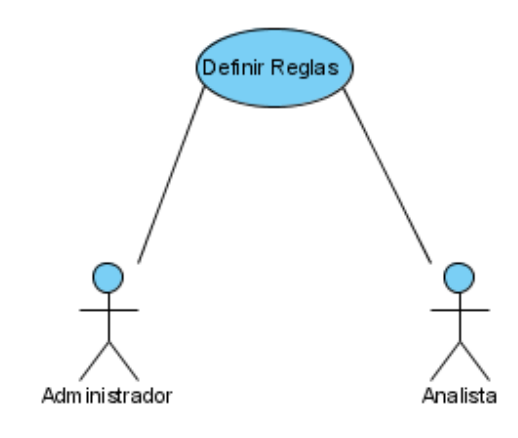

### ADMINISTRAR USUARIOS

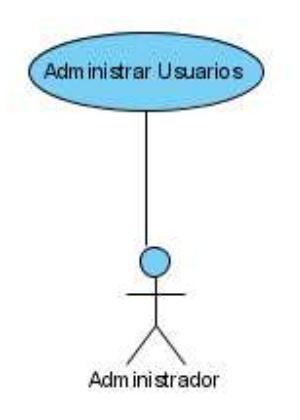

### **DIAGRAMAS DE SECUENCIA**

### **INGRESAR AL SISTEMA**

Se recibe la información del usuario, teniendo en cuenta que solo se tiene una clave para el ingreso. Luego aparece la interface principal del sistema.

#### Diagrama de secuencia Ingresar al sistema

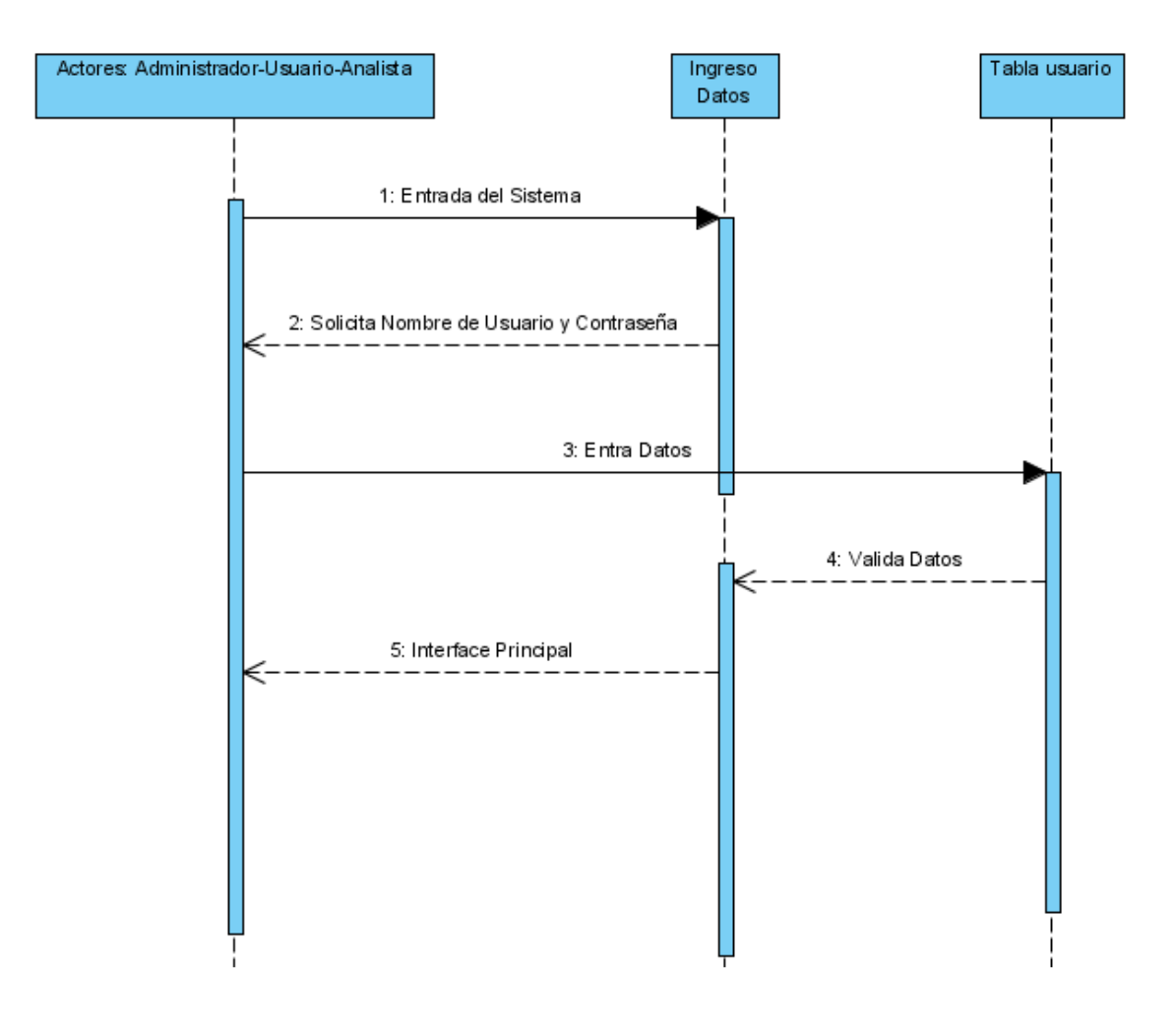

### CONSULTAR INFORMACION DEL SISTEMA

En la interface principal se encuentran las opciones, se elige el botón consultas.

Diagrama de secuencia consultar información del sistema

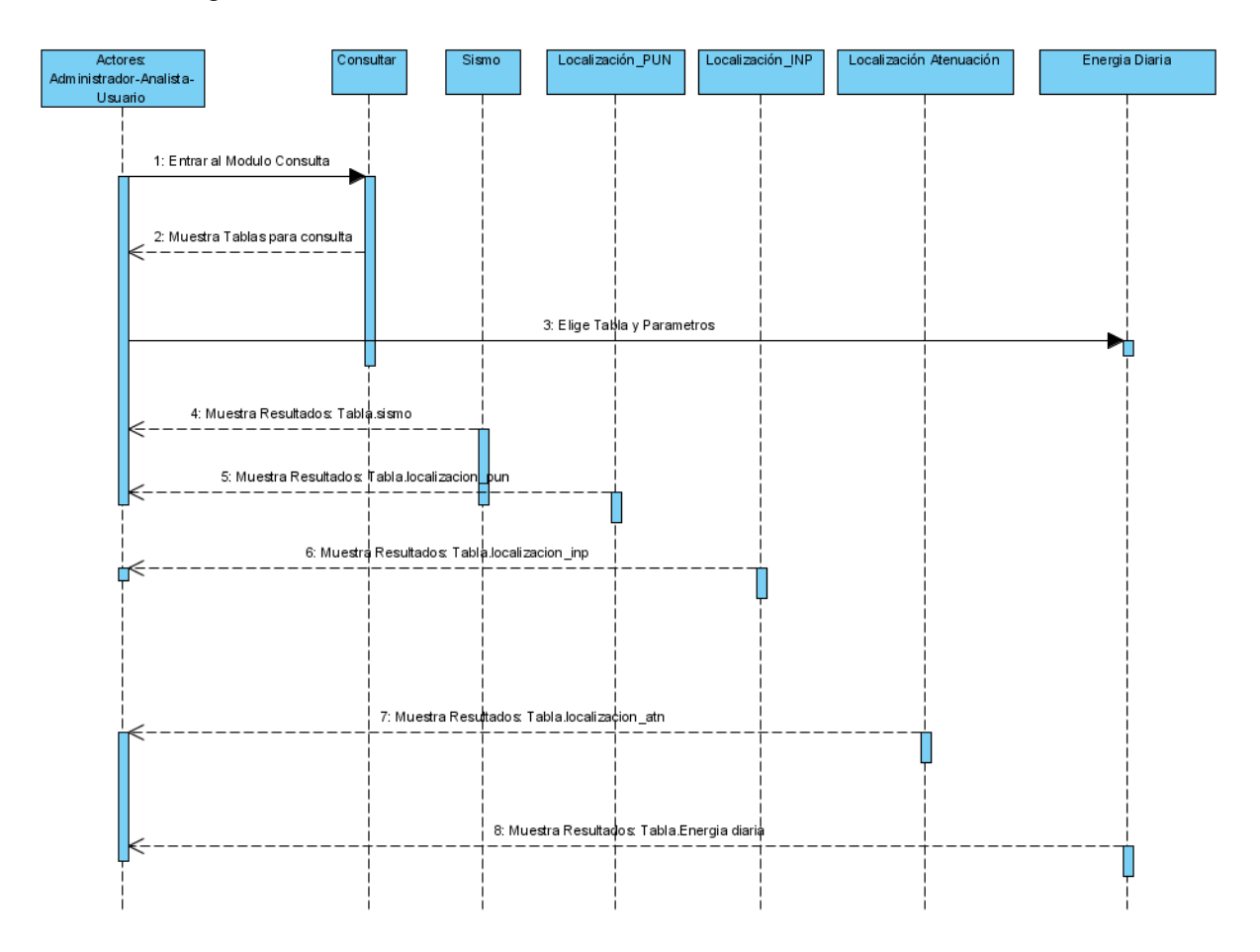

## Área Sismología:

Universidad de Manizales Facultad de Ingeniería Programa de Ingeniería de Sistemas y Telecomunicaciones

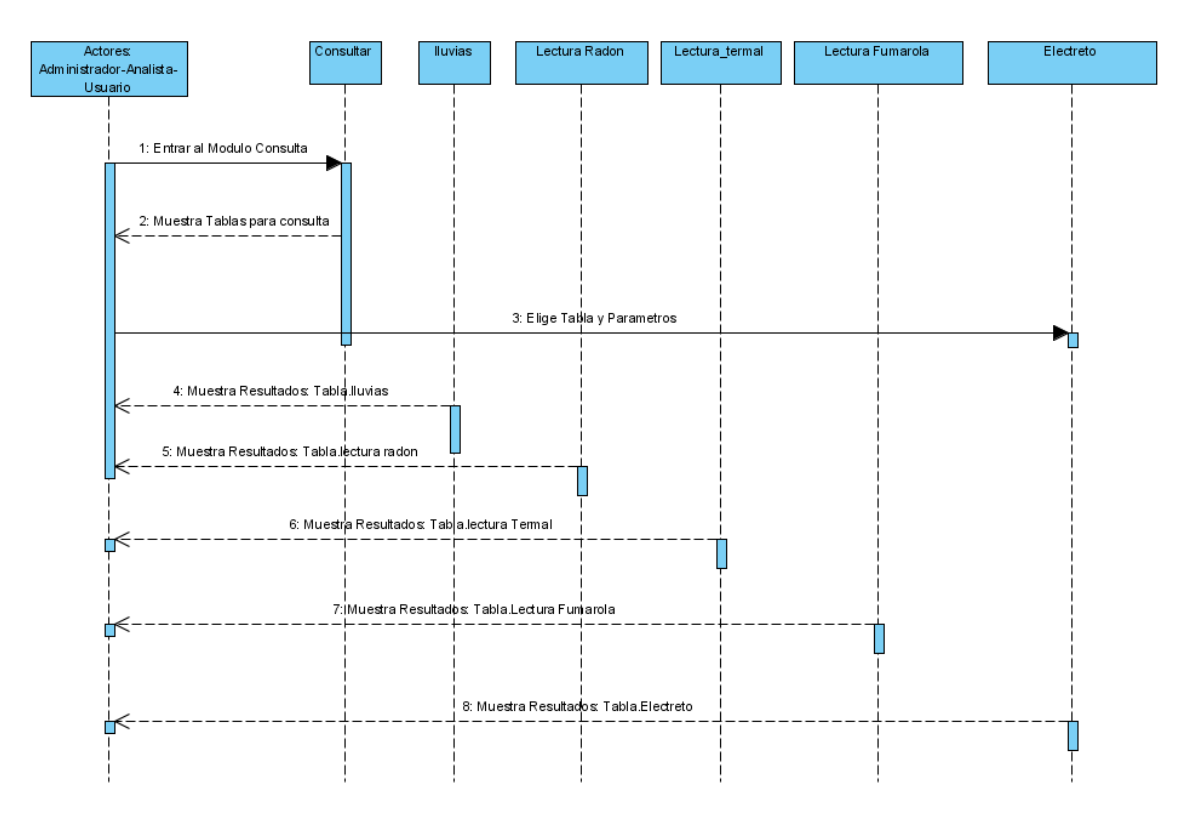

## Área Fisicoquímica:

SIG volcánico, Quintero Valencia Andrés Restrepo Gómez Germán 2009

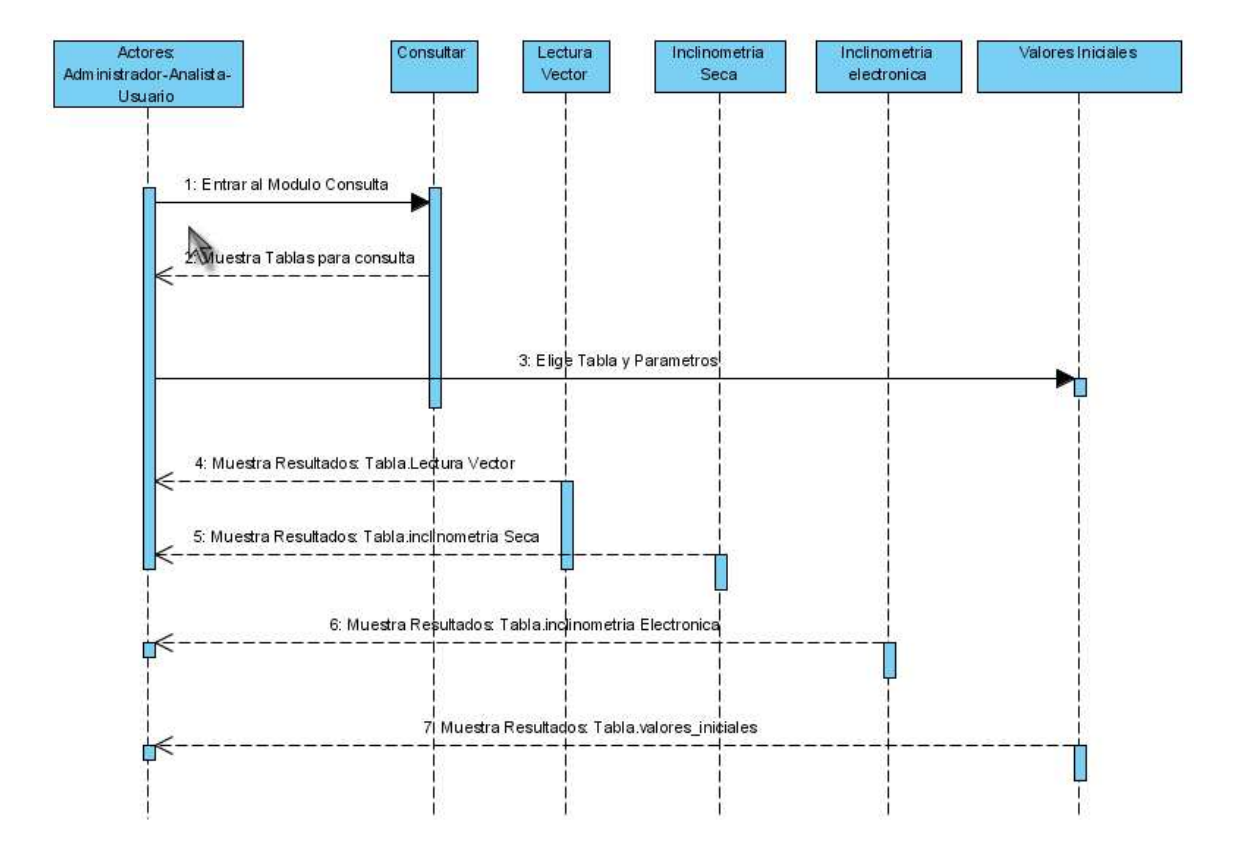

### Área Deformación:

### INSERCION DE INFORMACION EN LA BASE DE DATOS

Diagrama de secuencia de inserción manual:

## Área Sismología:

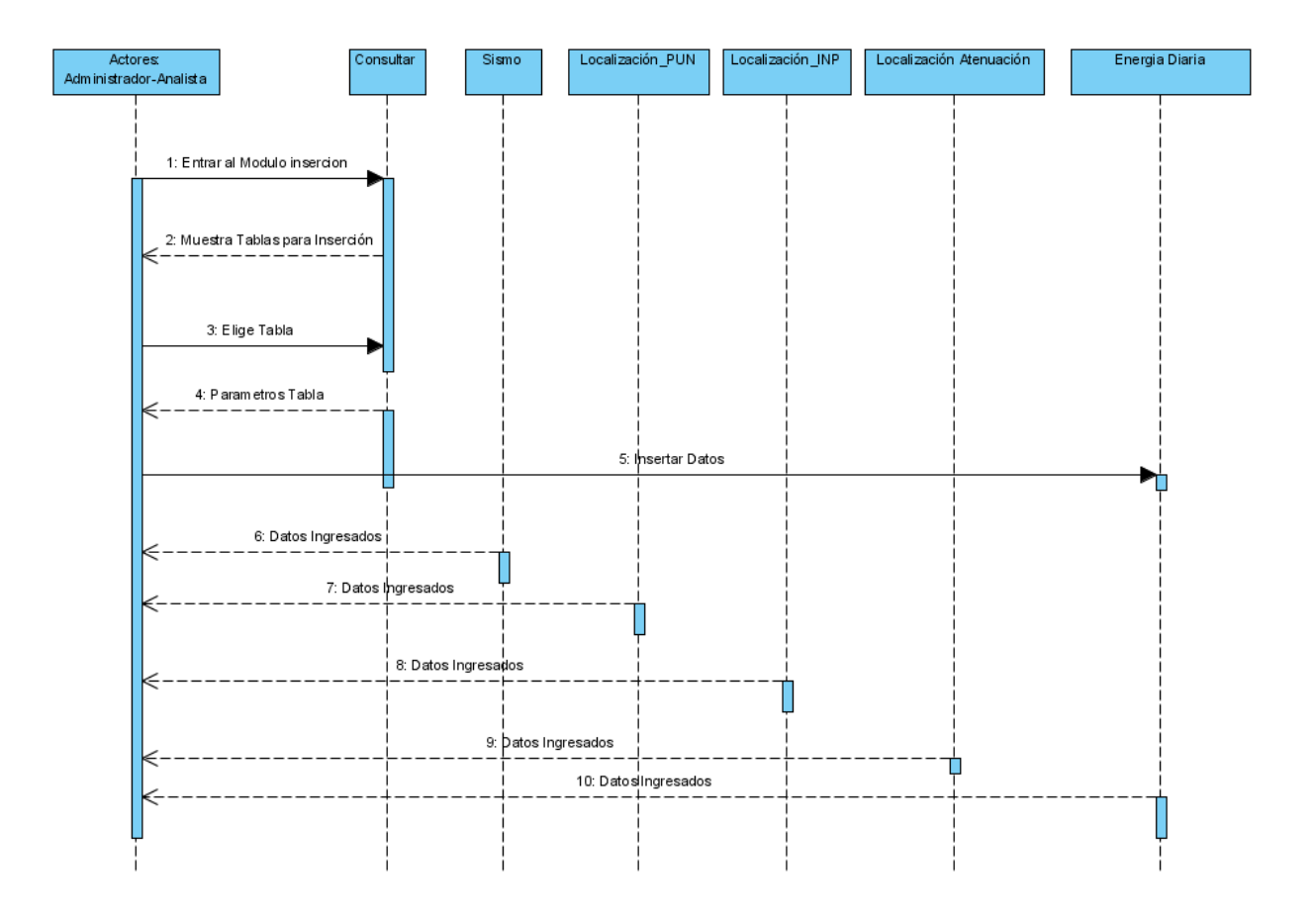

SIG volcánico, Quintero Valencia Andrés Restrepo Gómez Germán 2009

### Electreto Lluvias Lectura Radon Lectura\_termal Lectura Fumarola Actores:<br>Administrador-Analista Consultar 1: Entrar al Modulo insercion 2: Muestra Tablas para Inserción 3: Elige Tabla 4: Parametros Tabla 5: Insertar Datos Y. 6: Datos Ingresados 7: Datos ingresados 8: Datos Ingresados 9:  $D$ atos Ingresados Ė 10: Datosingresados П

# Área Fisicoquímica:

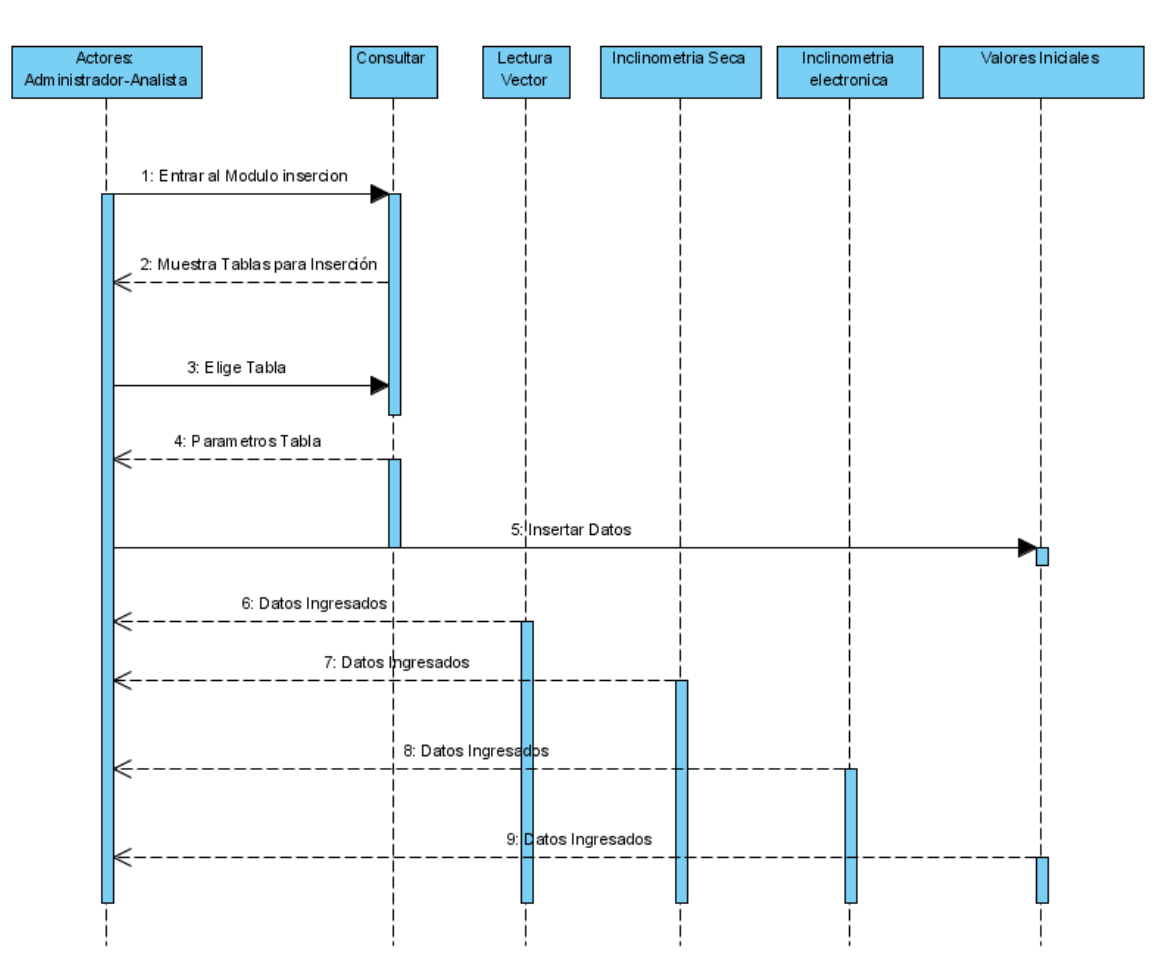

### Área Deformación:

### REALIZAR DIAGNÓSTICO

En la función realizar diagnóstico, la base de datos se consulta por parte del sistema de acuerdo con los parámetros elegidos por el usuario aparte de determinar el nivel de actividad volcánica por parte del mismo.

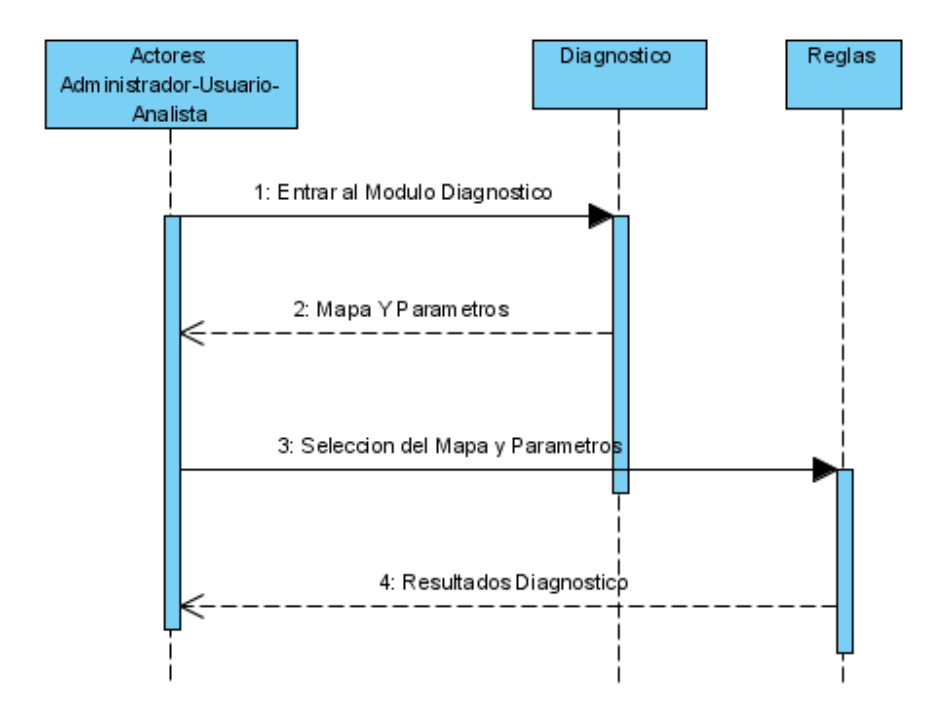

### Diagrama de secuencia Realizar Diagnóstico

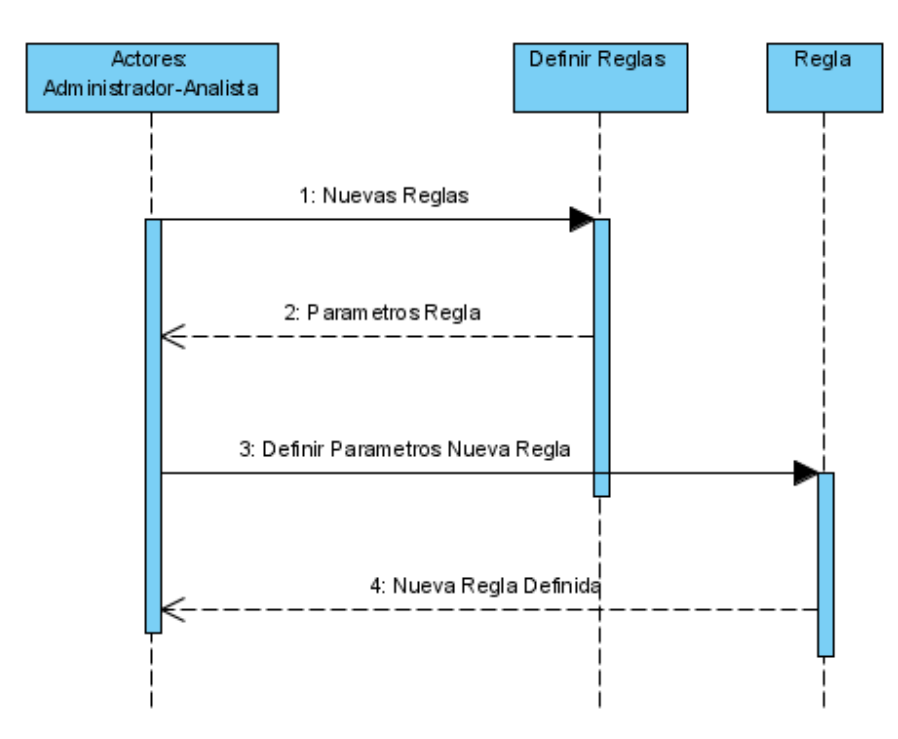

### DEFINIR REGLAS DE DIAGNÓSTICO:

### DEFINIR NIVELES:

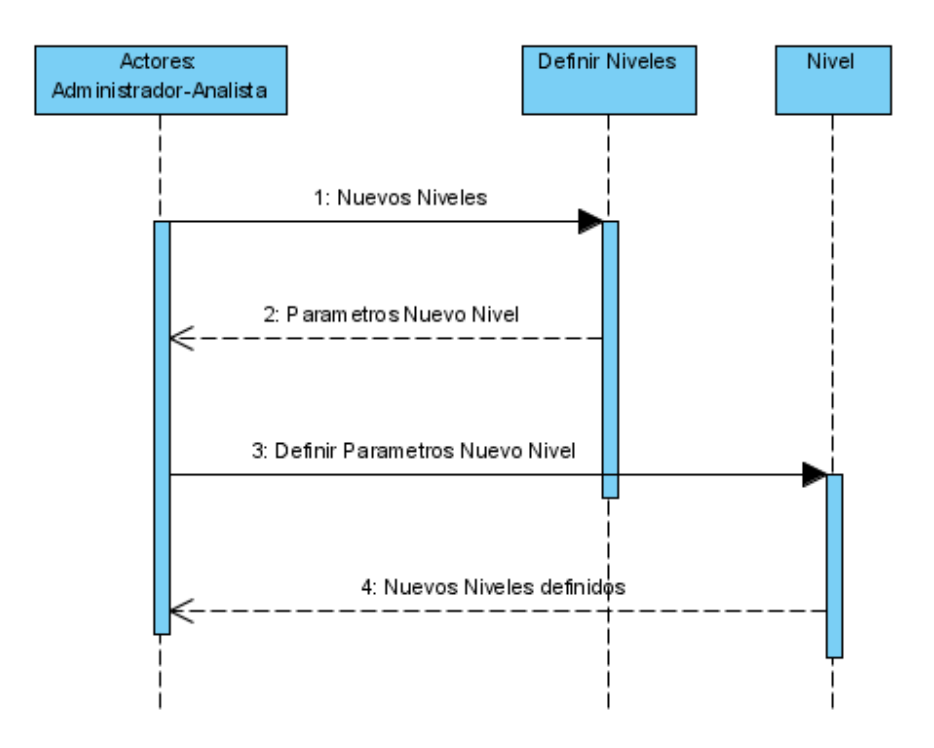

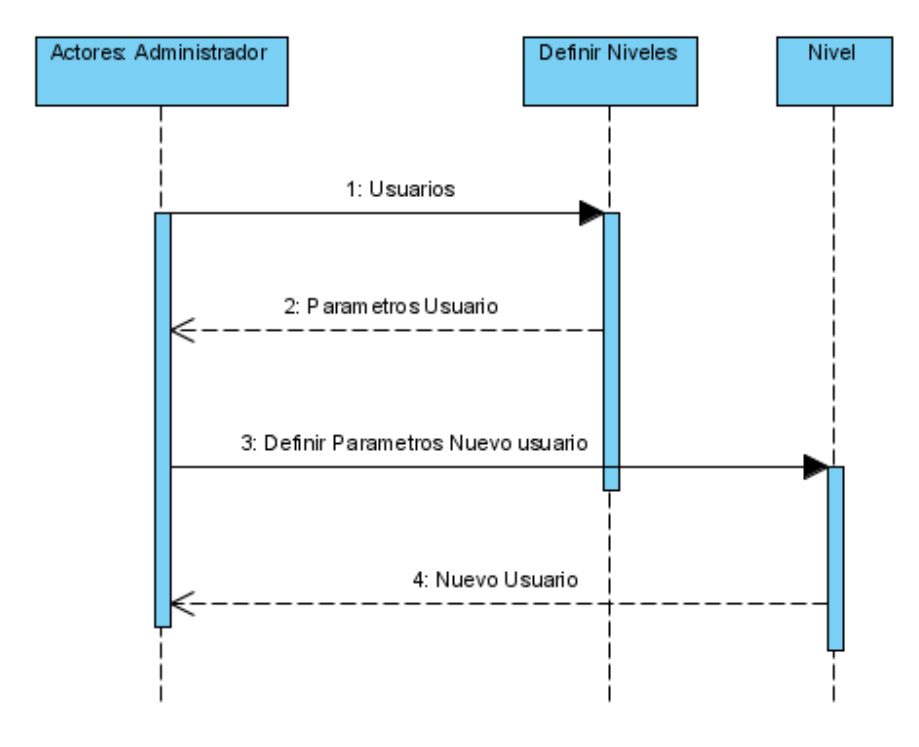

### ADMINISTRAR USUARIOS:

### **DICCIONARIO DE DATOS**

#### **LOCALIZACIÓN PUN**

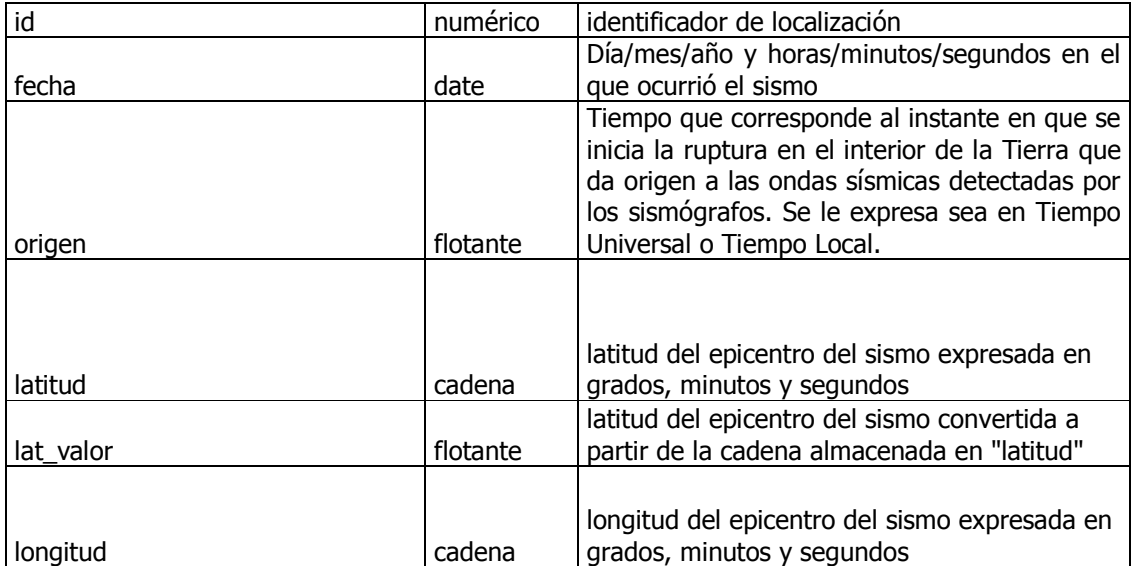

#### Universidad de Manizales Facultad de Ingeniería Programa de Ingeniería de Sistemas y Telecomunicaciones

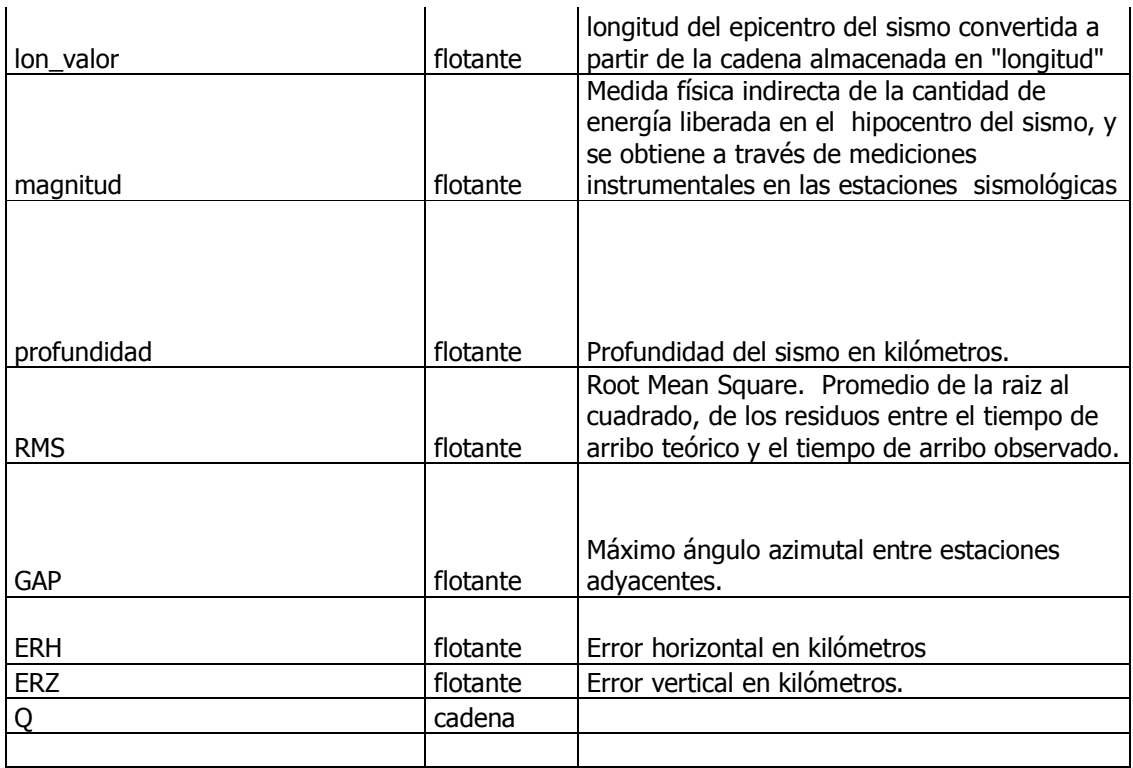

### **LOCALIZACION INP**

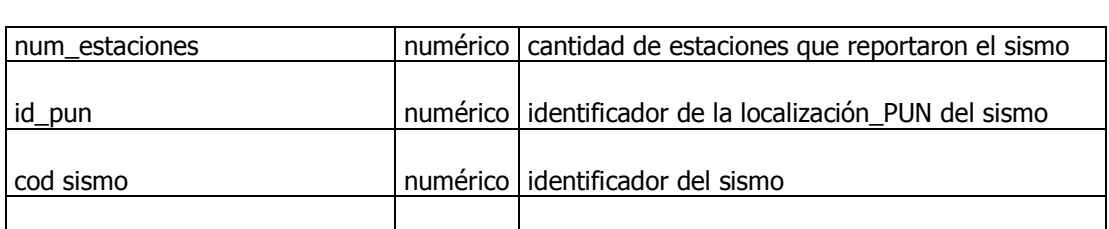

#### **SISMO**

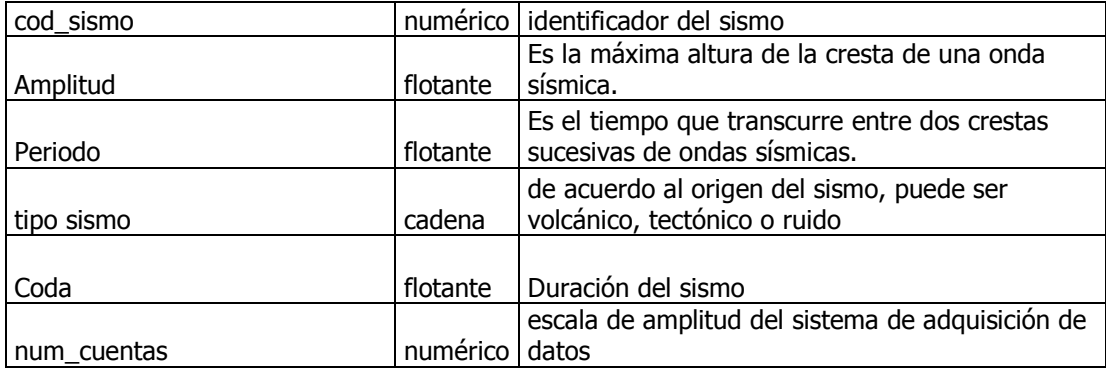

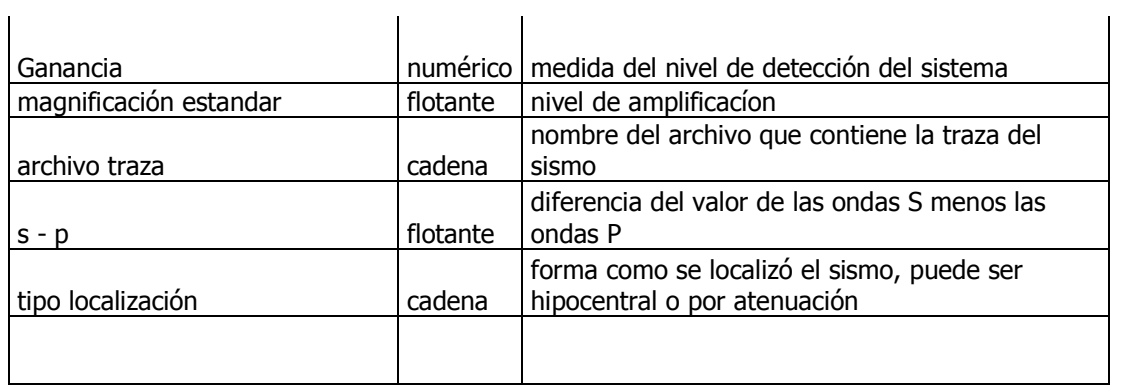

#### **LOCALIZACIÓN ATENUACIÓN**

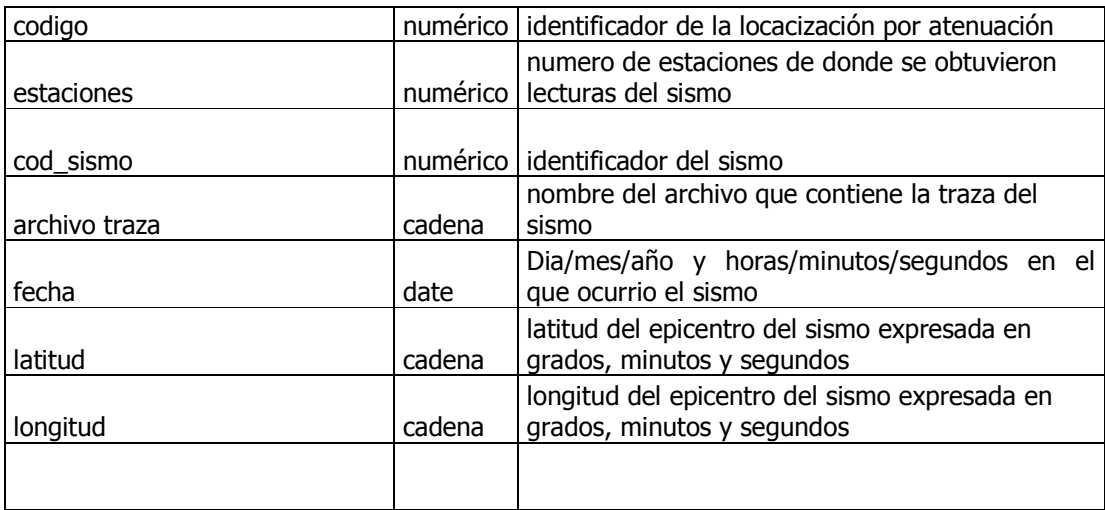

### **ESTACIÓN ATN**

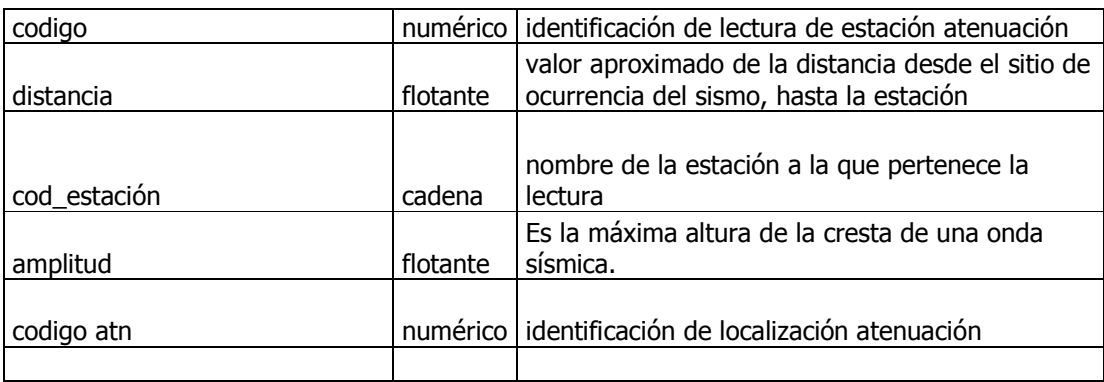

### **OTROS PARAMÉTROS**

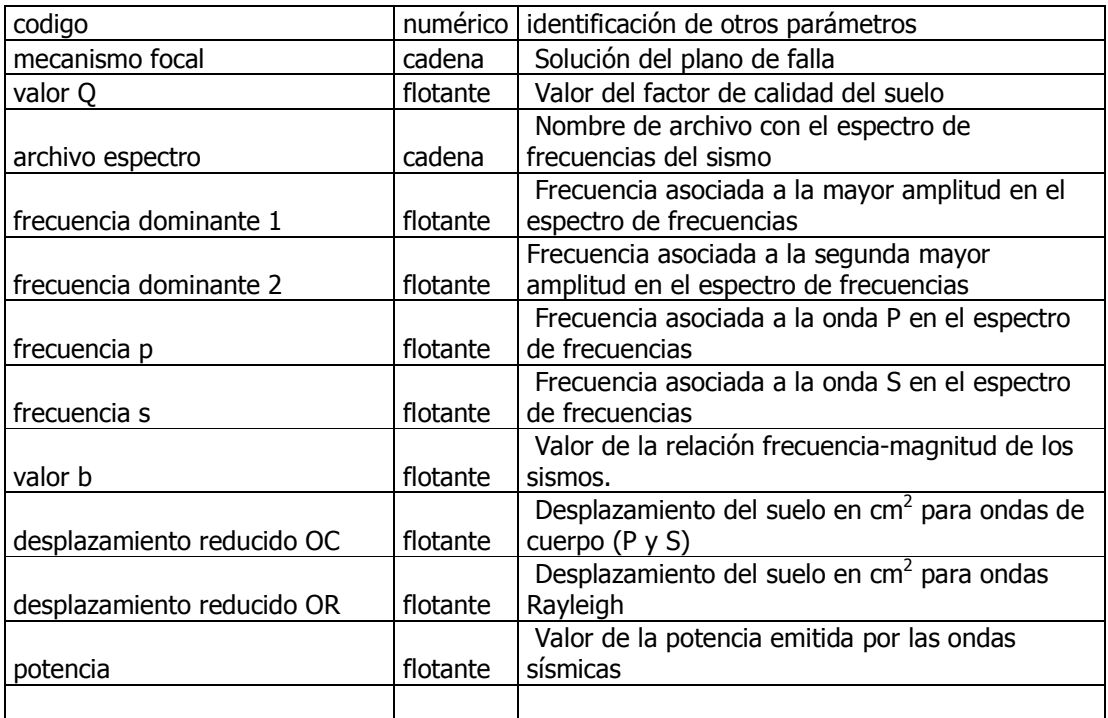

#### **ENERGIA DIARIA**

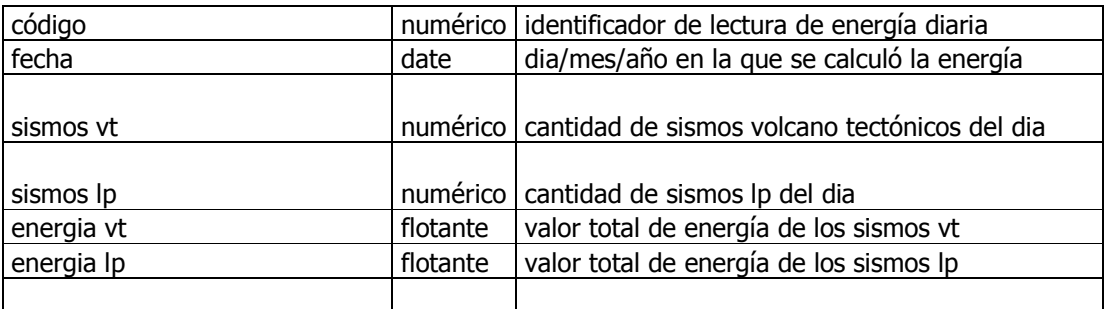

### **TRAZA**

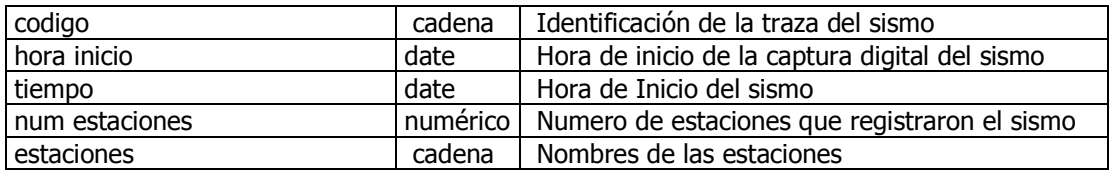

#### **LECTURA RN**

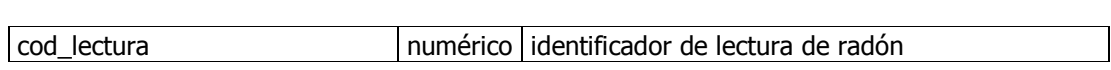

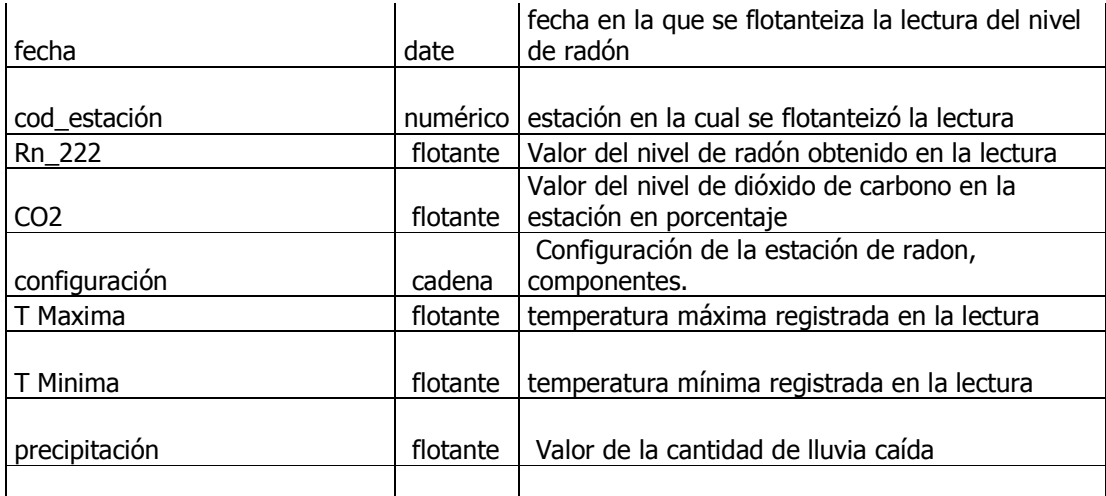

# **ESTACIÓN FQ**

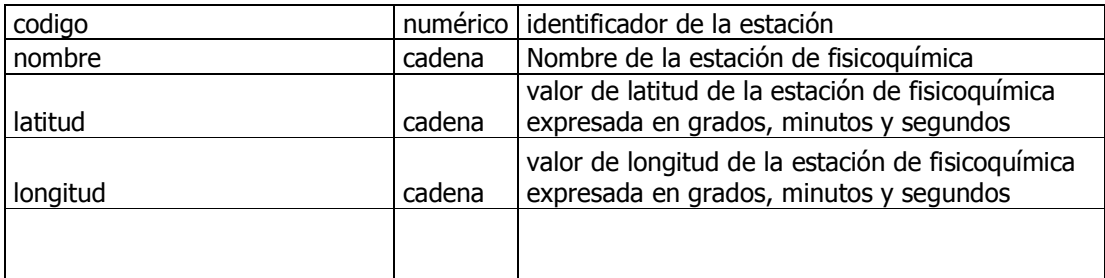

### **LLUVIAS**

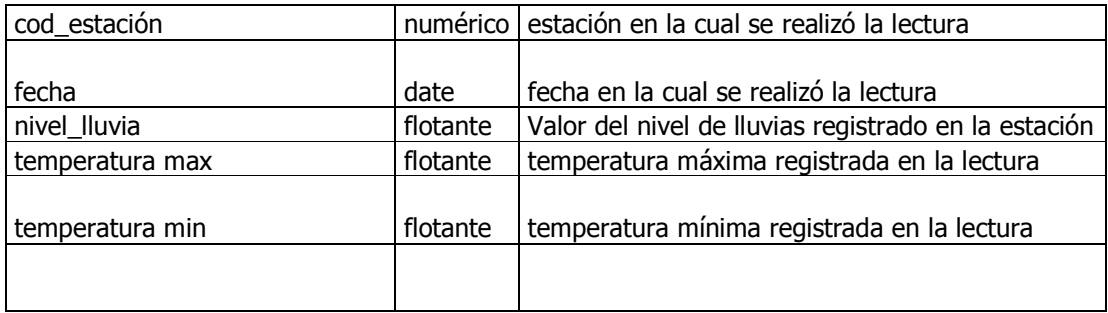

## **ESTACIÓN INCLINOMETRÍA**

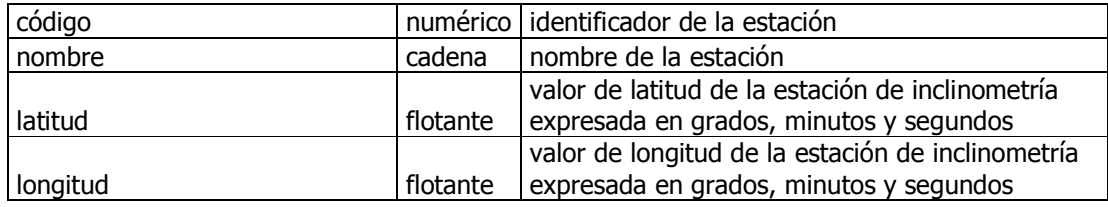
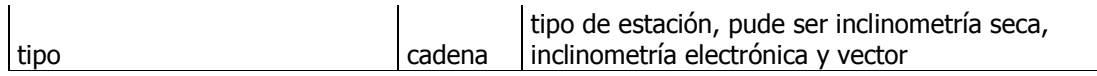

#### **VECTOR**

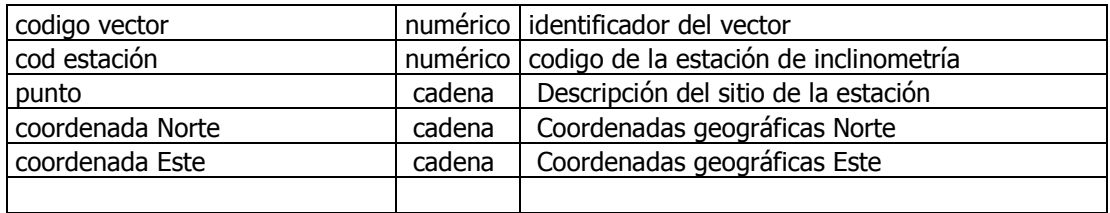

#### **LECTURA VECTOR**

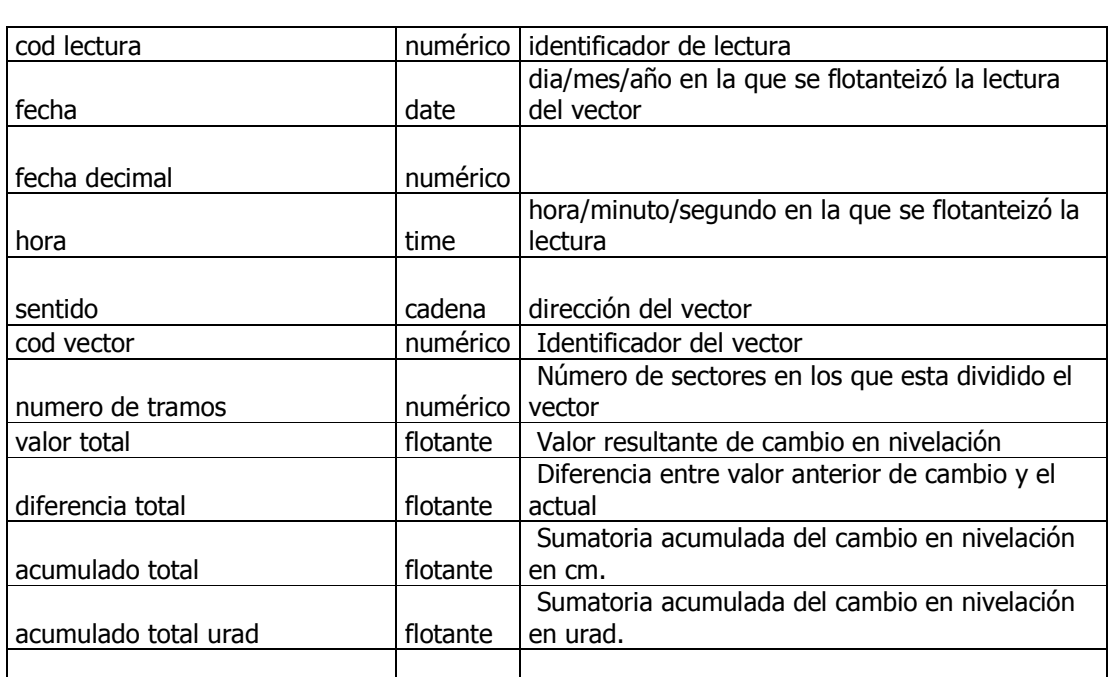

#### **VALORES INICIALES**

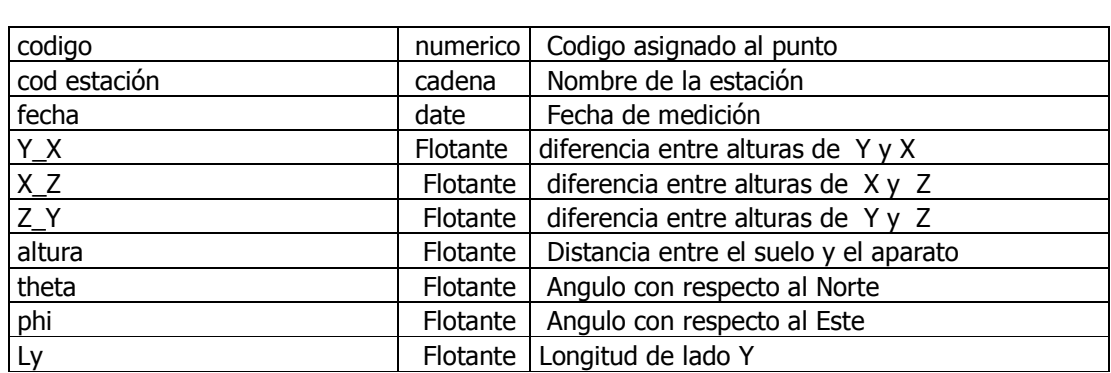

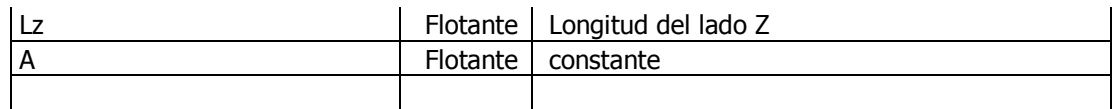

# **INCLINOMETRÍA SECA**

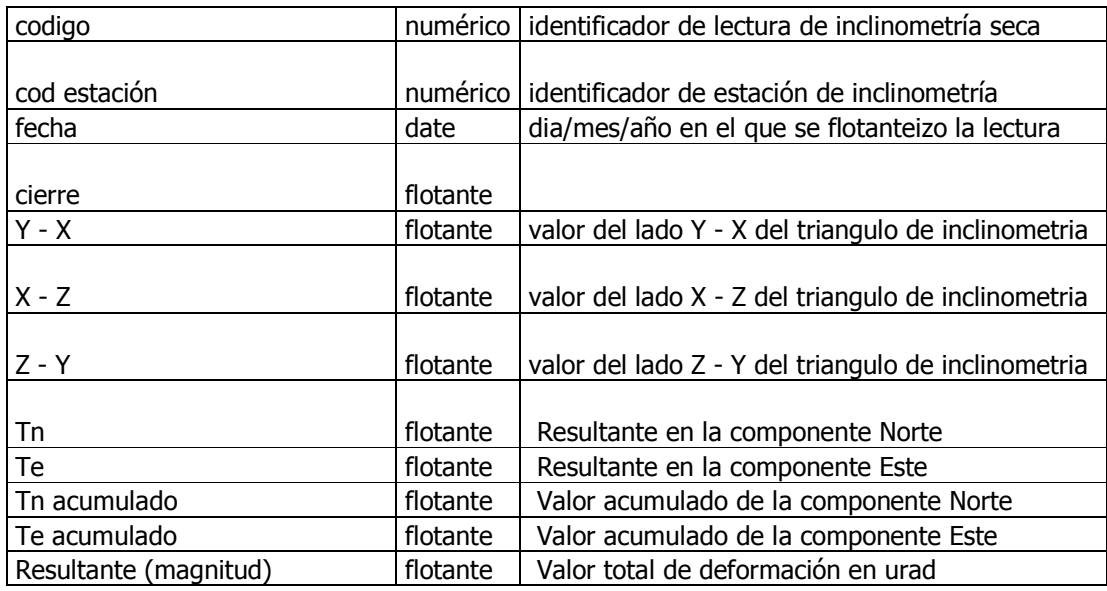

## **INCLINOMETRÍA ELECTRÓNICA**

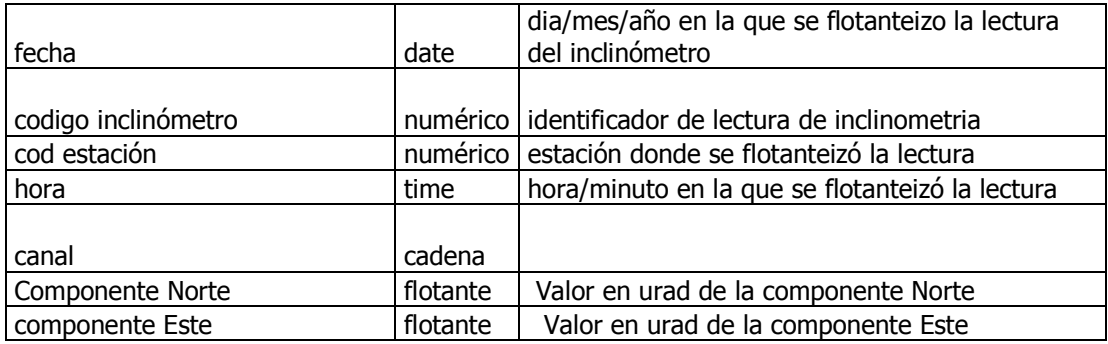

# **FUMAROLA**

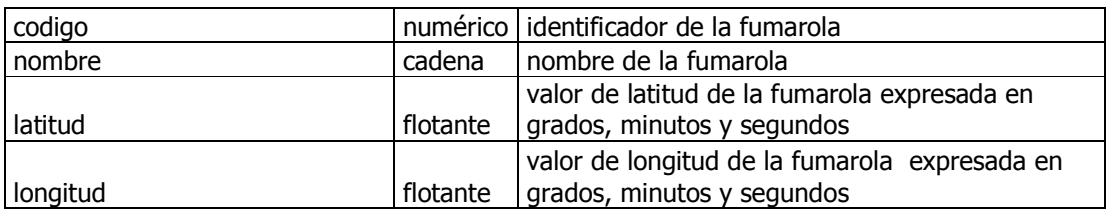

### **LECTURA FUMAROLA**

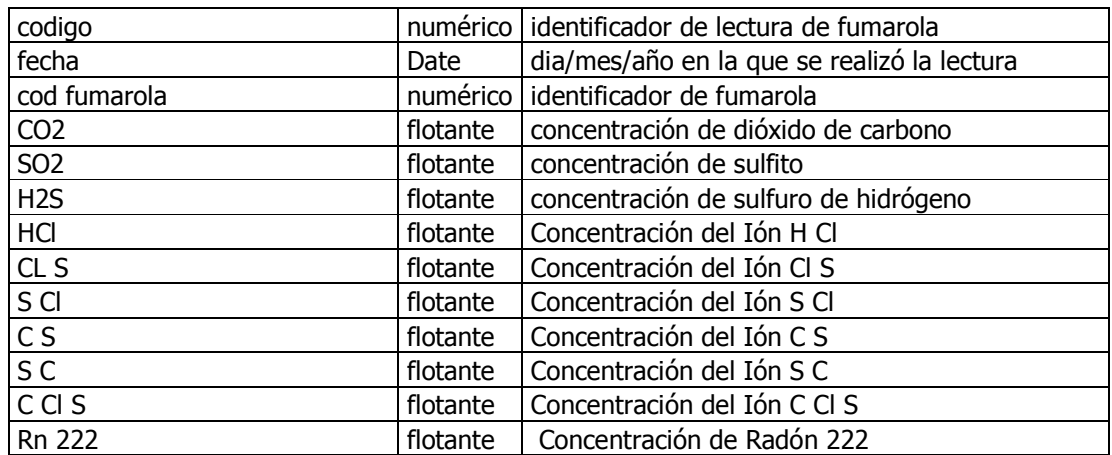

# **TERMAL**

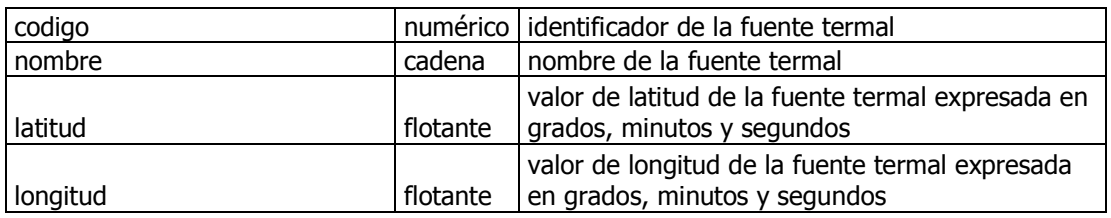

# **LECTURA TERMAL**

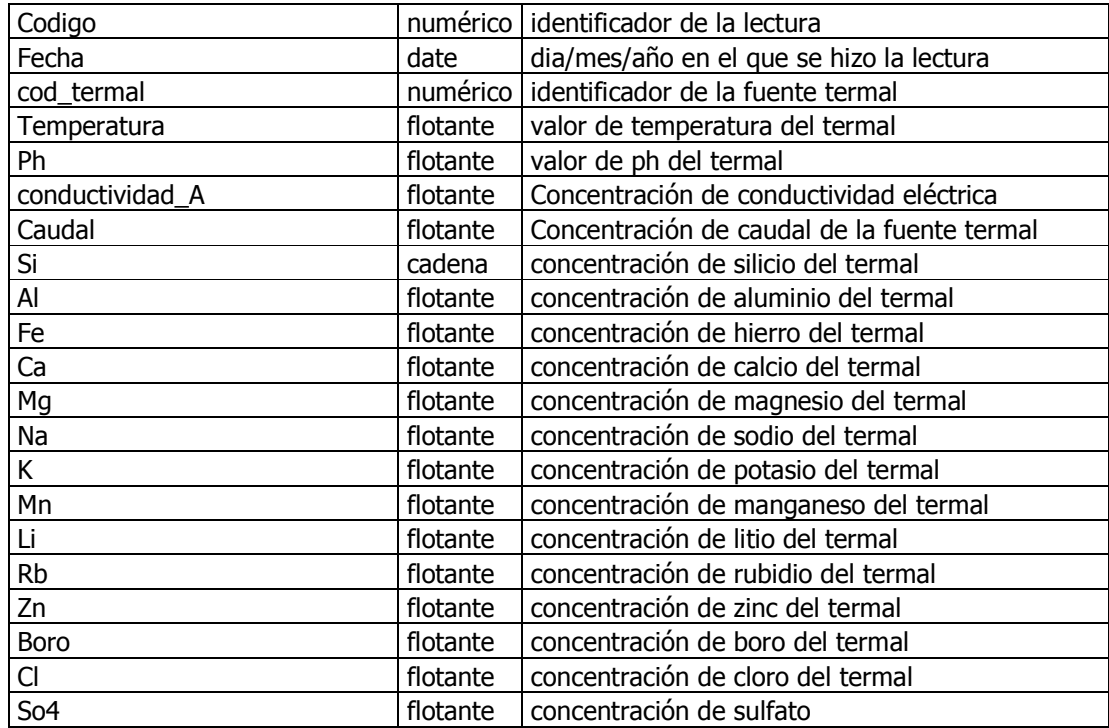

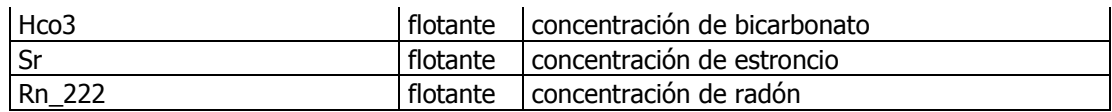

# **INSTRUMENTACIÓN**

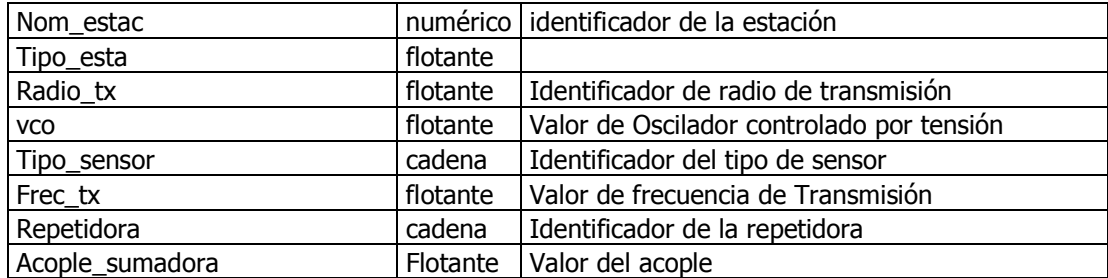

# **DISEÑO DEL SISTEMA**

# **DIAGRAMA DE COMPONENTES**

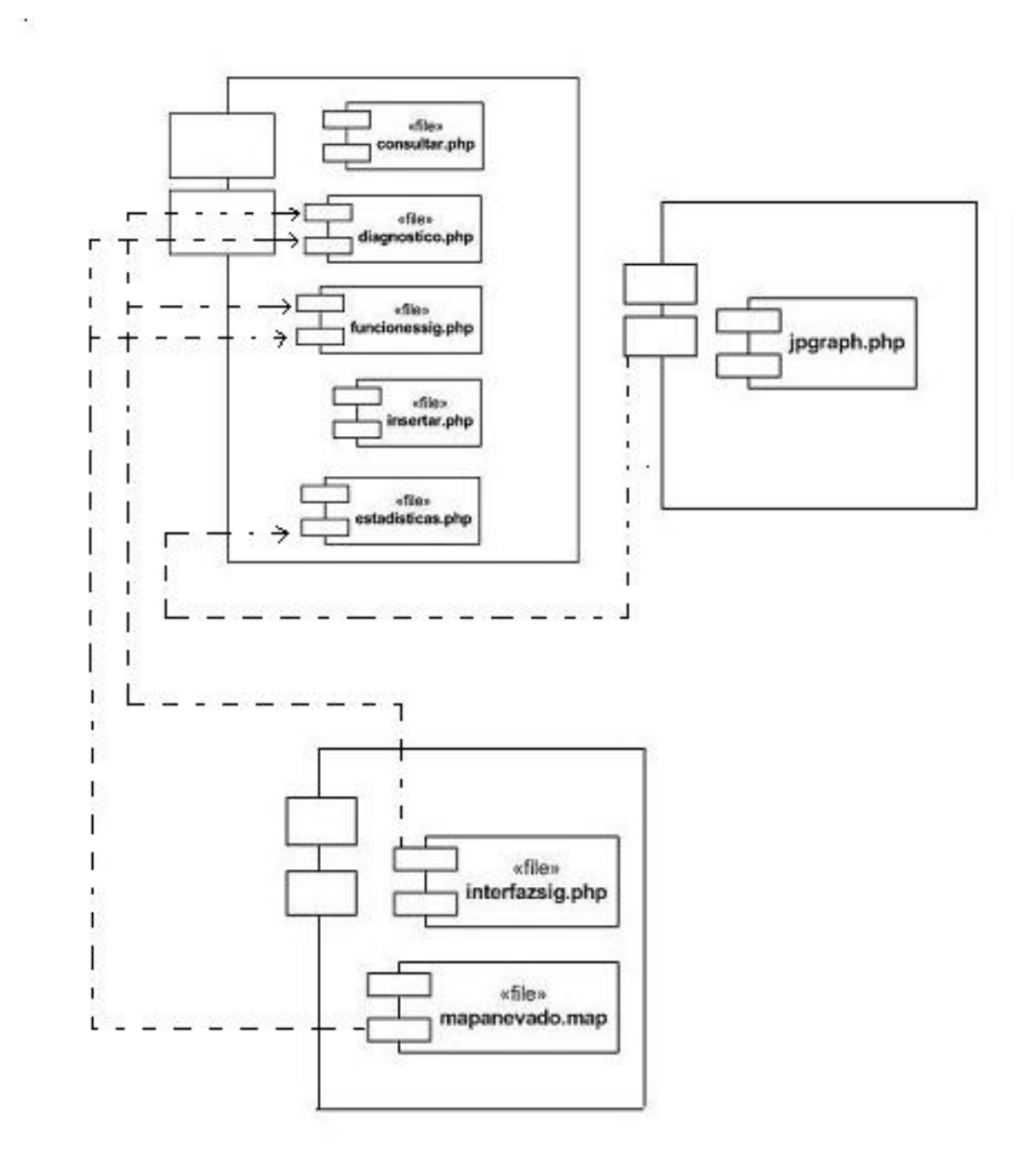

# **DIAGRAMA ENTIDAD RELACIÓN**

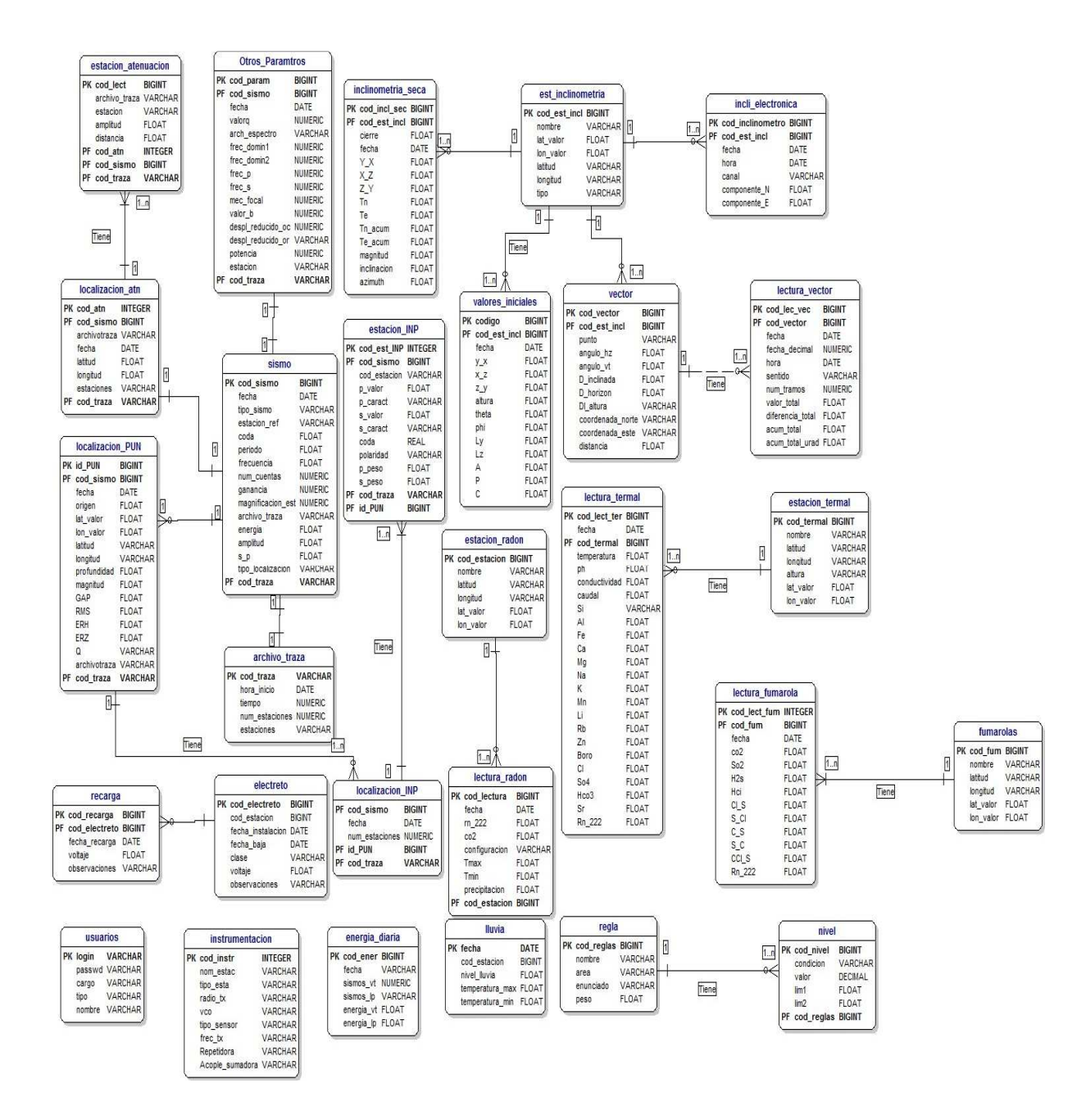

# **ANEXO C MANUAL DE USUARIO**

# **SISTEMA DE INFORMACIÓN GEOGRÁFICA (SIG) PARA EL DIAGNÓSTICO INTEGRAL DE LA ACTIVIDAD VOLCÁNICA UTILIZANDO SOFTWARE LIBRE**

Utilice este enlace para encontrar ayuda en la ejecución de las tareas más comunes del sistema. Este documento le orientará en la definición de parámetros para la evaluación de la actividad volcánica.

El sistema tiene varios módulos de aplicación para la realización de la evaluación de la actividad.

Los módulos proporcionan las interfaces y herramientas para el ingreso de información al sistema, la realización de tareas tales como la definición de reglas para el diagnóstico y sus respectivos niveles, además el ingreso de datos relacionados con la actividad volcánica, la consulta a la base de datos entre otras.

También módulos con herramientas es una aplicación desarrolladas en Mapserver permite interactuar con las diferentes estaciones y con los resultados obtenidos de la evaluación de la actividad de acuerdo a los parámetros especificados.

### **Requerimientos del sistema**

**Procesador:** Pentium® III 700 Mhz (o Athlon™ equivalente).

**RAM:** 128 MB con Windows 98SE, 256 con Windows 2000/XP/Vista.

**Dispositivos de entrada:** Ratón y teclado 100% compatibles con Windows 98SE/2000/XP.

**Sistema operativo:** Microsoft Windows 98SE/2000/XP/Vista, Linux

**Aplicaciones Requeridas:** Para el correcto funcionamiento del sistema, debe estar instalado el motor de base de datos **Postgresql 8.2 con su extensión Postgis**, para alojar alli la base de datos del sistema.

Para poder visualizar la ubicación geográfica de la información y realizar el diagnóstico de la actividad volcánica, como también las operaciones de consulta, ingreso, creación de gráficas debe estar instalado M**apserver, Apache 2 en adelante , php 5, plugins de Java y Plugins de Flash para los navegadores**.

Ingreso al Sistema:

Abra su navegador de internet, y en la barra direcciones entre la dirección: http://localhost/ingeominas/.

Para entrar al Sistema digite el Nombre de Usuario.

Para conseguir una cuenta de usuario, debe comunicarse con el administrador de la red o del sistema para que le sea asignado uno. (por defecto y para que sea cambiado el usuario estándar es "admin" con contraseña "admin").

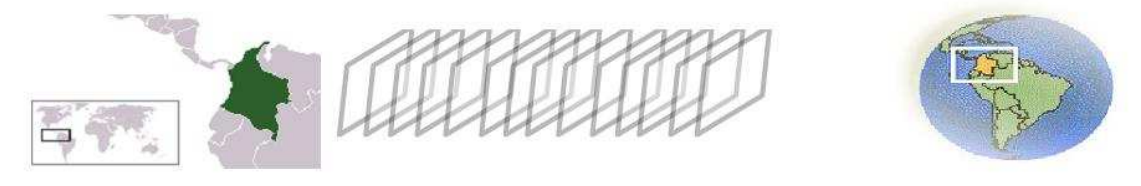

#### Ingreso al Sistema:

Ingrese su Nombre de Usuario y Contraseña, de no poseer una cuenta, comunicarse con el administrador del sistema

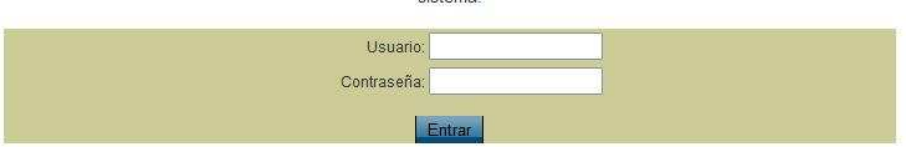

Interface Principal:

En la interface principal se encuentran todos los enlaces y opciones asociadas a los menús de la aplicación:

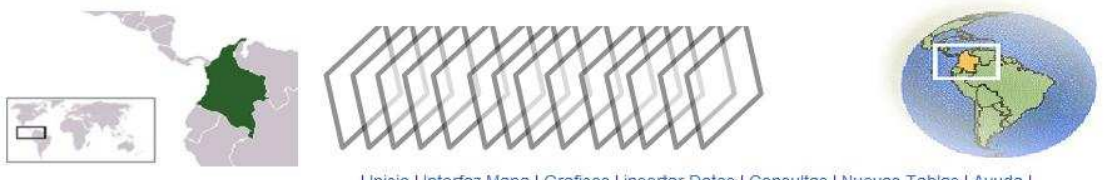

| Inicio | Interfaz Mapa | Graficos | insertar Datos | Consultas | Nuevas Tablas | Ayuda |

#### Bienvenido.......

Sistema de Información Geográfico que ayuda a la predicción de condiciones Sismicas, Fisicoquímicas y de Deformación, realizado en Plataformas y lenguajes de Desarrollo Libre.

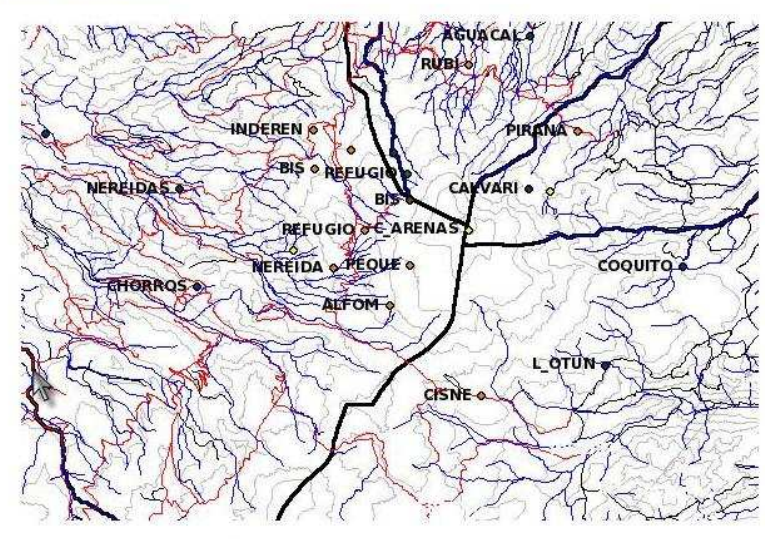

| Inicio | Interfaz Mapa | Graficos | insertar Datos | Consultas | Nuevas Tablas | Ayuda |

#### Diagnostico

Diagnostico

Graficos

Consultas

**Nuevos Datos Nuevas Tablas** Interfaz Mapa

Ayuda

**Diagnóstico**: Enlaza Directamente al módulo en el que se encuentra la aplicación Sig, donde se realizan los diagnósticos temporal, Espacial y combinado.

#### Graficos

**Gráficos:** Conecta con el módulo de gráficos estadísticos y comparativos del sistema.

### Consultas

**Consultas:** Lleva al módulo de Consultas generales y parametrizadas para ser filtradas por fecha

Nuevos Datos

**Nuevos Datos:** Módulo de ingreso de nuevos datos para alimentar el sistema. Permite ingreso de datos manuales por cada tabla, como ingreso de datos por archivo.

#### Nuevas Tablas

**Nuevas Tablas:** Módulo que permite la conexión con pgadmin, con el fin de administrar el almacén de datos, crear nuevas tablas, además de varias tareas de edición. Se recomienda solo usuario con experiencia para evitar problemas con el sistema.

#### Interfaz Mapa

**Interfaz Mapa:** Conecta con la interface del sig., donde se encuentra el mapa dinámico.

#### Ayuda

**Ayuda:** Manual de usuario, donde se explica el funcionamiento de los módulos operativos.

| Inicio | Interfaz Mapa | Graficos | insertar Datos | Consultas | Nuevas Tablas | Ayuda |

**Menú de Enlaces:** Permite la conexión de manera instantánea con todos los módulos del sistema

#### **Módulos del Sistema:**

Interface Sig. Y de Diagnóstico:

En esta interface se encuentra el mapa que se compone de sus capas de ríos, curvas de nivel, líneas limitantes y estaciones.

La interfaz Sig. Posee herramientas para el control del mapa, y activadores para realizar el diagnóstico.

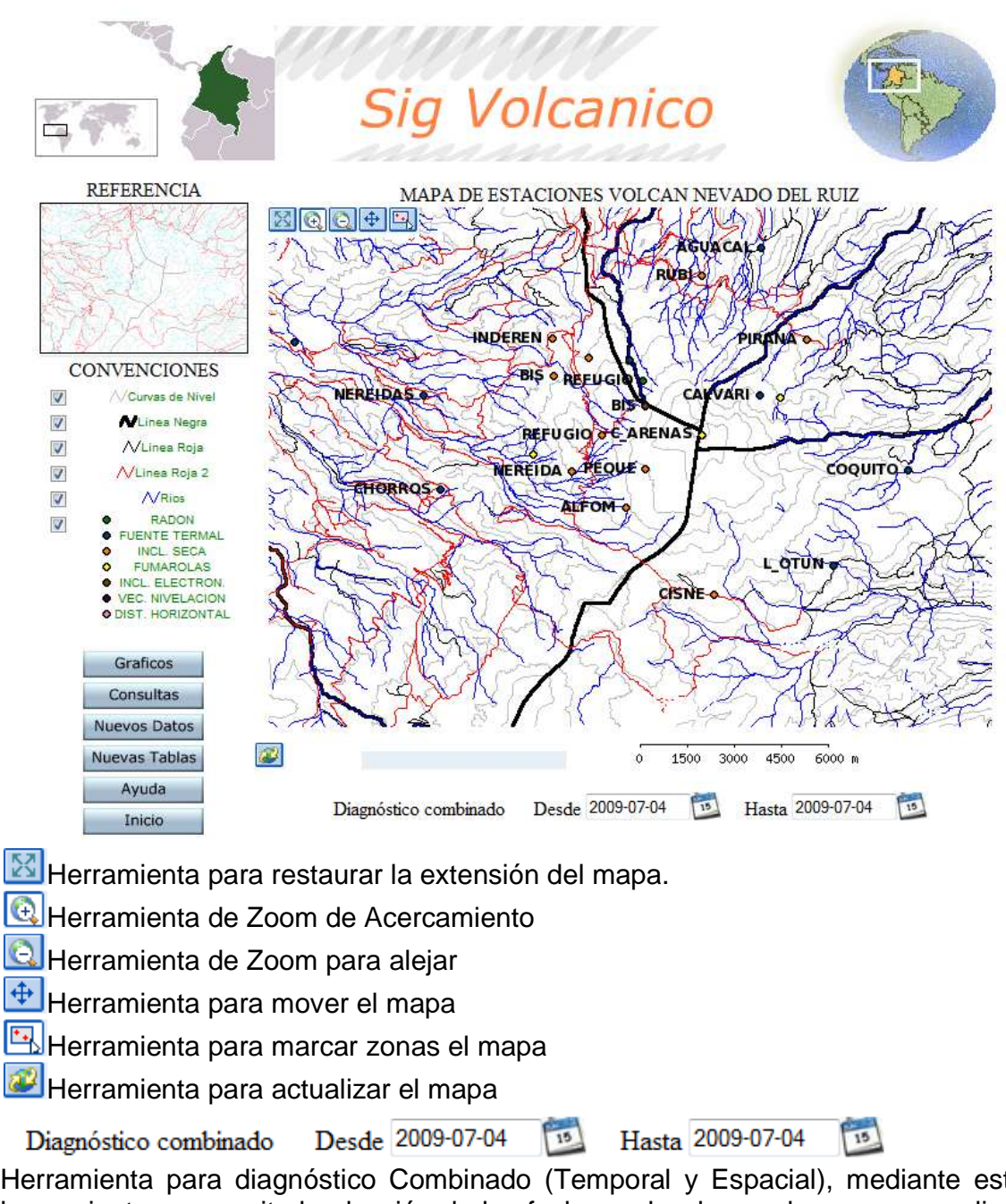

Herramienta para diagnóstico Combinado (Temporal y Espacial), mediante esta herramienta se permite la elección de las fechas sobre las cuales se va a realizar el diagnóstico antes de delimitar el espacio con la herramienta de marcar zona del  $mapa$  .

SIG volcánico, Quintero Valencia Andrés Restrepo Gómez Germán 2009

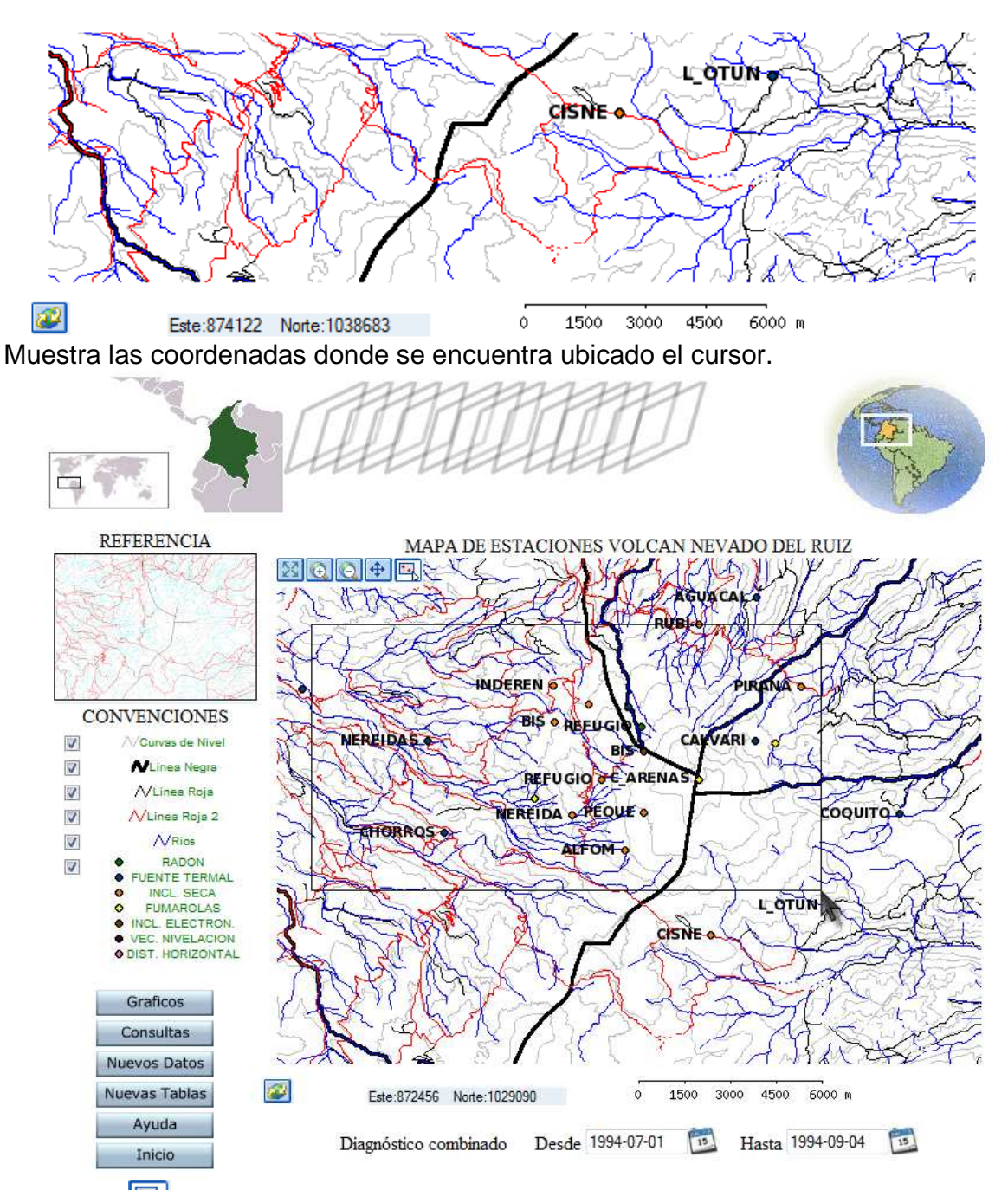

Al activar y mediante clic sostenido se procede a marcar una zona del mapa, para realizar zoom o para delimitar el diagnóstico.

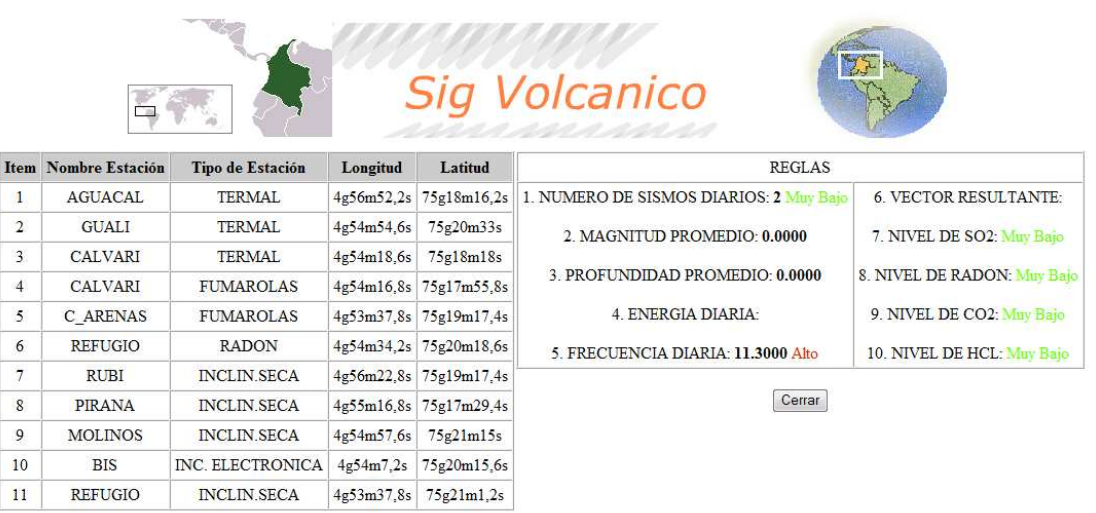

Pantalla emergente que se activa una vez se elige y se delimitan unas fechas elegidas por el usuario para realizar el diagnóstico.

Esta pantalla, registra las estaciones y sus características, como también todas las reglas de diagnóstico activadas, con sus respectivos niveles.

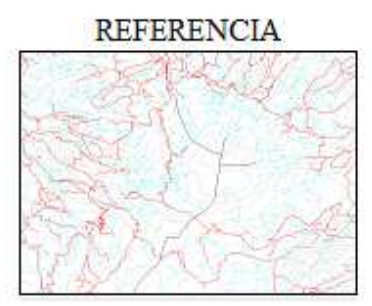

En el recuadro referencia se muestra en forma reducida la porción del mapa donde se encuentra el zoom, ya sea de acercamiento y de alejamiento.

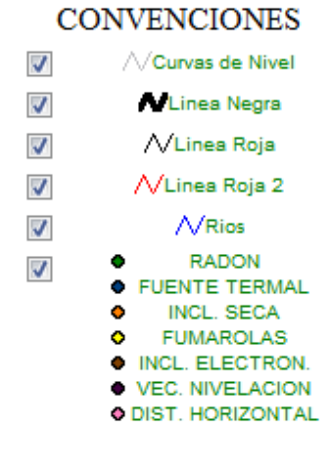

SIG volcánico, Quintero Valencia Andrés Restrepo Gómez Germán 2009

Las convenciones muestra las capas por las cuales se compone el mapa, se puede elegir ser mostradas o ignoradas con la opción chequeo que posee cada una.

# **Interface de Generación de Gráficos:**

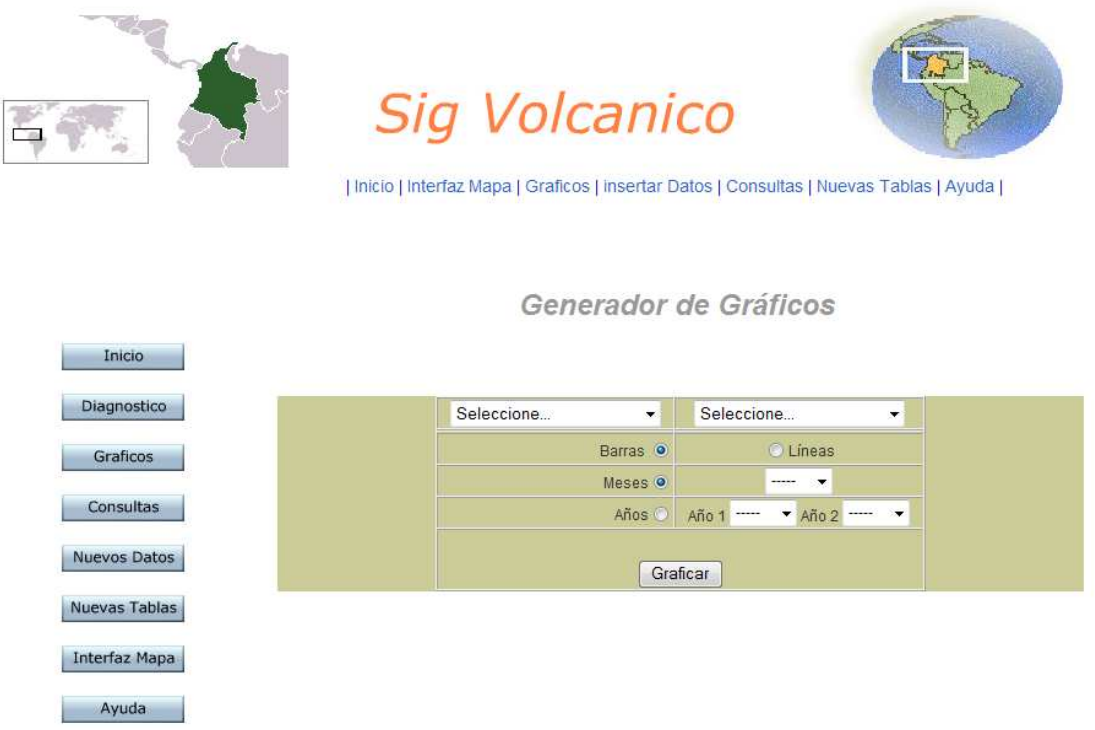

Esta interface permite la estructuración de gráficas de líneas y de barras, eligiendo 2 parámetros, uno por tabla; acotados por meses o por años. Por meses se muestra el promedio por cada mes de las opciones elegidas; por años se compran los valores promedio de los años escogidos.

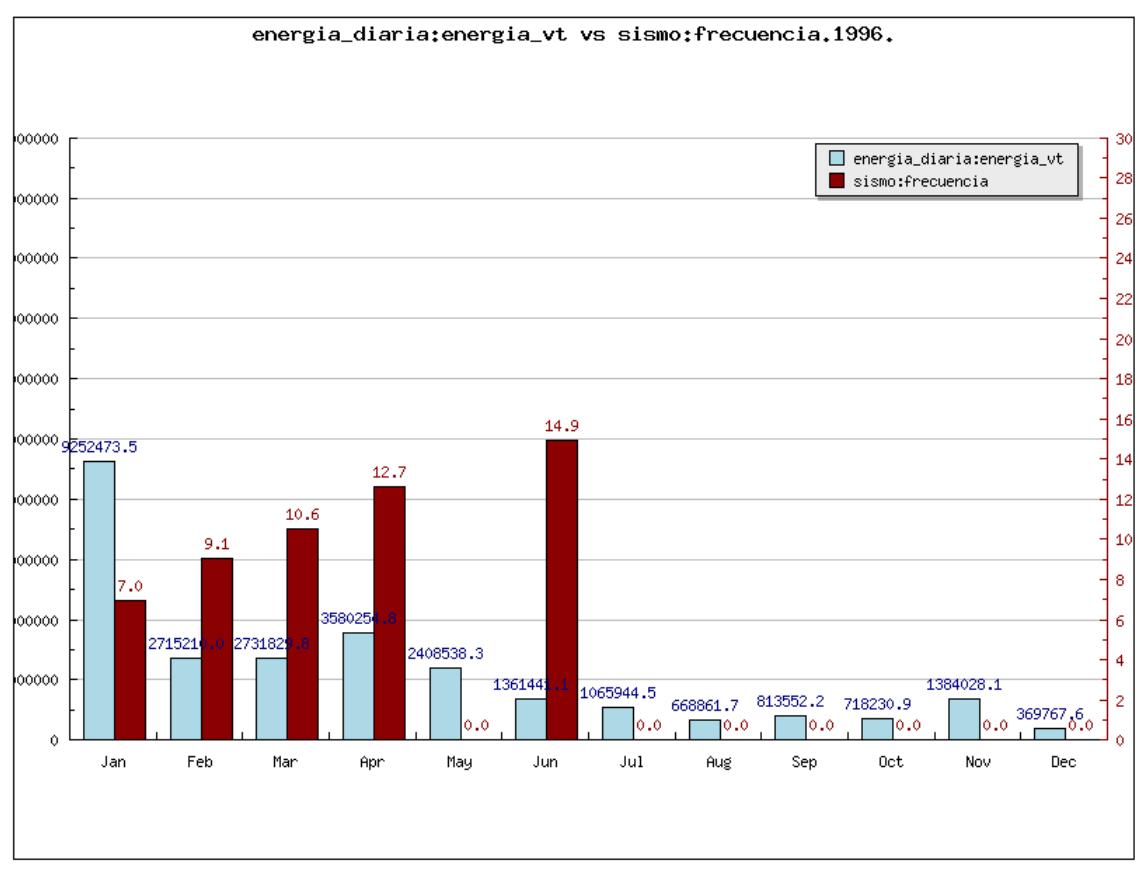

La gráfica muestra la comparación por barras de la tabla energía diaria con su elección energía\_vt contra la frecuencia de la tabla sismo, para el año 1996.

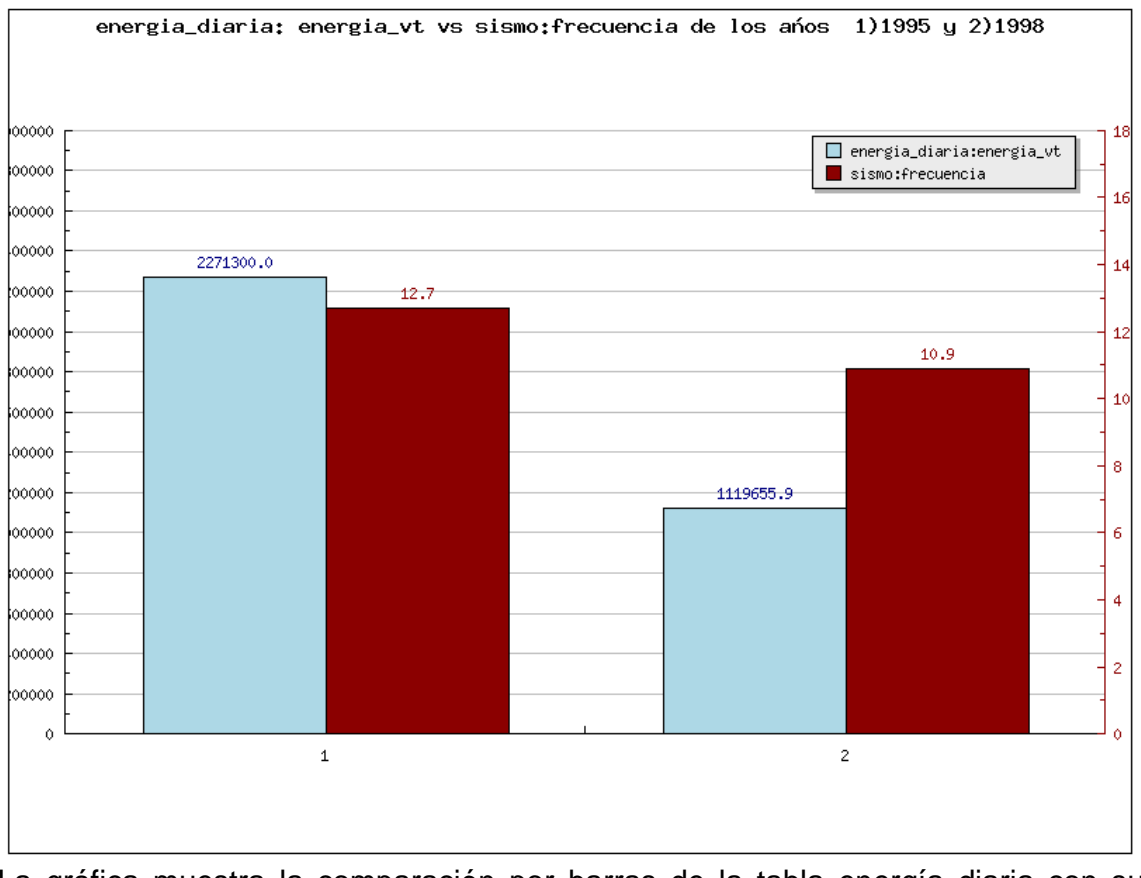

La gráfica muestra la comparación por barras de la tabla energía diaria con su elección energía\_vt contra la frecuencia de la tabla sismo, para el año 1995 y 1998.

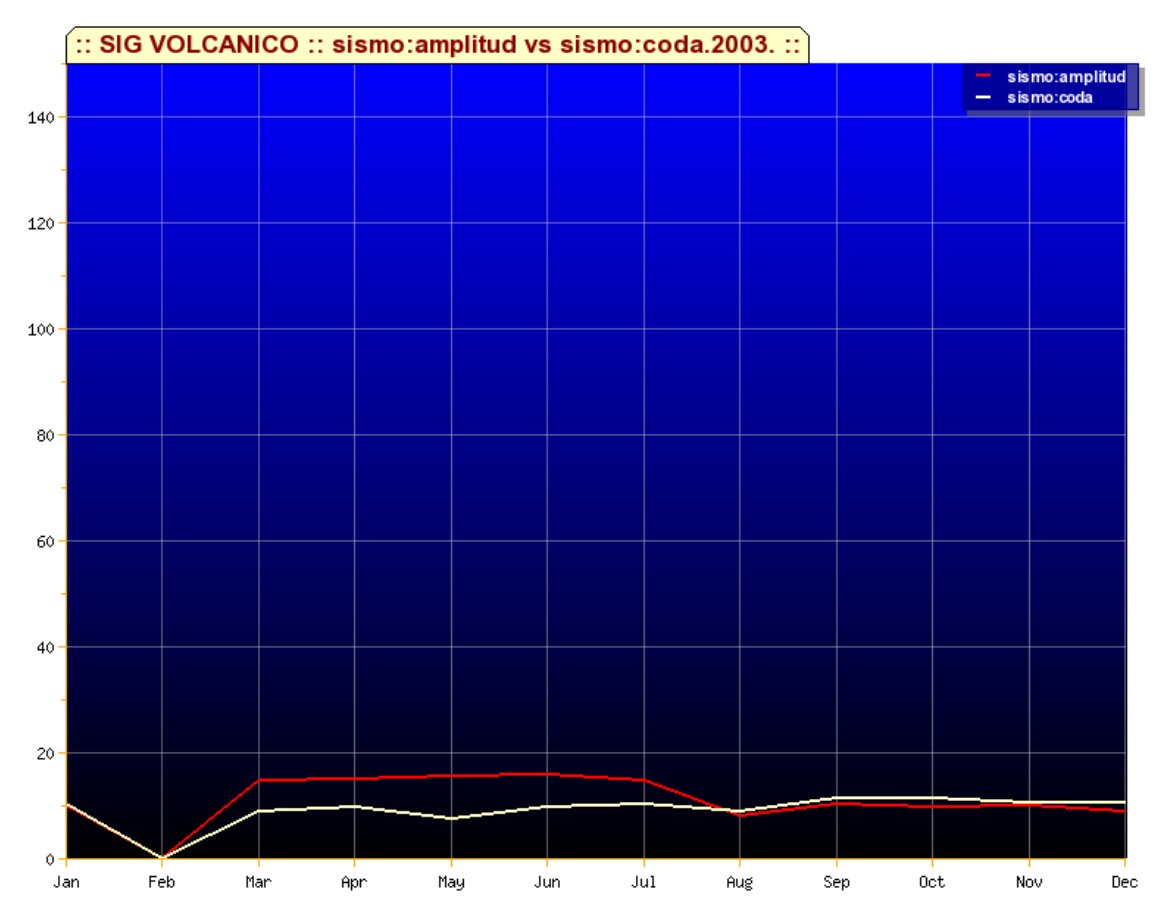

La gráfica muestra la comparación por líneas de la tabla sismo con su elección amplitud contra la coda de la tabla sismo, para el año 2003.

SIG volcánico, Quintero Valencia Andrés Restrepo Gómez Germán 2009

#### **Interface del módulo de consultas:**

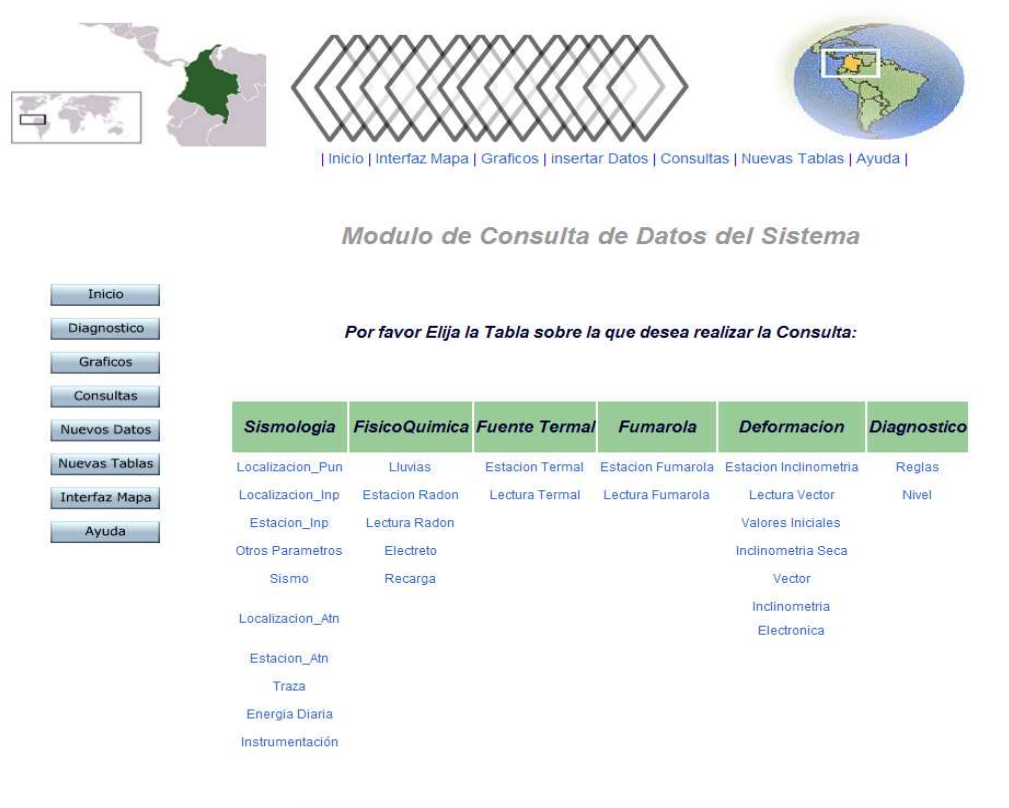

| Inicio | Interfaz Mapa | Graficos | insertar Datos | Consultas | Nuevas Tablas | Ayuda |

Esta interface muestra todas las tablas del sistema, eligiendo el nombre de una tabla permite ver toda la información que posee esta.

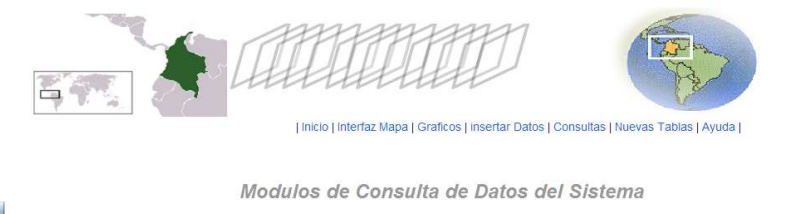

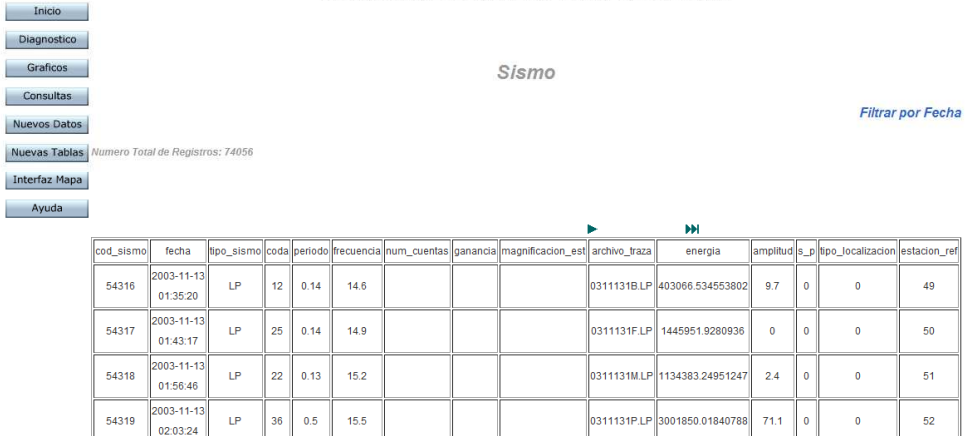

 $003 - 11 - 12$ 

02:07:33 2003-11-13<br>02:11:09  $\mathsf{LP}$  $13<sup>°</sup>$  $0.14$  $15.8$ 

 $\mathsf{LP}$  $\frac{1}{4}$  $0.23$  $16.1$ 

54320

54321

Información de la tabla sismo, mostrando todos los campos y sus datos. Dentro de cada interface de consulta se encuentra el enlace filtrar por fecha, el cual permite limitar la consulta a un rango de fechas elegidas por el usuario.

456565.875531726

0311131T.LP 514168.319151349

 $_{2.8}$ 

 $3.5\,$ 

 $\overline{\mathbf{0}}$ 

 $\hat{\mathbf{0}}$ 

 $53$ 

 $54$ 

.<br>0311131R.LP

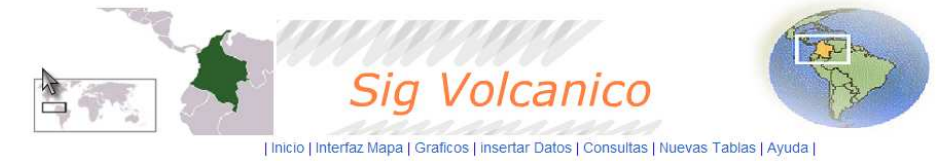

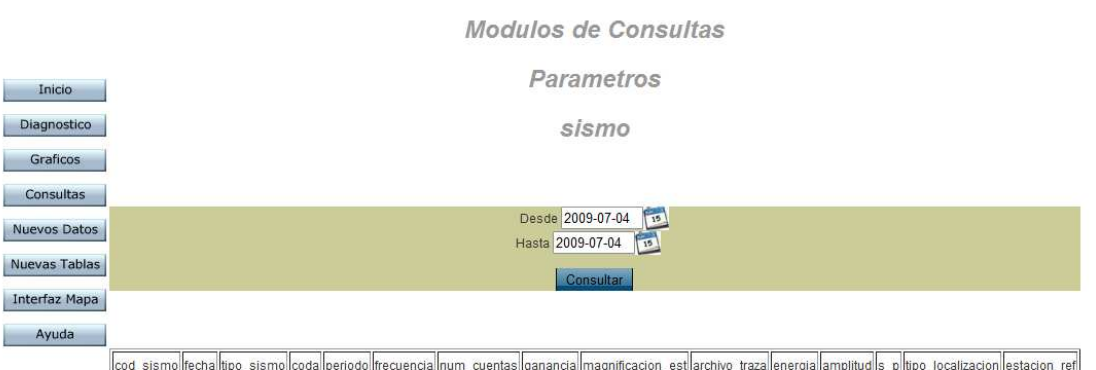

Volver

| Inicio | Interfaz Mapa | Graficos | insertar Datos | Consultas | Nuevas Tablas | Ayuda |

Filtrar por parámetros de fecha la tabla sismo, con el fin de reducir y especificar un rango de fechas específico. **Interface del Módulo de inserción de datos:** 

| Inicio | Interfaz Mapa | Graficos | insertar Datos | Consultas | Nuevas Tablas | Ayuda | Modulos de Ingreso de Datos al Sistema Inicio Diagnostico Graficos Por favor Elija el tipo de Insercion que desea realizar: Consultas Nuevos Datos Manual Archivo Nuevas Tablas Interfaz Mapa Ayuda

| Inicio | Interfaz Mapa | Graficos | insertar Datos | Consultas | Nuevas Tablas | Ayuda |

El ingreso de datos se puede realizar de dos maneras, por medio de la entrada manual de la información, y por medio de archivos cargados desde la maquina.

Universidad de Manizales Facultad de Ingeniería Programa de Ingeniería de Sistemas y Telecomunicaciones

|                                                                       |                   |                                    |                        |                  | Inicio   Interfaz Mapa   Graficos   Insertar Datos   Consultas   Nuevas Tablas   Ayuda                       |                    |
|-----------------------------------------------------------------------|-------------------|------------------------------------|------------------------|------------------|----------------------------------------------------------------------------------------------------|--------------------|
| Inicio<br>Diagnostico<br>Graficos<br>Consultas<br><b>Nuevos Datos</b> |                   |                                    |                        |                  | Modulos de Ingreso de Datos al Sistema<br>Por favor Elija la Tabla sobre la que desea realizar la Insercion: |                    |
| Nuevas Tablas                                                         | <b>Sismologia</b> | <b>FisicoQuimica Fuente Termal</b> |                        | Fumarola         | <b>Deformacion</b>                                                                                           | <b>Diagnostico</b> |
| Interfaz Mapa                                                         | Localizacion_Pun  | Lluvias                            | <b>Estacion Termal</b> |                  | Estacion Fumarola Estacion Inclinometria                                                                     | Regla              |
| Ayuda                                                                 | Localizacion_Inp  | <b>Estacion Radon</b>              | Lectura Termal         | Lectura Fumarola | Lectura Vector                                                                                               | Nivel              |
|                                                                       | Estacion_Inp      | Lectura Radon                      |                        |                  | Valores Iniciales                                                                                            |                    |
|                                                                       | Otros Parametros  | Electreto                          |                        |                  | Inclinometria Seca                                                                                           |                    |
|                                                                       | Sismo             | Recarga                            |                        |                  | Vector                                                                                                    |                    |
|                                                                       | Localizacion Atn  |                                    |                        |                  | Inclinometria<br>Electronica                                                                                 |                    |
|                                                                       | Estacion Atn      |                                    |                        |                  |                                                                                                    |                    |
|                                                                       | Traza             |                                    |                        |                  |                                                                                                    |                    |
|                                                                       | Energia Diaria    |                                    |                        |                  |                                                                                                    |                    |
|                                                                       | Instrumentación   |                                    |                        |                  |                                                                                                    |                    |

| Inicio | Interfaz Mapa | Graficos | insertar Datos | Consultas | Nuevas Tablas | Ayuda |

Interface manual de ingreso de datos, por medio de la cual se elige una tabla y se procede a llenar un formulario de datos, q serán enviados a la base de datos.

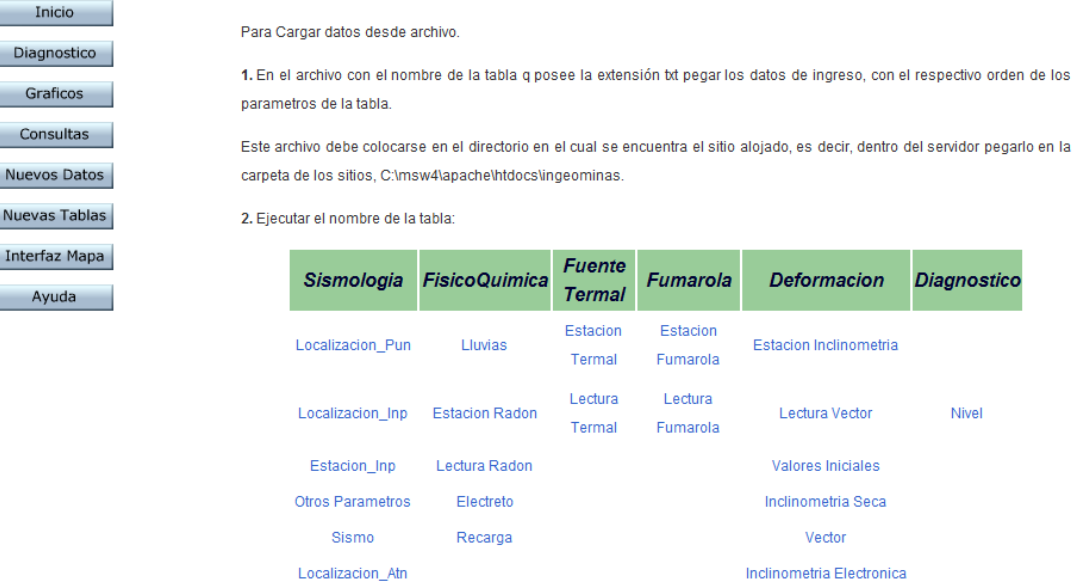

Modulos de Ingreso de Datos al Sistema desde Archivo

Se puede realizar la inserción de datos desde archivo ejecutando el nombre de la tabla, previamente habiendo ingresado a los archivos la información que se va a ingresar.

Para Cargar datos desde archivo.

1. En el archivo con el nombre de la tabla que posee la extensión txt pegar los datos de ingreso, con el respectivo orden de los parámetros de la tabla, separando cada campo con una coma ",". Por ejemplo para la tabla nivel:

'cod\_nivel','cod\_regla','condicion','valor','lim1','lim2' 1,1,DESDE - HASTA,1,0,5 2,1,DESDE - HASTA,2,'5,1',10 3,1,DESDE - HASTA,3,'10,1',30 4,1,DESDE - HASTA,4,'30,1',50 5,1,DESDE - HASTA,5,'50,1',80

Esta información debe colocarse en el directorio en el cual se encuentra el sitio alojado, es decir, dentro del servidor pegarlo en la carpeta de los sitios, C:\msw4\apache\htdocs\ingeominas. Y llamar el archivo tabla.txt, para el ejemplo nivel.txt

2. Ejecutar el nombre de la tabla sobre la cual se va a realiza la inserción.

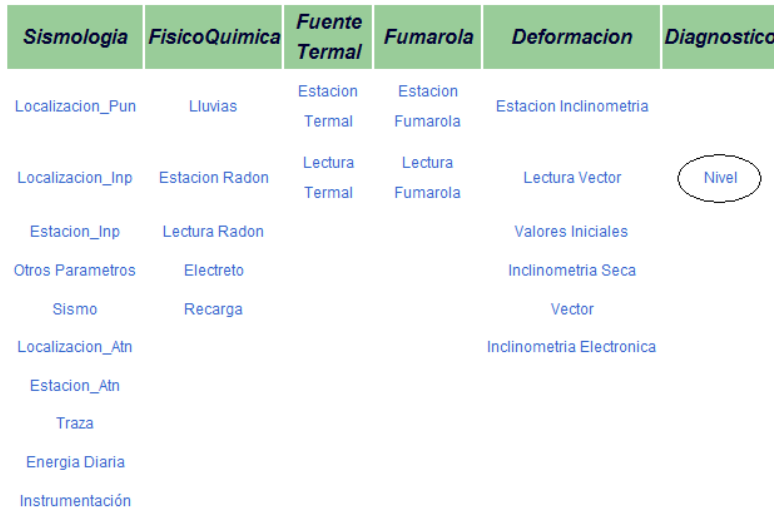

# A continuación el sistema muestra los datos insertados:

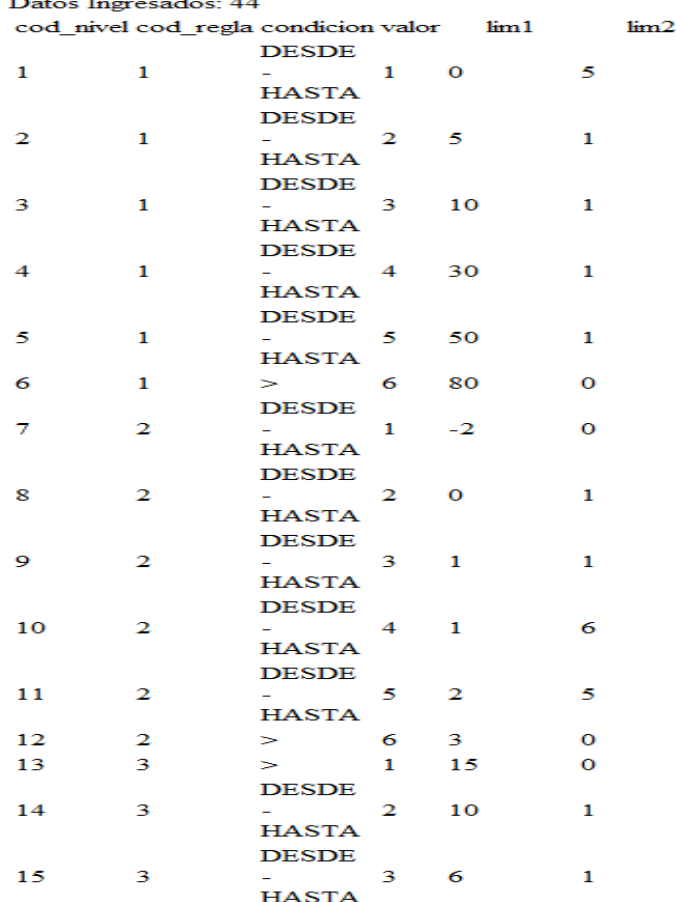

**Interface para la creación de nuevas tablas:** 

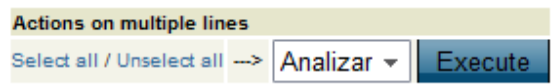

Crear tabla | Create table like

Previamente para ingresar a este punto debe haber ingresado los datos de autenticación de usuario para entrar al sistema administrativo de pgadmin.

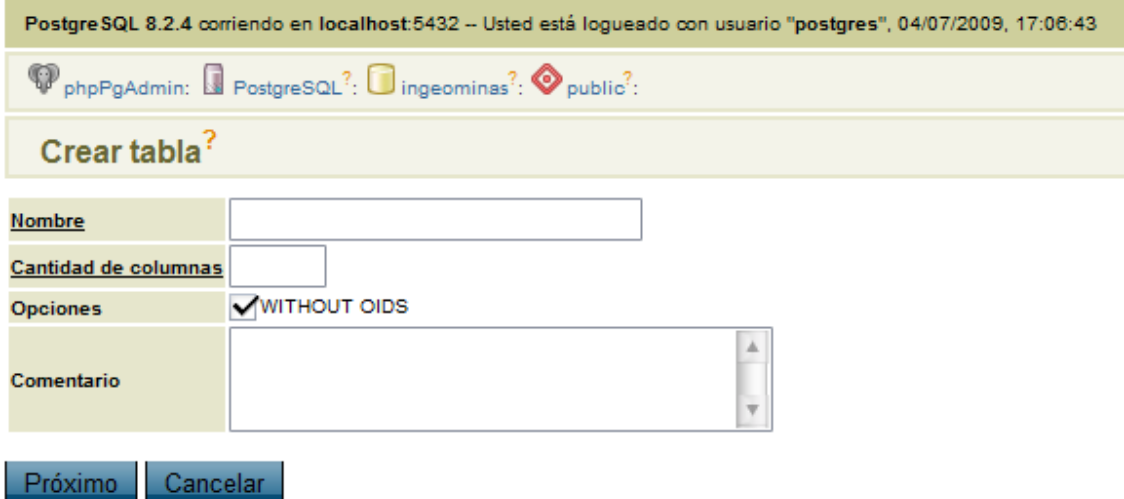

Eligiendo los parámetros de la nueva tabla se procede a la creación de los campos que la componen.

# **ANEXO D MANUAL DE INSTALACIÓN**

# **SISTEMA DE INFORMACIÓN GEOGRÁFICA (SIG) PARA EL DIAGNÓSTICO INTEGRAL DE LA ACTIVIDAD VOLCÁNICA UTILIZANDO SOFTWARE LIBRE**

# **Requerimientos del sistema**

**Procesador:** Pentium® III 700 Mhz (o Athlon™ equivalente).

**RAM:** 128 MB con Windows 98SE, 256 con Windows 2000/XP/Vista.

**Dispositivos de entrada:** Ratón y teclado 100% compatibles con Windows 98SE/2000/XP.

**Sistema operativo:** Microsoft Windows 98SE/2000/XP/Vista, Linux

**Aplicaciones Requeridas:** Para el correcto funcionamiento del sistema, debe estar instalado el motor de base de datos **Postgresql 8.2 con su extensión Postgis**, para alojar alli la base de datos del sistema.

Para poder visualizar la ubicación geográfica de la información y realizar el diagnóstico de la actividad volcánica, como también las operaciones de consulta, ingreso, creación de gráficas debe estar instalado M**apserver, Apache 2 en adelante , php 5, plugins de Java y Plugins de Flash para los navegadores**.

Postgres 8.2, con la extensión postgis

Mapserver 2.3, con apache 2.0 y php 5.1

Navegador Web: Internet explorer 7 o superior, Mozilla firefox 3 o superior, Opera 9.4 o superior.

Plugins: Java Plugin, Flash player.

### **Instalación**

Instalar mapserver en la raíz del disco elegido.

Instalar Postgres y en la instalación marcar la extensión geográfica postgis.

Una vez instalado el mapserver y el postgis, proceder a copiar la carpeta ingeominas en el directorio C:\msw4\apache\htdocs.

Una vez copiado en el directorio, abrir la aplicación pgadmin, y crear una nueva base de datos con el nombre Ingeominas con codificación UTF8, a continuación dar clic derecho sobre la base de datos recién creada y elegir la opción restaurar, buscar el archivo ingeominas.backup en:

C:\msw4\apache\htdocs\ingeominas\scripts. Y correr la restauración.

Una vez termine entrar a Internet explorer y dar la dirección

http://localhost/ingeominas/. Y aparecerá la pagina de ingreso:

SIG volcánico, Quintero Valencia Andrés Restrepo Gómez Germán 2009

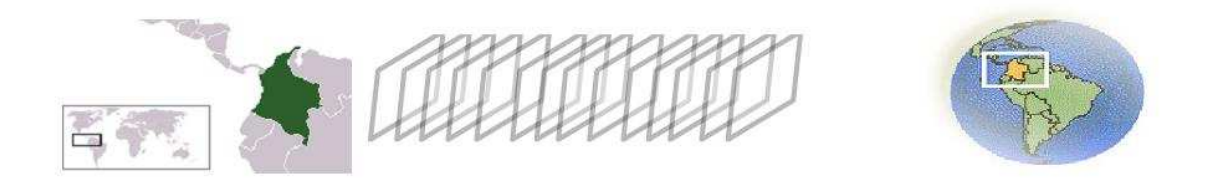

# Ingreso al Sistema:

Ingrese su Nombre de Usuario y Contraseña, de no poseer una cuenta, comunicarse con el administrador del sistema.

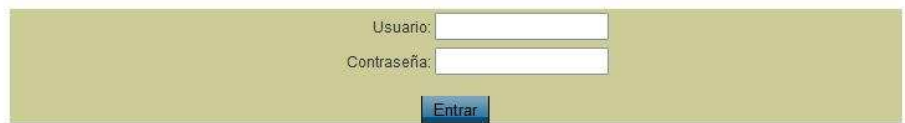

# **ANEXO E MIGRACIÓN Y REINGENIERIA**

Para realizar el sistema de información geográfica (SIG) para el diagnóstico integral de la actividad volcánica utilizando software libre se utilizo como base la información contenida en proyecto de grado realizado en el año 2004 y que tenia por nombre implementación de un sistema de información geográfica (sig) como ayuda en el diagnóstico integral de la actividad volcánica. Este proyecto basado en herramientas propietarias tenía como objetivo el desarrollo de una aplicación que facilitara la organización y actualización de la información que se poseía en el observatorio de Ingeominas Manizales.

Para el análisis y diseño del sistema, se hizo una recopilación de los diferentes datos que se analizan en cada una de las áreas que intervienen en el monitoreo de la actividad volcánica, tales como sismología, Fisicoquímica, deformación y geología. Esta última área tiene poca información disponible en el Observatorio Vulcanológico y Sismológico de Manizales, sin embargo para el análisis y diseño se consideró por ser un área importante en la vigilancia volcánica.

De acuerdo con la información recopilada se realizó el modelo Entidad-Relación (ER) para todas las áreas, reflejando en el modelo la información más relevante y sus relaciones.

En cada una de las áreas que intervienen en el diagnóstico, se almacena la información generada en el trabajo de campo, de manera diferente. No se cuenta con un formato definido para la presentación de los datos resultantes de las diferentes lecturas. El área de sismología es la única en la cual existen programas que clasifican la información y la presentan en archivos planos con un formato definido. De ahí la necesidad de ofrecer interfaces adecuadas para la inserción de datos, de manera que los datos puedan ser unificados y se pueda hacer un mejor análisis de ellos, además de garantizar su disponibilidad para las demás áreas.

Para la implementación de las demás tareas del sistema, se utilizó la herramienta de desarrollo Visual Studio. Net, y el lenguaje de programación Visual Basic.Net, que provee grandes facilidades para el desarrollo de las diferentes funciones del sistema. Como se mencionó anteriormente, la librería *diagnóstico. dll* que realiza la evaluación de la actividad, se conecta con la aplicación desarrollada en ArcMap. Para obtener los datos usados para realizar la evaluación, en lo posible se procuró realizar la mayoría de las funciones incluidas en el mapa que no requirieran la utilización de objetos propietarios, en Visual Basic. Net, gracias a la facilidad y versatilidad que ofrece este lenguaje.

Para el diseño y desarrollo del SIG se utilizó la herramienta ArcGis, y en particular ArcMap que es una aplicación diseñada para la creación de mapas, posee un lenguaje propietario orientado a objetos, ArcObjects, que consiste de una serie de clases, interfaces y unos elementos de diferentes componentes para la creación del mapa y realización de funciones pertinentes con los datos para tareas comunes en el mapa, se utiliza el lenguaje VBA (Visual Basic para aplicaciones).

**DIAGRAMA DE CLASES** Regla Diagnóstico Mapa Estación Nivel de actividad codigo : Integer Sismos Localizados : Object codigo nombre : String codigo  $\frac{1}{2}$ FQ : O muestra ubicaciónnombre Fuentes Termales : Object área : String regla latitud 1..n 1 tiene enunciado : String valor Fumarolas : Object longitud consulta información 1 1..n condición 1 1..n Estaciones Inclinom : Object Agregar regla() AgregarEstación() Fumarolas Eliminar Regla() 1..n Asignar nivel() Agregar Capa(NombreCapa)() EliminarEstación() Consultar Regla() modificar nivel() Eliminar Capa(NombreCapa)() ConsultarEstación() Modificar Regla()  $\overline{\wedge}$ 1 1 1  $1. n$  evalua  $1$ evalúa muestra ubicación tiene Diagnostico temporal Estación Radón 1..n fecha1 : Date Fuente Termal evalúa 1..n fecha2 : Date <del>.</del><br>tura codigo regla : Integer Localización Sismo 1 resultado : Object codigo lectura : Integer codigo\_sismo : Integer 1 fecha : Date Estacion Inclinometria latitud : Double Diagnóstico espacial CO2 : Double Evaluar reglas () 1..n longitud : Double latitud1 : Double longitud1 : Double tiene SO : Doubl<br>22 : Doubl Mostrar resultado() fecha : Date Δ Lectura termal H2S : Double archivoTraza : String latitud2 : Double longitud2 : Double HCl : Double codigo : Integer fecha : Date Cl - S : Double Localizar Sismo() codigo regla : Integer tamaño celda : Double  $\tilde{c}$ <sub>s</sub> mal : Intege Eliminar Localización() C - S : Double consultar localización() resultado : Object temperatura : Double S - C : Double Diagnóstico combinado ph : Double C Cl - S : Double latitud 1 : Double Evaluar reglas () 1..n conductividad : Double longitud 1 : Double Rn 222 : Double tiene Generar retícula() caudal : Double Si : Double 1 latitud 2 : Double Agregar lect. termal() SISMO **Double** longitud 2 : Double er fect. term.() codigo : Integer Fe : Double ilta lect. te fecha : Date Ca : Double tipoSismo : String Mg : Double estacionRef : String coda : Double agregar lectura() .<br>har lectura() periodo : Double frecuencia : Double consultar lectura() numCuentas : Double consulta información ganancia : Double magnificación : Double  $\overline{\phantom{a}}$ archivoTraza : String energia : Double amplitud : Double s - p : Double tipoLocalización : String Añadir Sismo() Eliminar Sismo() Consultar Sismos() Clasificar Sismo()

Modelo de datos del sistema:

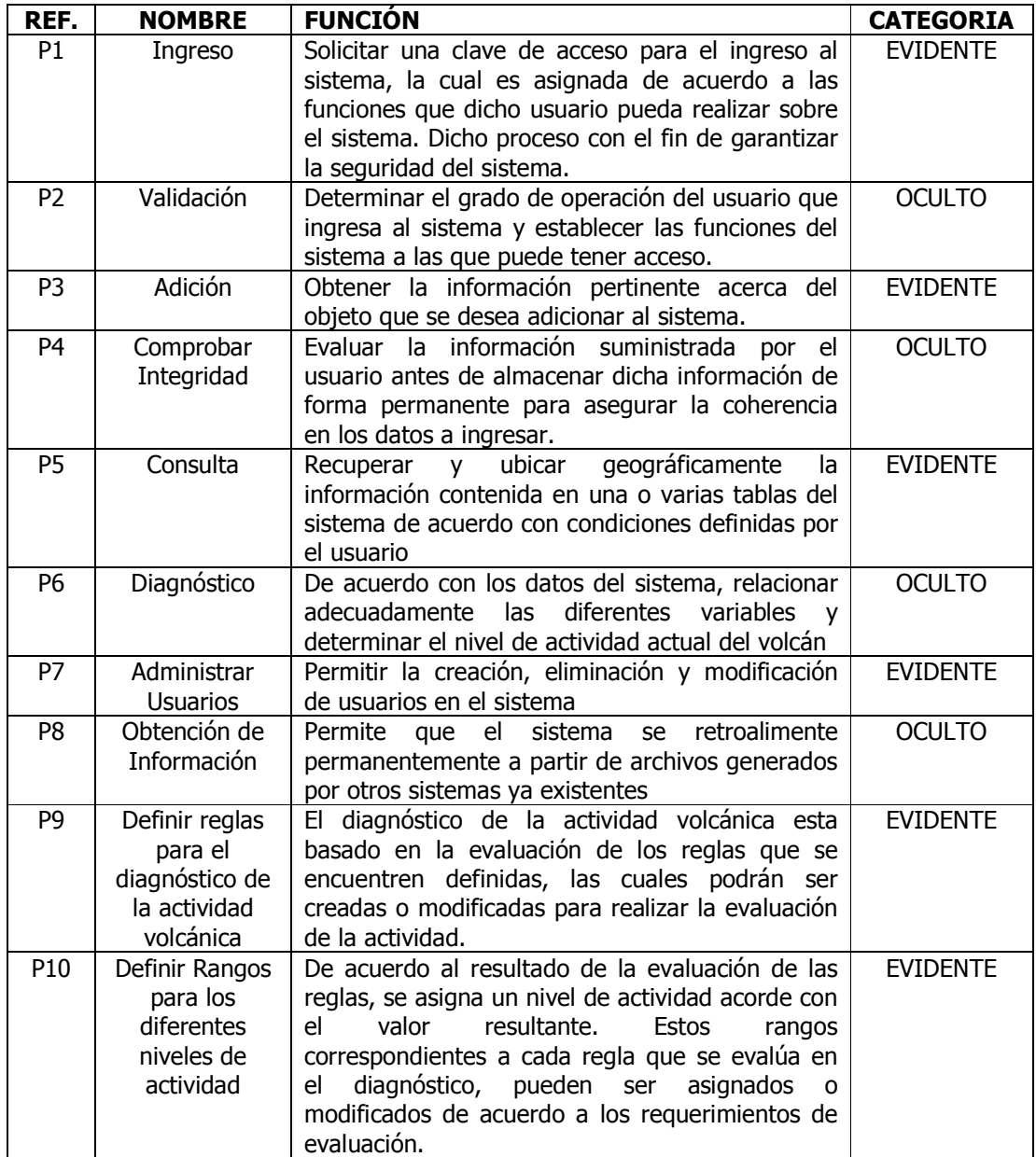

# El sistema posee varias funciones

La decisión de realizar la migración del sistema, se da como consecuencia de la dificultad para realizar actualizaciones operativas, fuera de los altos costos de mantenimiento que resultaban por utilizar plataformas de elevado valor.

La reingeniería se baso en el proceso académico de verificar si mediante herramientas de software libre, el sistema podía ser lo suficientemente robusto, y que cumpliera con los objetivos para los cuales fue desarrollado.

A partir de la información existente recopilada y por los modelos de datos existentes, se rediseñaron los procesos de datos y de diagnóstico y de interface. La información geográfica fue suministrada por Ingeominas, por estar mas actualizada en cuanto a las nuevas estaciones de monitoreo.

El proceso de análisis y diseño, en un principio se propuso basarse en el ya existente, pero se decidió rediseñar puesto que los nuevos datos proporcionados por Ingeominas no concordaban con la información contenida en la base de datos existente. De tal forma se preciso unos nuevos diagramas que cimentara la nueva metodología de desarrollo e implementación.

A partir de del análisis y diseño se propone la búsqueda de una plataforma que consintiera un manejo de los datos geográficos, y que fuera lo suficientemente robusta para mejoras posteriores que se desearan realizar. Después de evaluar varias plataformas libres se toma la decisión de usar mapserver como servidor para el sistema, ya que permitía una interacción y una implantación acorde a las necesidades requeridas.

Para el sistema base de desarrollo se elige php, por su gran accesibilidad y su gran documentación, siendo un lenguaje libre de ambiente web, sumando este punto al nuevo sistema en desarrollo.

Por las condiciones de la base de datos elaborada en sqlserver se resuelve migrar rediseñar el nuevo almacén de datos en mysql, puesto que era el motor de bases de datos libre más popular; pero en la etapa de desarrollo se observo una desventaja al momento de la integración con aplicaciones geográficas, junto con su poca documentación de su paquete geospatial; lo que lleva a buscar un nuevo motor con mayor cohesión y experiencia en este tipo de bases de datos geográficas; así es como Postgres con su extensión postgis, es la solución para almacenar los datos, por su gran soporte y su numerosa documentación, la cual simplifica los manejos y las interacciones en el desarrollo del sistema.

# **ANEXO F RESUMEN ANALÍTICO**

Título del proyecto SIG volcánico en Software libre

- Presidente Londoño, Jhon Makario jmakario@ingeominas.gov.co PhD en Geofísica Ingeominas
- Tipo de documento Trabajo de grado

Referencia documento Quintero Valencia Andrés, Restrepo Gómez Germán. SIG volcánico en Software libre: SISTEMA DE INFORMACIÓN GEOGRÁFICA (SIG) PARA EL DIAGNÓSTICO INTEGRAL DE LA ACTIVIDAD VOLCÁNICA UTILIZANDO SOFTWARE LIBRE Manizales, 2009. Volumen I. Trabajo de grado para optar al título de Ingeniero de Sistemas y Telecomunicaciones. Universidad de Manizales. Facultad de Ingeniería.

- Institución Programa de Ingeniería de Sistemas y Telecomunicaciones, Facultad de Ingeniería, Universidad de Manizales
- Palabras claves Sig, volcán, estación, software libre.
- Descripción El sistema de información geográfica (SIG) para el diagnóstico integral de la actividad volcánica desarrollado con software libre es una herramienta para la facilitación en las tareas de monitoreo y vigilancia de las alertas relacionadas con los mismos y volcanes que se han presentado y se presenta aun en Colombia. Fue especialmente desarrollado para el Instituto Colombiano de Geología y Minería (INGEOMINAS) sede Manizales
- Fuentes CARVAJAL, Cesar A: ORDÓÑEZ, Milton y JARAMILLO, Marcelo. SIG aplicado al control geodésico de fallas activas: Caso de Estudio Falla Villa María termales. En: Horizontes Naturales. No. 3 (Enero–Diciembre, 2001); p. 15-25.

DEMERS, Michael M. Fundamentals of Geographic Information Systems. Second Edition. Jhon Wiley & Sons. Inc. Inc. 1999; p 498.

ESRI. Introduction to ArcGIS I. 2000. p. 173.

GARCÍA DUQUE, Carlos Emilio y SUÁREZ ÁNGEL, María Consuelo. Instructivo para la Elaboración de Informes de Investigación. 3 ed. Departamento de Publicaciones Universidad de Manizales. 1997; p. 43.

GUARDADO LACABA, Rafael Guardado: KEMPENA, Adolphe y, MARTÍNEZ VARGAS Adrian. Cartografía y evaluación del impacto geoambiental a través de un sistema de información geográfica. En: Minería y geología, vol XVII, No. 3-4 (año 2000); p. 23-31.

MONROY, María de la Esperanza: LONDOÑO, Jhon Makario. Implementación de un Sistema de Información Geográfica (SIG) para el diagnóstico integral de la actividad volcánica. En Revista Informática Edición 13. 2005

SALVAT EDITORES, Universitas: Gran Enciclopedia del Saber. Barcelona: Salvat. 1979, Tomo 11. p. 240

TILLING, Robert I: BEATE, Bernardo. Apuntes para un curso breve sobre los peligros volcánicos. Organización Mundial de Observatorios Vulcanológicos. Santa Fe, Nuevo México, USA. Julio de 1989.

VALENZUELA Carlos R. Curso SIG: Introducción a los Sistemas de Información Geográficos. COLOMBIA, MINISTERIO DE HACIENDA Y CRÉDITO PÚBLICO. INSTITUTO GEOGRÁFICO AGUSTÍN CODAZZI.; Bogotá, febrero de 1989. p. 65

Contenido

Metodología El tipo de proyecto es en un 80 % investigación, por lo que representa el nuevo uso de aplicaciones de carácter libre, con el fin de eliminar costos y facilitar la información al público en general. Se trabajo con la

asesoría y colaboración de el Instituto Colombiano de Geología y Minería

Conclusiones • Se diseñó el Sistema de Información Geográfico usando herramientas de software libre con el fin de impulsar la creación de proyectos con estas herramientas, para que el público en general pueda hacer uso de los mismos.

- Entre las muchas características del software libre está la robustez del mismo. De ahí que se ha implementado la base de datos en las mismas herramientas donde su costo es supremamente inferior que el aplicativo comercial, además de solicitar ordenadores con mínimas características.
- La información contenida en el Sistema se totalmente modificable, entonces el personaje que esté autorizado para el sistema tendrá la posibilidad de agregar o quitar elementos que requiera, según el trabajo que este haciendo.
- Cada usuario del Sistema tiene una clave con el fin de crear un nivel de seguridad para el adecuado almacenamiento de la información y el coherente manejo del mismo sistema.
- El sistema se presta para posteriores modificaciones en cada uno de los campos que el usuario vaya a necesitar.
- Las reglas en el sistema están especificadas para prestar un servicio preciso durante el diagnóstico.
- El sistema arroja información estadística de los diagnósticos con el fin de evaluar la información con informaciones anteriores.

Anexos ANEXO A. Tablas de parámetros

ANEXO B. Análisis y Diseño

- ANEXO C. Manual de Usuário
- ANEXO D. Manual de instalación y ayuda
- ANEXO E. Migración y Reingenieria
- ANEXO F. Resumen Analítico